# Università degli Studi di Padova

<span id="page-0-0"></span>Dipartimento di Matematica "Tullio Levi-Civita"

Corso di Laurea in Informatica

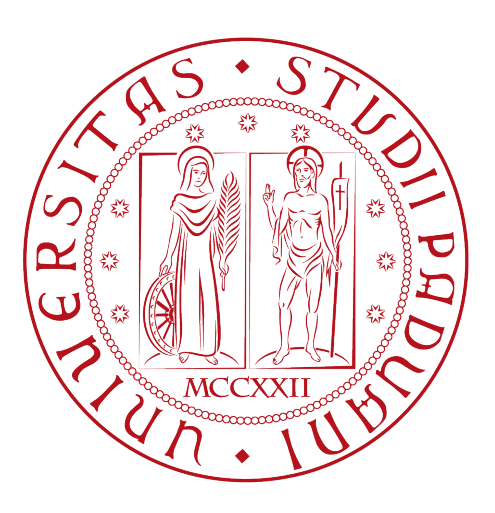

# MyWcag4All: uno strumento per rendere l'accessibilità più accessibile.

Tesi di Laurea

Relatore Prof.ssa Ombretta Gaggi

> Laureando Lorenzo Perinello 1193553

Anno Accademico 2021-2022

Lorenzo Perinello: MyWcag4All: uno strumento per rendere l'accessibilità più accessibile., Tesi di Laurea, © Luglio 2022.

# Sommario

Il presente documento descrive il lavoro svolto durante il periodo di stage della durata di circa trecentoventi ore, da parte del laureando Lorenzo Perinello, presso il Dipartimento di Matematica dell'Università degli Studi di Padova. Partendo da Wcag4All e dalla suite di test sull'accessibilità sviluppati dalla Dott.ssa Veronica Pederiva, l'obiettivo era quello di creare una piattaforma interattiva e dinamica che permettesse ad un utente di monitorare, tenere traccia e valutare il livello di accessibilità di un sito web.

# Ringraziamenti

Ringrazio la Professoressa Gaggi per la dedizione con la quale mi ha seguito e per l'opportunità che mi ha dato: questi mesi sono stati per me una grande occasione di crescita accademica e personale. Ringrazio inoltre il Professor Marchiori per i preziosi consigli e tutte quelle persone che, utilizzando MyWcag4All, hanno contribuito a migliorare questo prodotto.

Padova, Luglio 2022 Lorenzo Perinello

# Indice

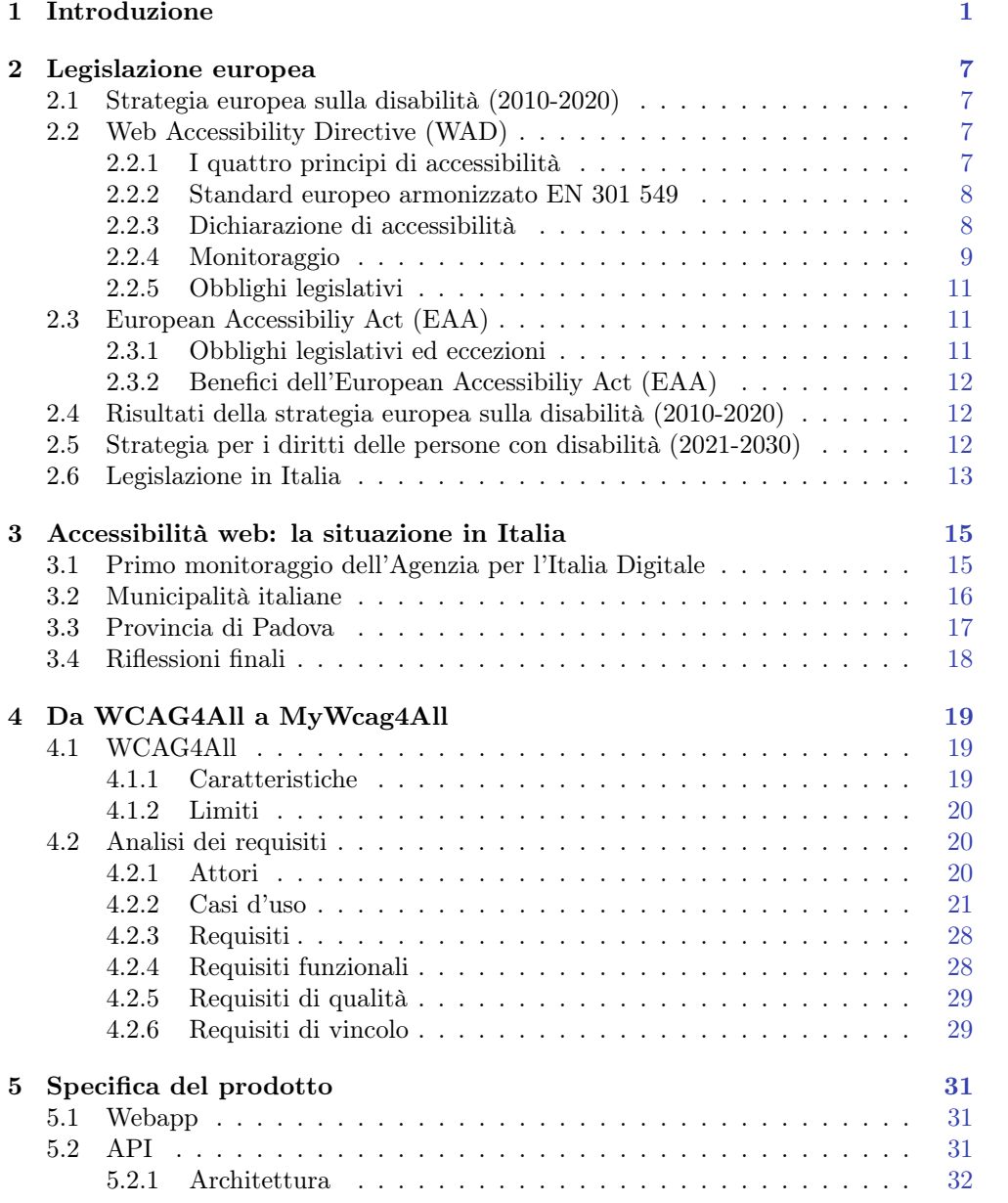

#### x INDICE

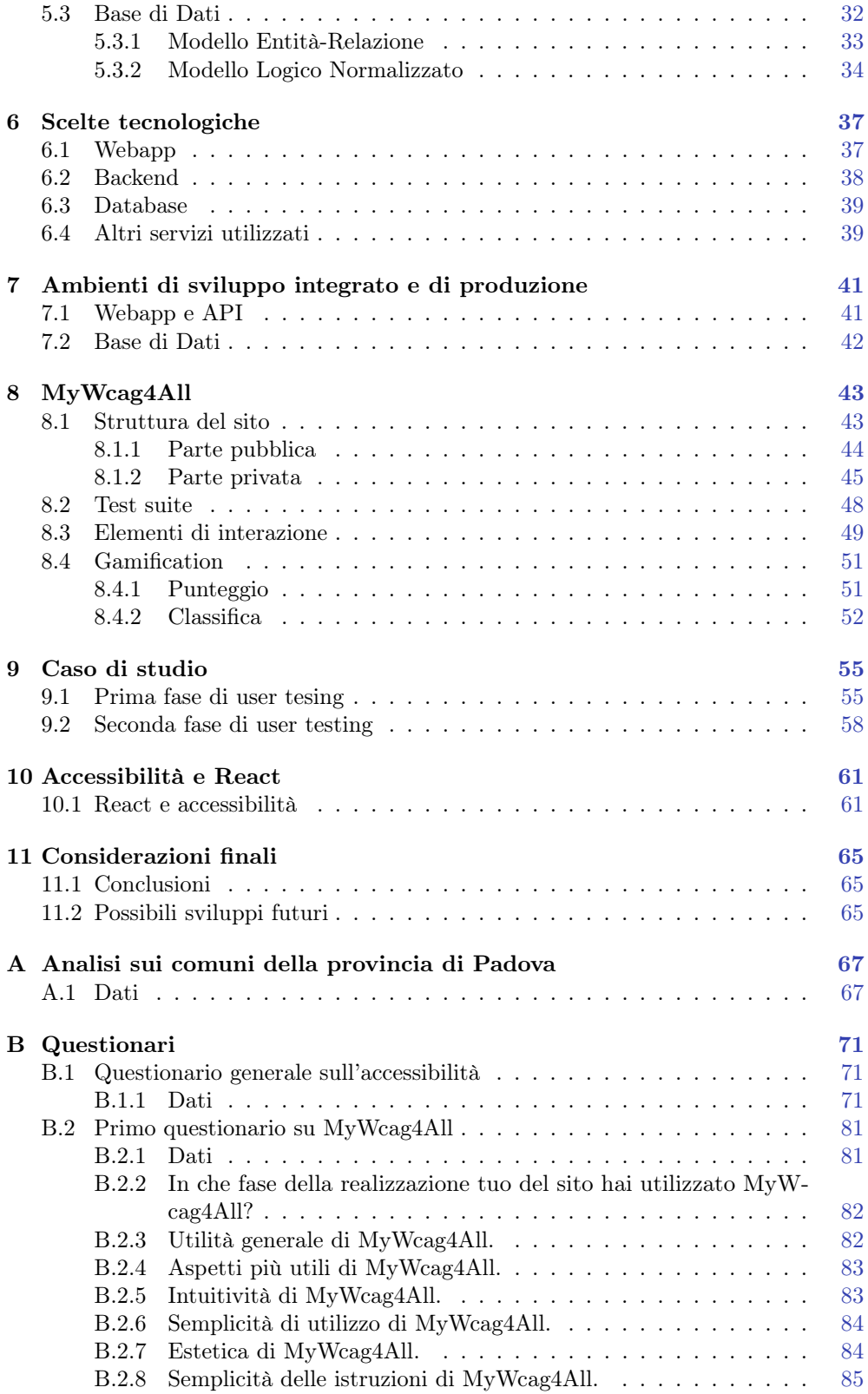

#### $\begin{minipage}{.4\linewidth} \textbf{INDICE} \end{minipage}$

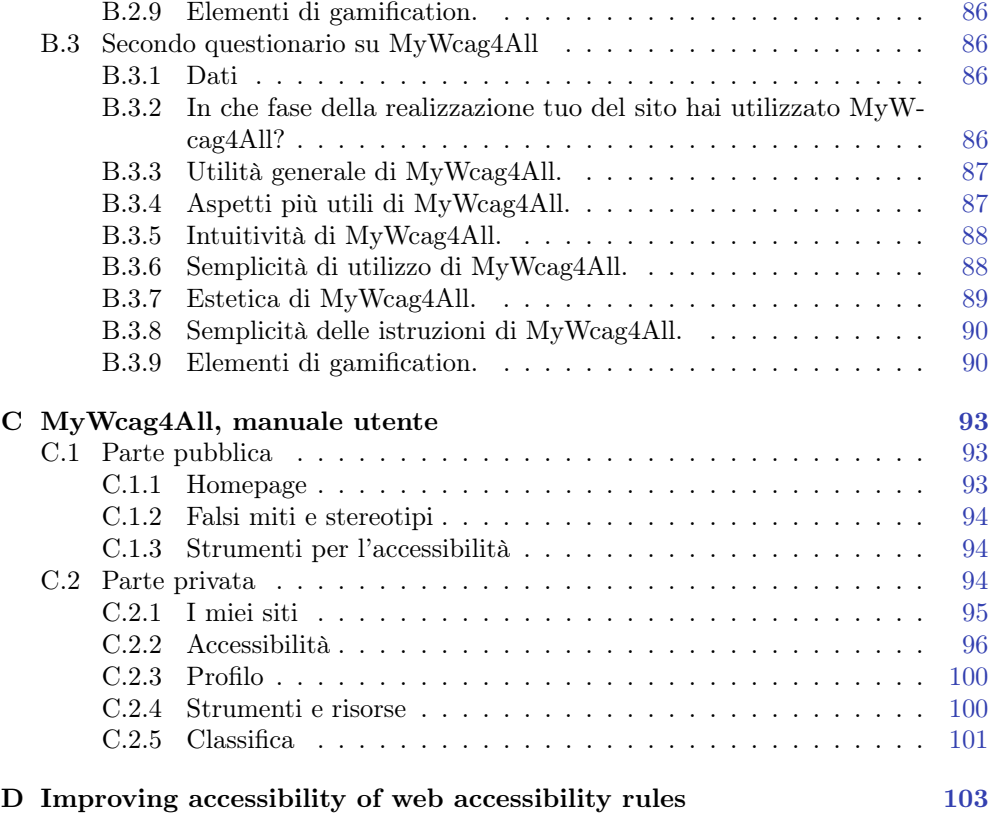

# Elenco delle fgure

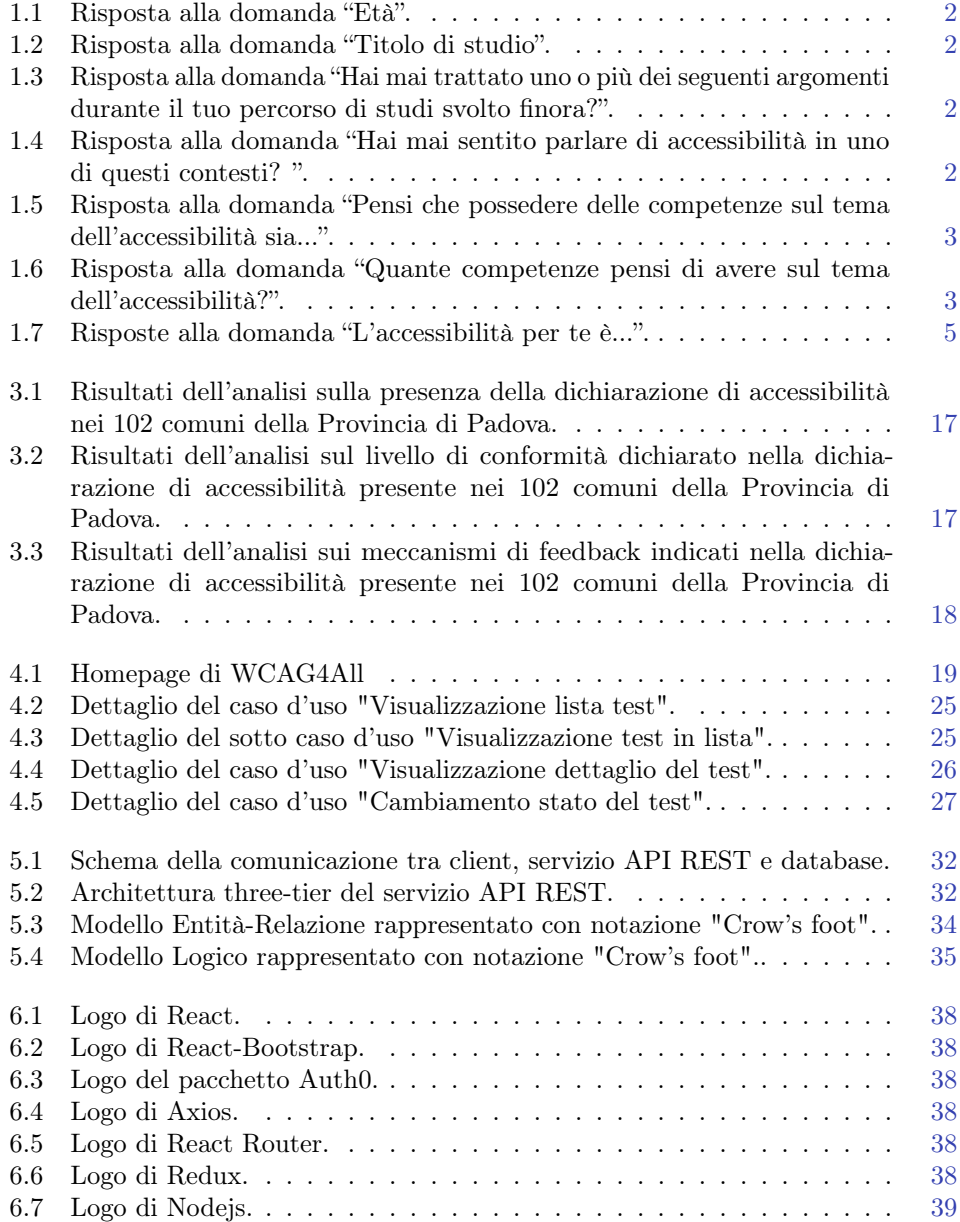

#### $\begin{minipage}{.4\linewidth} \textbf{ELENCO} \textbf{DELLE FIGURE} \end{minipage}$

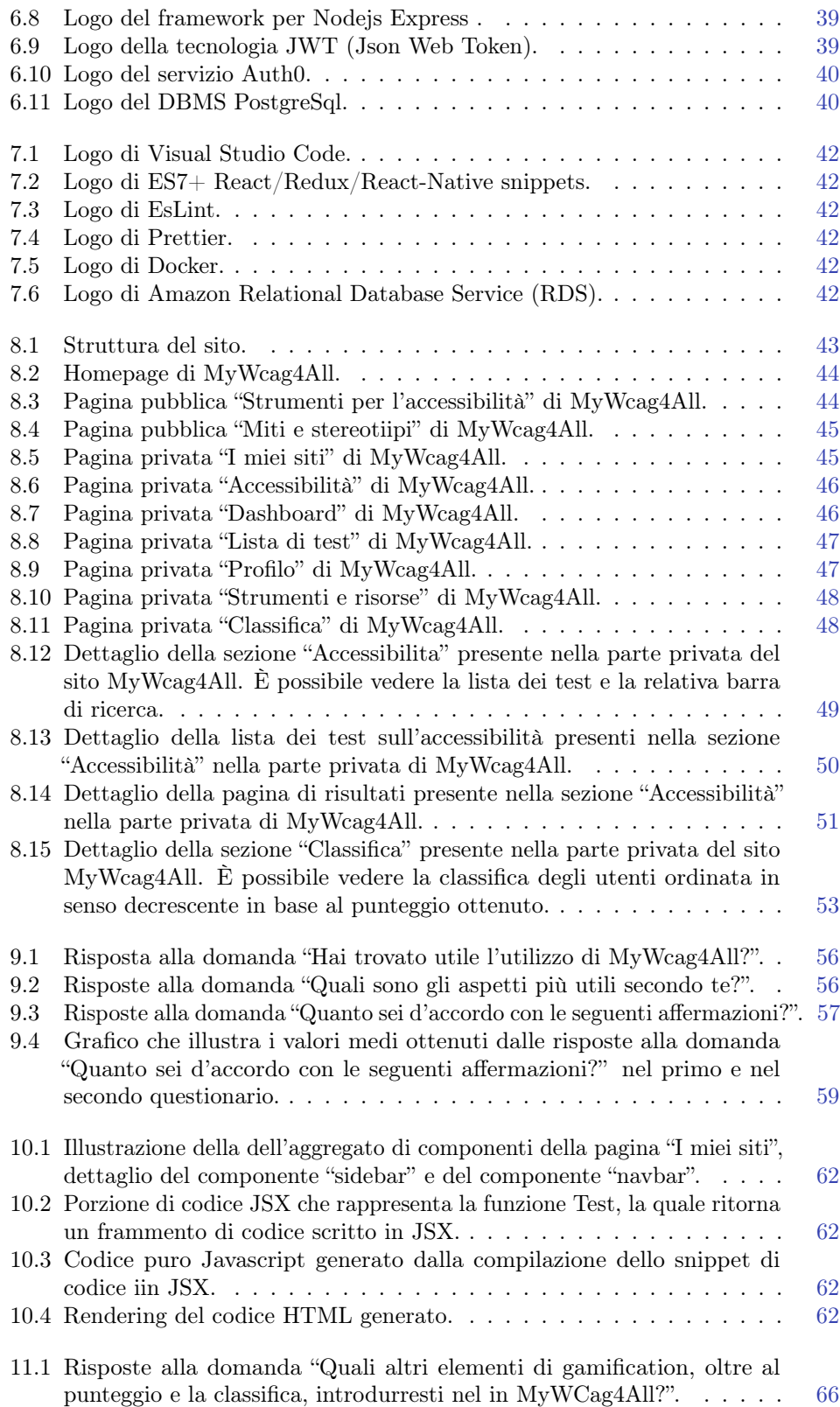

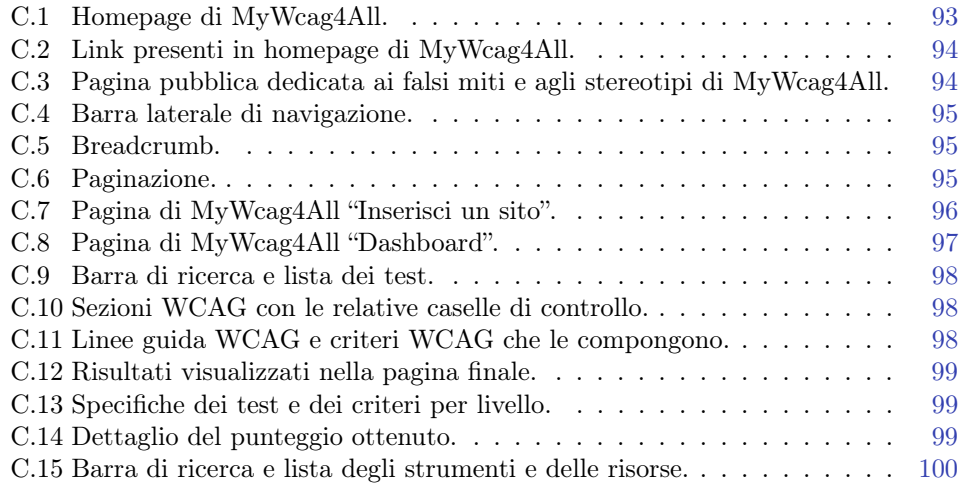

# Elenco delle tabelle

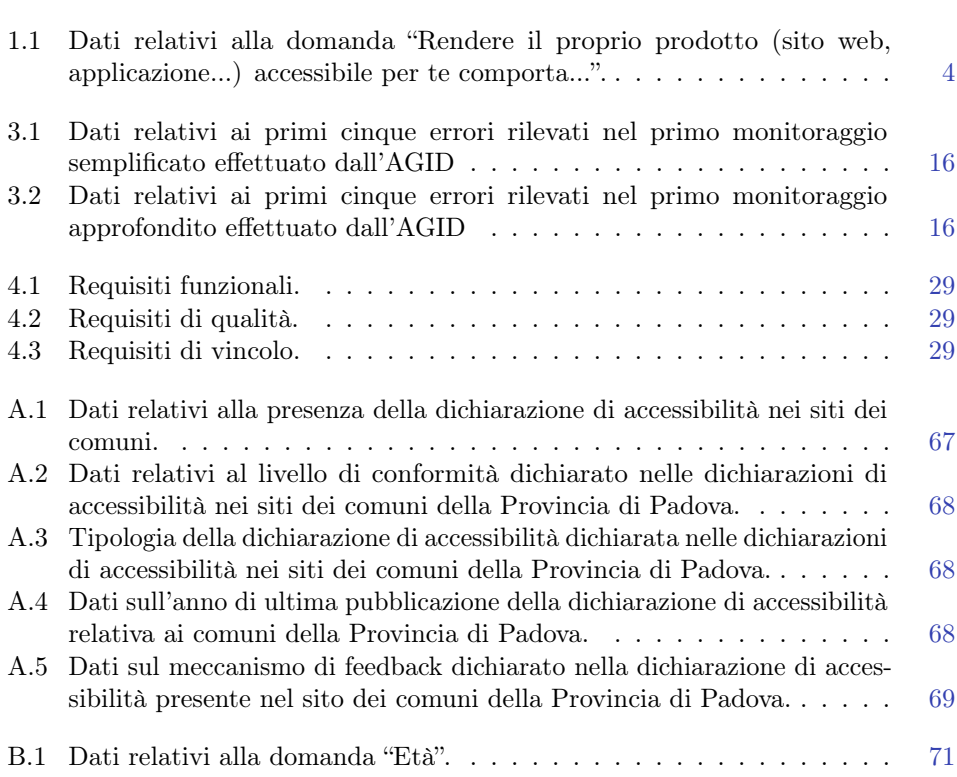

#### ELENCO DELLE TABELLE xv

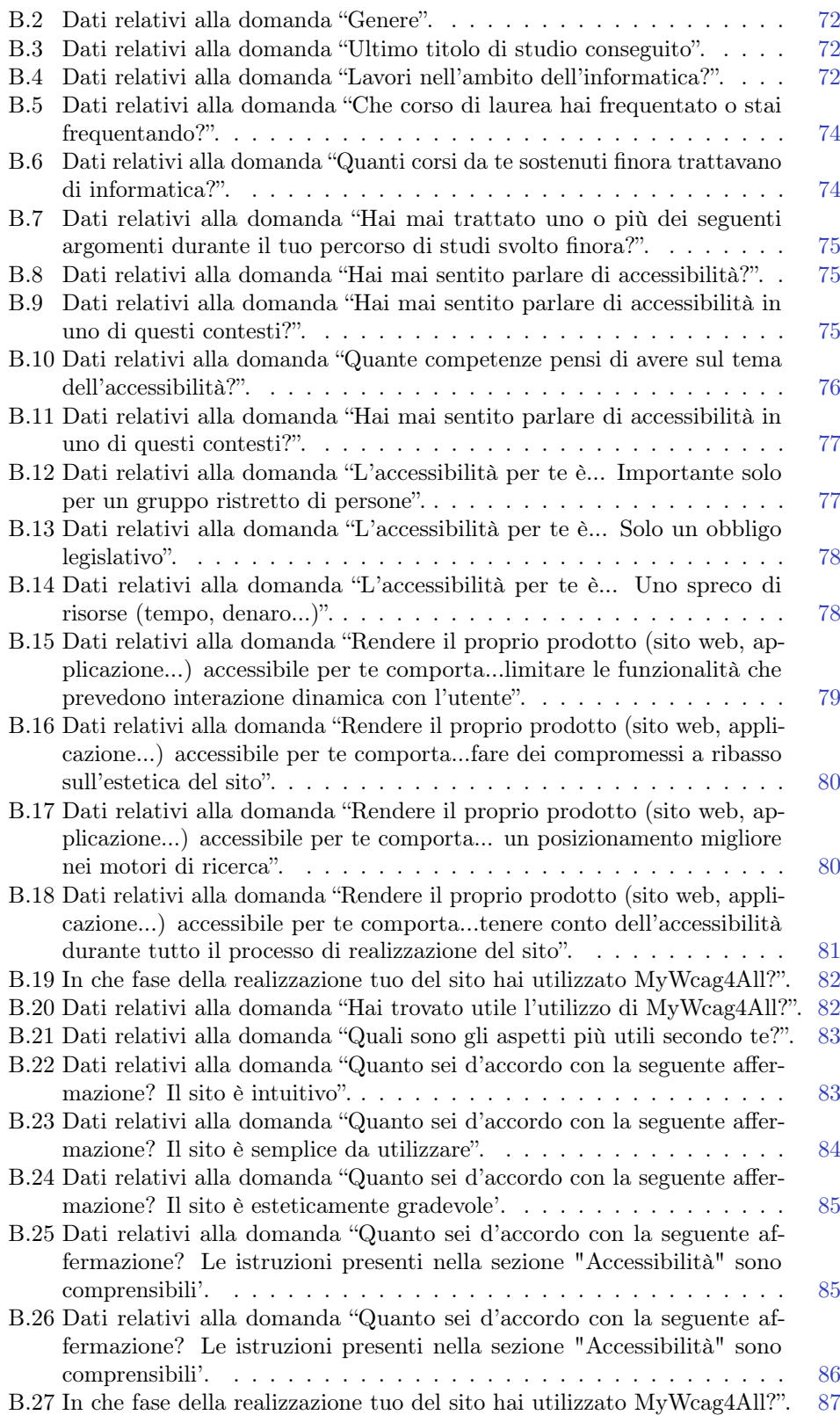

#### xvi ELENCO DELLE TABELLE

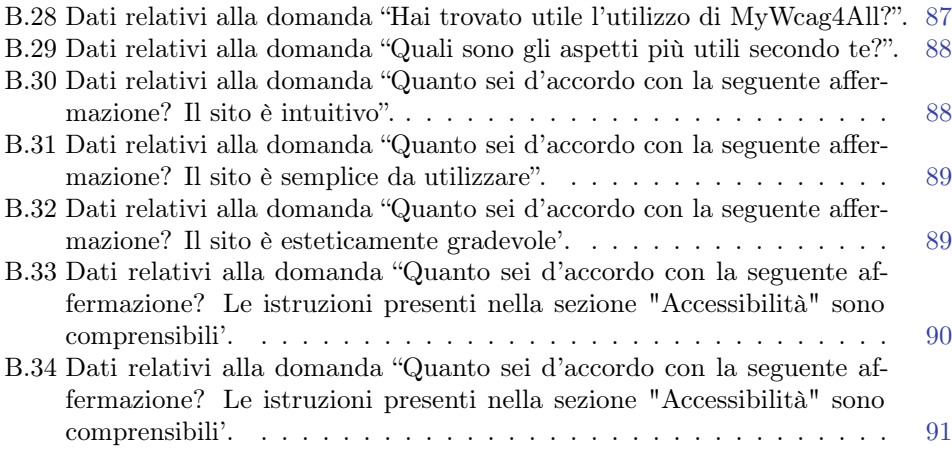

# <span id="page-16-0"></span>Capitolo 1 Introduzione

L'accessibilità è ancora una questione aperta poiché, nonostante la crescente attenzione a livello legislativo, accademico e sociale, un'ampia gamma di siti non è ancora in grado di soddisfare il livello minimo di requisiti di accessibilità. Secondo l'ultimo report WebAIM su un campione di un milione di home page tra le più cercate a livello mondiale, il numero di quest'ultime nelle quali sono stati rilevati degli errori, ovvero la non conformità a uno o più criteri WCAG [\[18\]](#page-131-0), è del 96,8%, un dato leggermente più positivo rispetto all'anno precedente, ossia 97.4%, ma comunque un numero molto grande.

È quindi evidente che, nonostante la presenza di norme avanzate e di vincoli legislativi, l'accessibilità fatichi a difondersi. Per indagare quale sia la ragione di questa incoerenza tra la situazione de iure e la realtà de facto, abbiamo somministrato un questionario distribuito a delle persone che a vario titolo sono coinvolte nell'ambito dell'information technology. In totale sono state ottenute 53 risposte, delle quali l'88,7% provenienti da persone di sesso maschile e l'11,3% da persone di sesso femminile. Com'è possibile vedere dalla fgura [1.1,](#page-17-0) la fascia anagrafca più rappresentata è stata quella tra i 18 ed i 24 anni (27 risposte) seguita da quelle 25-34 (13 risposte), 35-44 (8 risposte), 45-54 (2 risposte), 55, 64 (2 risposte) ed infne 0-18 (1 risposta). Il grafco in fgura [1.2](#page-17-0) riguarda invece l'ultimo titolo di studio conseguito: 28 partecipanti dichiarano di possedere il diploma di scuola secondaria di secondo grado, 12 la laureaa trennale, 8 quella magistrale, 2 il dottorato di ricerca ed infne 3 persone dichiarano altri titoli. Il 47% dei partecipanti ha una laurea in informatica o ingegneria ed il 79,25% di essi dichiara di lavorare nell'ambito dell'informatica.

Un altro dato interessante che il questionario ha evidenziato, rappresentato in fgura [1.3,](#page-17-1) riguarda gli argomenti trattati durante la formazione scolastica e/o accademica, i quali potrebbero averli avvicinati al tema accessibilità su più fronti:

- il 33,96% dichiara di aver trattato l'argomento Human-computer interaction;
- il 47,17,96% dichiara di aver trattato l'argomento User experience;
- il 32,08% dichiara di aver trattato l'argomento UIX design; ̇
- il 32,08% dichiara di aver trattato l'argomento Web design; ̇
- il 32,08% dichiara di aver trattato l'argomento usabilità;
- il 32,08% dichiara di aver trattato l'argomento diritto; ̇

<span id="page-17-0"></span>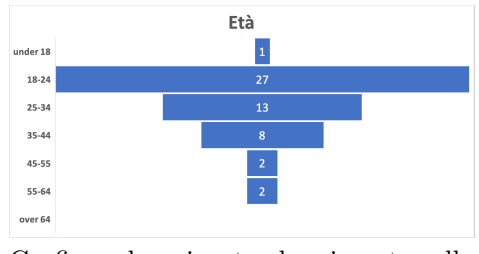

Grafco che riporta le risposte alla domanda che chiedeva l'età anagrafca.

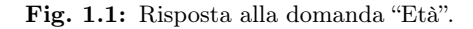

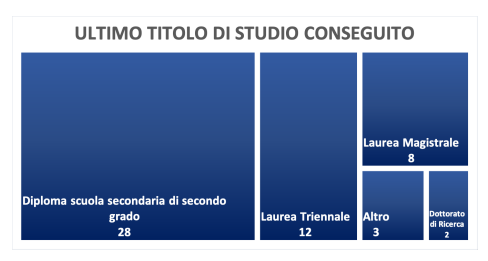

Grafco che riporta le risposte alla domanda che chiedeva l'ultimo titolo di studio conseguito.

Fig. 1.2: Risposta alla domanda "Titolo di studio".

L'accessibilità è dunque un tema conosciuto ai più: su 53 persone 50, ovvero il 94,3%, dichiarano di averne già sentito parlare; tra questi ultimi (vedi fgura [1.4\)](#page-17-1):

- il 70% dichiara di averne sentito parlare in un contesto divulgativo non accademico (eventi, webinair, divulgazione tramite social o siti specializzati);
- il 64% dichiara di averne sentito parlare in un contesto scolastico e accademico;
- il 52% dichiara di averne sentito parlare in un contesto legislativo e/o normativo (leggi, standard internazionali etc.).

<span id="page-17-1"></span>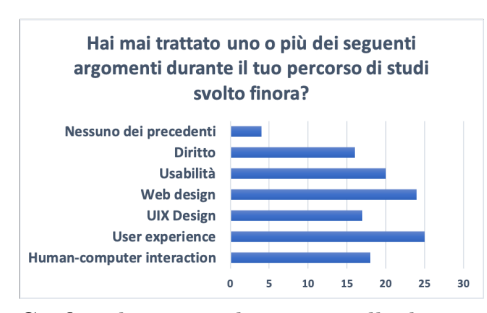

Grafco che riporta le risposte alla domanda "Hai mai trattato uno o più dei seguenti argomenti durante il tuo percorso di studi svolto fnora?".

Fig. 1.3: Risposta alla domanda "Hai mai trattato uno o più dei seguenti argomenti durante il tuo percorso di studi svolto finora?".

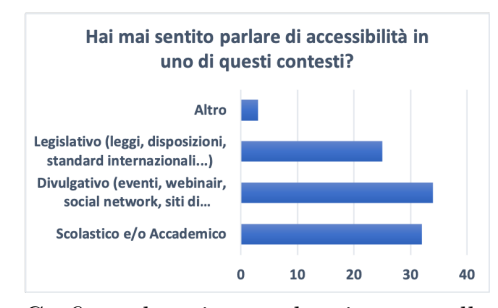

Grafco che riporta le risposte alla domanda "Hai mai sentito parlare di accessibilità in uno di questi contesti?".

Fig. 1.4: Risposta alla domanda "Hai mai sentito parlare di accessibilità in uno di questi contesti? ".

Nessuno degli intervistati ha dichiarato che possedere abilità nel campo dell'accessibilità non sia importante, l'11,32% ha dichiarato che è poco importante e più del 69% ha dichiarato che è importante o molto importante possedere queste capacità (vedi fgura [1.5\)](#page-18-0). Nonostante questo, come mostra la fgura [1.6,](#page-18-0) quando abbiamo chiesto ai partecipanti di valutare il loro livello di competenza auto percepito sul tema, meno del 2% ha dichiarato un livello elevato di competenza e solamente il 15,09% di essi ha dichiarato di essere esperto, d'altro canto il 13,21% ha dichiarato di non avere alcuna competenza e il 33,96% ha afermato di averne poche.

<span id="page-18-0"></span>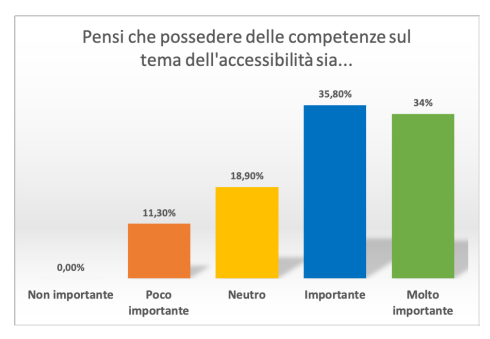

Grafco che riporta le percentuali per ogni risposta alla domanda "Pensi che possedere delle competenze sul tema dell'accessibilità sia...".

Fig. 1.5: Risposta alla domanda "Pensi che possedere delle competenze sul tema dell'accessibilità sia...".

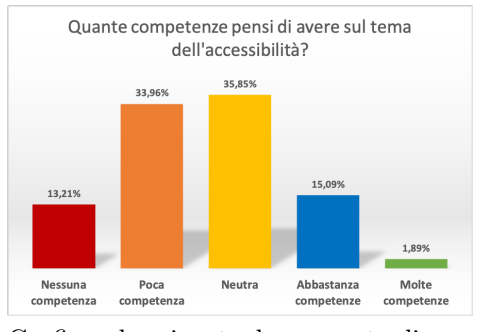

Grafco che riporta le percentuali per ogni risposta alla domanda "Quante competenze pensi di avere sul tema dell'accessibilità?".

Fig. 1.6: Risposta alla domanda "Quante competenze pensi di avere sul tema dell'accessibilità?".

Indagando con una serie di domande più dettagliate (riportate in tabella [1.1\)](#page-18-1) si è riscontrato che in linea di massima alcuni concetti sono conosciuti dalla maggior parte degli intervistati. Alla domanda "Rendere il proprio prodotto (sito web, applicazione...) accessibile per te comporta..." sono seguiti questi risultati:

- Nessuno degli intervistati concorda sul fatto che sia necessario fare compromessi a ribasso sull'estetica del sito;
- Solo l'1,9% degli intervistati ritiene che non sia necessario limitare le funzionalità che prevedono interazione dinamica da parte dell'utente;
- Il 26,4% degli intervistati ritiene che l'accessibilità sia molto rilevante per quanto riguarda il posizionamento del sito nei motori di ricerca; il 9,4% ritiene che l'accessibilità non sia per nulla rilevante ai fni di un miglior posizionamento;
- Il 45,3% degli intervistati ritiene molto rilevante tenere in considerazione l'accessibilità durante tutto il processo di realizzazione di un sito web.

<span id="page-18-1"></span>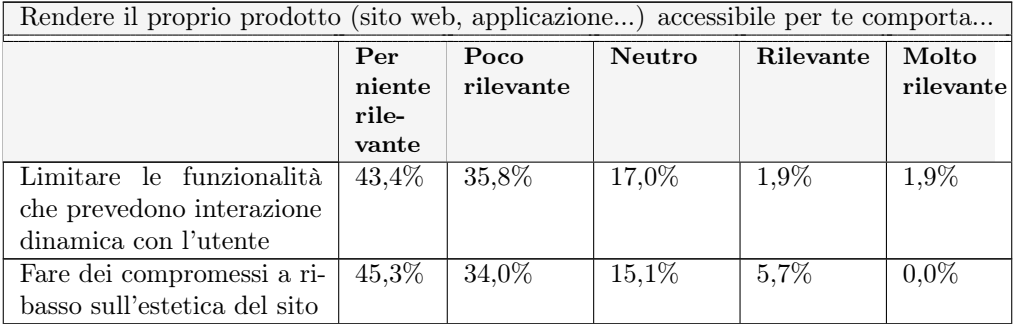

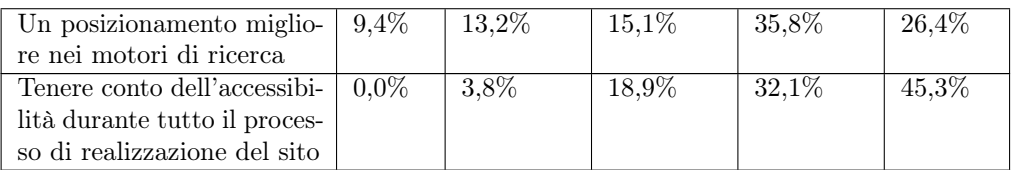

Tabella 1.1: Dati relativi alla domanda "Rendere il proprio prodotto (sito web, applicazione...) accessibile per te comporta...".

I dati presentati dalla fgura [1.7](#page-20-0) mostrano che solamente l'1,9% degli intervistati è molto d'accordo con il fatto che l'accessibilità sia importante solo per un gruppo ristretto di persone e che sia solo un obbligo legislativo. Mentre il 5,7% degli intervistati si ritiene abbastanza d'accordo sul fatto che occuparsi di accessibilità implichi uno spreco di risorse (tempo, denaro).

È evidente che l'accessibilità sia un argomento conosciuto ai più, ma è altrettanto evidente che la situazione riguardante concretamente l'accessibilità, ovvero la sua implementazione in siti, applicazioni, software ed esperienze utente, nonostante gli obblighi legislativi, lasci alquanto a desiderare. Il questionario, seppur in maniera semplice, ha rilevato che un minimo di cultura dell'accessibilità esiste tra gli intervistati: sarebbe altrettanto interessante approfondire se le competenze che riguardano gli aspetti più tecnici siano altrettanto conosciute e poi implementate durante la creazione di un prodotto o di un servizio digitale.

Proprio per questo è stato creato  $MyWCAG4All$ , un'applicazione web con uno scopo: aiutare gli sviluppatori web a capire quali test devono essere applicati al loro sito web e quali strumenti di test possono essere utilizzati. In altre parole, mira ad aumentare la fruibilità della cultura dell'accessibilità ed incoraggiare il rispetto di norme nazionali ed internazionali che contrastano la discriminazione digitale, a rendere dunque più accessibili le regole, i servizi e i prodotti concernenti l'accessibilità. Per il raggiungimento di questo ambizioso obiettivo è stata resa interattiva la lista dei test presenti sul sito WCAG4All, permettendo così all'utente di poter appuntare quelli che ha appurato con successo seguendo la procedura descritta. Allo stesso modo è possibile consultare e annotare i criteri appurati i quali compongono lo standard internazionale redatto dal W3C e dal WAI (Web Accessibility Initiative), ovvero il WCAG (Web Content Accessibility Guidelines).

Inoltre, con il fine di rendere più appetibile l'utilizzo di  $M\psi VCAG4All$  sono stati aggiunti degli elementi di gamifcation: ad ogni test è infatti associato un punteggio basato sulla natura dello stesso, il quale concorre al risultato fnale dell'utente, visualizzabile in un'apposita classifca visibile da tutti gli utenti registrati.

<span id="page-20-0"></span>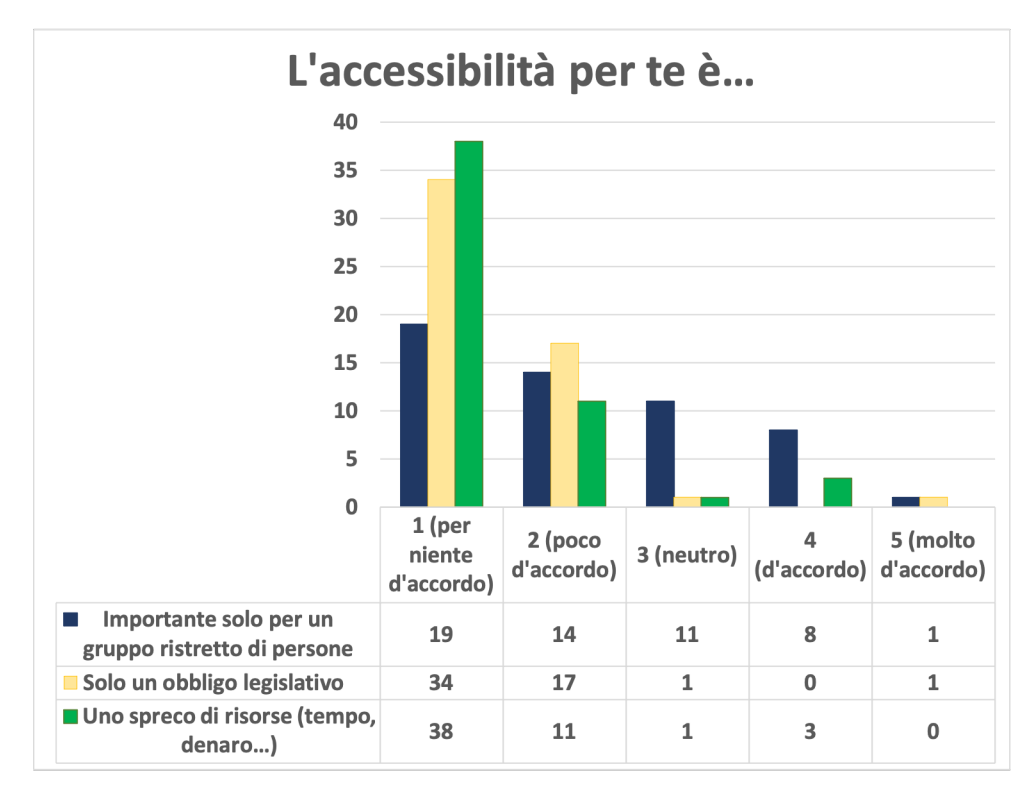

Fig. 1.7: Risposte alla domanda "L'accessibilità per te è...". Grafco che riporta il numero di risposte (su un totale di 52) alle afermazioni aferenti alla domanda "L'accessibilità per te è...".

# <span id="page-22-0"></span>Capitolo 2 Legislazione europea

Il quadro legislativo europeo ad oggi è caratterizzato da due importanti normative che tracciano in maniera ben defnita la direzione che l'UE e gli stati membri stanno seguendo per quanto concerne l'accessibilità di prodotti e servizi digitali.

#### <span id="page-22-1"></span>2.1 Strategia europea sulla disabilità (2010-2020)

La strategia europea sulla disabilità 2010-2020, che aveva tra i suoi obiettivi l'accessibilità, intesa come "la possibilità per le persone disabili di avere accesso, su una base di uguaglianza con gli altri [...] ai sistemi e alle tecnologie dell'informazione e della comunicazione" e che vedeva questo tema come "presupposto inderogabile per la partecipazione alla società e all'economia", si è proposta di incidere su questi argomenti attraverso "strumenti legislativi e di altro genere, quali la standardizzazione" [\[3\]](#page-130-0). L'impatto che ha avuto questo documento è notevole: la sua valutazione [\[11\]](#page-131-1) infatti aferma che l'accessibilità al web è stato uno degli obiettivi di maggior successo raggiunti. Questo risultato è dovuto all'approvazione della Direttiva sull'accessibilità del Web [\[12\]](#page-131-2), che ha stabilito un quadro tecnico e giuridico e ha imposto i requisiti di accessibilità a tutti i siti Web e alle app mobili della pubblica amministrazione dell'UE, e al successivo Atto europeo sull'accessibilità [\[13\]](#page-131-3), che ha ampliato i requisiti minimi di accessibilità per i siti web ad altri soggetti, come i trasporti o le banche, e a tutte le aziende con un fatturato annuo superiore a 500 milioni di euro.

#### <span id="page-22-2"></span>2.2 Web Accessibility Directive (WAD)

La prima norma è la Direttiva (UE) 2016/2102, anche detta Web Accessibility Directive (WAD), la quale si prefgge di rendere " più accessibili i siti web e le applicazioni mobili degli enti pubblici, ad armonizzare le norme diferenti all'interno dell'Unione europea (Unione) e a ridurre le barriere per gli sviluppatori di prodotti e servizi legati all'accessibilità" e di conseguenza favorire un "accesso più semplice ai servizi pubblici." [\[12\]](#page-131-2).

#### <span id="page-22-3"></span>2.2.1 I quattro principi di accessibilità

La direttiva nel suo 37° paragrafo indica quattro principi di accessibilità: percepibilità, utilizzabilità, comprensibilità e solidità. Questi principi sono fortemente ispirati ai

quattro principi di accessibilità sui quali si fonda lo standard WCAG e che gettano "le basi necessarie per consentire a chiunque di accedere e utilizzare i contenuti Web", infatti solo uno di questi principi non è rispettato "gli utenti con disabilità non saranno in grado di utilizzare il Web" [\[12\]](#page-131-2).

#### <span id="page-23-0"></span>2.2.2 Standard europeo armonizzato EN 301 549

Lo standard europeo armonizzato EN 301 549, testo prodotto dal Comitato Tecnico ETSI Human Factors (HF) e dal Gruppo di Lavoro congiunto eAccessibility (JWG) di CEN/CENELEC/ETSI, è lo standard adottato che traspone i quattro principi di accessibilità sanciti dalla Direttiva (UE) 2016/2102 in "criteri di successo verifcabili quali quelli che costituiscono la base della norma europea" e che delinea una "metodologia comune per verifcare la conformità dei contenuti di siti web e applicazioni mobili a tali principi". [\[12\]](#page-131-2). Fissa innanzitutto la defnizione di accessibilità come "misura in cui i prodotti, i sistemi, i servizi, gli ambienti e le strutture possono essere utilizzati da persone di una popolazione con la più ampia gamma di necessità degli utenti, caratteristiche e capacità, per raggiungere un obiettivo identifcato in un contesto identifcato di utilizzo" [\[6\]](#page-130-1). Nei punti 9,10 e 11, i "più rilevanti per la Direttiva" [\[6\]](#page-130-1), vengono rispettivamente defniti i criteri di successo verifcabili, raggruppati in quattro macro aree che corrispondono ai quattro principi di accessibilità, rispettivamente per siti web, documenti non web e software. Per i siti web sono defniti 50 criteri di successo verifcabili: essi appartengono ai livelli di conformità WCAG A o AA, e, nella loro totalità, rappresentano ciò che la direttiva impone come requisiti minimi per un sito o un'applicazione per smartphone. Dei criteri di successo WCAG non sono presenti quelli di livello AAA perché è sconsigliato dallo stesso W3C richiederlo come requisito normativo in quanto "per alcune tipologie di contenuti non è possibile soddisfare tutti i criteri di successo relativi a tale livello"[\[16\]](#page-131-4). Per i documenti non web invece al punto 10 sono presenti 47 criteri: i documenti ospitati da un sito infatti devono rispettare la Direttiva WAD, essendo compresi da quest'ultima nella defnizione di contenuto di un sito, ovvero, le "informazioni sia testuali che non testuali, documenti e moduli scaricabili e forme di interazione a due vie" [\[12\]](#page-131-2).

#### <span id="page-23-1"></span>2.2.3 Dichiarazione di accessibilità

Nelle misure aggiuntive, all'articolo 7 della Direttiva, vengono sanciti i contenuti e la struttura della dichiarazione di accessibilità: un documento "particolareggiato ed esaustivo" [\[12\]](#page-131-2) il cui scopo è informare gli utenti del sito sullo stato di conformità di quest'ultimo. In particolare, in questa dichiarazione devono essere elencati e giustifcati i contenuti inaccessibili e le alternative accessibili [\[5\]](#page-130-2). Deve essere riportato inoltre almeno un meccanismo di feedback, ovvero una procedura attraverso la quale un utente può segnalare eventuali difetti del suo sito web o dell'applicazione per smartphone in termini di conformità alle prescrizioni in materia di accessibilità defnite dall'articolo 4 e di richiedere le informazioni escluse a norma dell'articolo 1, paragrafo 4, e dell'articolo 5.

#### 2.2.3.1 Decisione di Esecuzione (UE) 2018/1523

L'articolo 7 è stato attuato dalla Decisione di Esecuzione (UE) 2018/1523 della Commissione Europea che defnisce un modello di dichiarazione che dev'essere compilato dall'ente pubblico stesso o da un soggetto terzo. Essa deve essere facilmente reperibile: un riferimento ad essa deve essere posto obbligatoriamente nella homepage o in altre sezioni secondarie (header o footer) in tutte le pagine. La dichiarazione deve specifcare inoltre uno dei tre livelli di conformità per il sito esaminato:

- pienamente conforme: quando il sito rispetta tutti i criteri imposti dal più avanzato standard EN 301 549 adottato dalla legislazione;
- parzialmente conforme: quando il sito non rispetta almeno uno dei criteri imposti dal più avanzato standard EN 301 549 adottato dalla legislazione. Il non rispetto dei criteri può essere consentito da speciali deroghe previste dalla legge oppure, può essere semplicemente dovuto alla noncuranza dei creatori del sito, in questo ultimo caso la legge non prevede deroghe;
- non conforme: quando il sito non rispetta tutti i criteri imposti dal più avanzato standard EN 301 549. Anche in questo caso la non conformità potrebbe essere consentita da speciali deroghe legislative oppure semplicemente dovuta alla noncuranza degli sviluppatori del sito.

I contenuti inaccessibili e le loro motivazioni devono essere elencati in una sezione apposita dove i criteri non rispettati devono essere catalogati in base alla motivazione della loro inosservanza. Le tre macro-categorie defnite per classifcare i criteri non rispettati sono le seguenti:

- inosservanza della legislazione: quando i criteri non rientrano nelle altre due categorie e quindi de facto sono solo una violazione della materia legislativa che si occupa di accessibilità web vigente;
- onere sproporzionato: ai sensi dell'articolo 5 della WAD possono confgurarsi delle situazioni che possono portare le pubblica amministrazione a non poter assolvere pienamente ai loro obblighi legislativi in materia per una questione di risorse economiche. In questi casi è prevista una deroga temporanea;
- non applicabile: tutti i contenuti che non rientrano nella legislazione nazionale o europea sull'accessibilità. Ad esempio, una tecnologia emergente come la realtà aumentata ad oggi non rientra nella legislazione comunitaria sul tema dell'accessibilità.

Oltre al meccanismo di feedback, nella dichiarazione deve poi essere descritta la procedura cosiddetta di attuazione: ovvero l'iter attraverso il quale è possibile segnalare agli organismi nazionali competenti il non rispetto delle norme.

#### <span id="page-24-0"></span>2.2.4 Monitoraggio

L'articolo 8 della direttiva stabilisce che tutti gli stati membri devono eseguire un "monitoraggio periodico sulla conformità dei siti web". La metodologia di monitoraggio adottata in questo caso è defnita dalla Commissione Europea ed è comune a tutti i 27 paesi. La procedura è defnita come "trasparente, trasferibile, confrontabile, riproducibile e di facile utilizzo" [\[12\]](#page-131-2).

#### 2.2.4.1 Decisione di Esecuzione (UE) 2018/1524

L'attuazione dell'articolo 8 è arrivata con la D.d.E. 2018/15244. Innanzitutto defnisce il periodo di monitoraggio, il primo fssato tra il 1 gennaio 2020 e il 22 dicembre 2021 e poi dal 2022 con scadenza annuale sempre tra il 1 gennaio ed il 22 dicembre di ogni anno. Vengono defniti due tipologie di monitoraggio:

- monitoraggio approfondito: "passa in rassegna tutte le fasi dei processi nel campione" e "valuta come minimo l'interazione con i form, i controlli dell'interfaccia e le fnestre di dialogo, le conferme per l'immissione di dati, i messaggi di errore e altri feedback risultanti dall'interazione degli utenti, ove possibile, nonché il comportamento del sito web o dell'applicazione per telefoni cellulari quando vengono applicate impostazioni o preferenze diverse" [\[4\]](#page-130-3). In questa tipologia di monitoraggio è richiesta espressamente la verifca di
	- homepage;
	- pagina di accesso;
	- mappa del sito;
	- pagina dei contatti;
	- pagina della guida;
	- pagina contentene le informazioni legali;
	- pagina pertinente per ciascun tipo di servizio oferto dal sito web;
	- pagine contententi la dichiarazione di accessibilità o la politica in materia di accessibilità;
	- pagina che contiene il meccanismo di feedback;
	- un numero di pagine selezionate in maniera casuale pari ad almeno il 10% del campione defnito;
	- almeno un documento pertinente scaricabile.
- monitoraggio semplifcato: una procedura più snella volta a testare i quattro principi di accessibilità defniti nella WAD. Il suo scopo è "rispondere al meglio, entro i limiti di quanto è ragionevolmente possibile" [\[5\]](#page-130-2) alle esigenze degli utenti in materia di accessibilità, in particolar modo viene posto l'accento su utenti con difetti totali o parziali della capacità visiva, uditiva o vocale, con abilità di manipolazione e forza ridotte, con epilessia o disturbi cognitivi. In questa tipologia di monitoraggio per ogni sito è necessario eseguire la verifca su un "numero di pagine adeguato alle dimensioni stimate e alla complessità del sito web" [\[5\]](#page-130-2).

Non essendo possibile efettuare il monitoraggio su tutti i siti di una pubblica amministrazione, è defnito il campione sul quale efettuare il monitoraggio: il primo monitoraggio semplifcato prevede un minimo di 75 siti più 2 siti per ogni centomila abitanti. Dal secondo monitoraggio in poi la soglia sale a 3 siti per 100k. Per quanto riguarda il monitoraggio approfondito, questo comprende 10 siti più almeno il 5% del campione del monitoraggio semplifcato. Nel caso il numero di siti web sia minore della soglia minima (quindi 75 siti web) lo stato efettua il monitoraggio su almeno il 75% dei siti web totali. La natura dei siti web scelti deve però rispettare una "distribuzione diversifcata, rappresentativa e geografcamente equilibrata" [\[5\]](#page-130-2) non solo per quanto riguarda diferenti livelli amministrativi e/o politici (statale, regionale, locale) ma anche per la natura stessa dei siti, con particolare attenzione ai portali che ofrono una serie di servizi e che devono rientrare nel monitoraggio, quali: "protezione sociale, salute, trasporti, istruzione, occupazione e fscalità, tutela ambientale, ricreazione e cultura, abitazioni e infrastrutture collettive, ordine pubblico e sicurezza" [\[5\]](#page-130-2). Del suddetto monitoraggio deve poi essere redatta una relazione che descrive campione, processo di monitoraggio e risultati ottenuti.

#### <span id="page-26-0"></span>2.2.5 Obblighi legislativi

Le disposizioni contenute in questa direttiva sono imposte esclusivamente a tutti i siti web legati ad una pubblica amministrazione. I siti pubblicati prima del 23 settembre 2018, data entro la quale la Commissione si è obbligata a pubblicare gli atti di esecuzione, ovvero le linee guida esecutive della direttiva, avevano l'obbligo di conformarsi alla Direttiva entro il 23 settembre 2020, i restanti entro il 23 settembre 2019.

## <span id="page-26-1"></span>2.3 European Accessibiliy Act (EAA)

La seconda importante direttiva europea che riguarda l'accessibilità è la DIRETTIVA (UE) 2019/882. Essa mira ancora una volta ad armonizzare la legislazione di tutti gli stati membri rendendo coerenti le norme e i propositi che riguardano l'argomento. Definisce per questo obiettivo dei requisiti funzionali di accessibilità "sufficientemente precisi da creare obblighi giuridicamente vincolanti e sufficientemente dettagliati da consentire di valutare la conformità [...] nonché lasciare un determinato margine di fessibilità per consentire l'innovazione" [\[13\]](#page-131-3). Questa norma estende la precedente direttiva UE 2016 in vari ambiti del settore privato per quanto riguarda sia servizi che prodotti.

#### <span id="page-26-2"></span>2.3.1 Obblighi legislativi ed eccezioni

La direttiva è rivolta agli operatori economici, defniti come "il rappresentante autorizzato, l'importatore, il distributore o il fornitore di servizi" [\[13\]](#page-131-3). I servizi e i prodotti coinvolti in questa norma sono:

- sistemi hardware e sistemi operativi informatici generici per consumatori per tali sistemi hardware;
- servizi di trasporto passeggeri aerei, con autobus, ferroviari e per vie navigabili;
- apparecchiature terminali con capacità informatiche interattive per consumatori utilizzate per i servizi di comunicazione elettronica e servizi media audiovisivi;
- lettori di libri elettronici;
- ebook e servizi correlati;
- servizi di comunicazione elettronica;
- servizi media audiovisivi;
- servizi bancari;
- e-commerce.

Tutti questi settori sono interessati da una forte presenza su Internet, e dunque riguardano in varia forma i siti web. Le misure, che dovranno essere recepite entro il 2022 dagli stati membri, entreranno in vigore dal 28 giugno 2025 con una possibile deroga entro il 28 giugno 2027. Sono escluse da questa direttiva le imprese con meno di 10 dipendenti o con un bilancio annuo inferiore ai 2 milioni di euro. Per quanto riguarda le PMI, ovvero le imprese con meno di 250 lavoratori o un fatturato annuo che non supera i 50 milioni, viene defnito il principio di onere spropositato, ovvero un concetto per il quale l'adeguamento a queste norme potrebbe comportare una spesa troppo grande da afrontare per questi soggetti economici, e che dunque li consente di non applicare questa direttiva sui prodotti o sui servizi oferti. In ogni caso la direttiva esorta le autorità di vigilanza preposte a tenere conto di ciò "senza creare inutili ostacoli alle piccole e medie imprese e senza compromettere la protezione dell'interesse pubblico" [\[13\]](#page-131-3). In caso di violazione della direttiva gli stati membri devono elargire delle sanzioni "efettive, proporzionate e dissuasive", che devono tener conto "dell'entità della non conformità" e che devono essere "accompagnate da misure correttive efficaci" [\[13\]](#page-131-3).

#### <span id="page-27-0"></span>2.3.2 Benefci dell'European Accessibiliy Act (EAA)

I benefci dell'estensione della legislazione sull'accessibilità e della sua armonizzazione in Europa in primis avranno efetto su tutti i cittadini, con particolare benefcio per la popolazione anziana o con disabilità, che sarà aiutata a "partecipare pienamente nella società" e ad avere un migliore accesso "all'educazione [...] e al mercato del lavoro" [\[14\]](#page-131-5). In secundis questa direttiva sarà capace di ridurre dal 40% al 50% dei costi delle aziende per conformarsi ad un unico standard invece che ad una serie di leggi nazionali eterogenee. Anche per le micro e piccole imprese i costi si ridurranno vedendo diminuire eventuali spese legali dovute ad inadempienze delle leggi europee e nazionali [\[14\]](#page-131-5). In tutto ciò, cittadini e aziende benefceranno dell'abbattimento di barriere sul mercato interno europeo, dalla creazione di una legislazione uniforme e dal conseguente aumento della concorrenza [\[14\]](#page-131-5).

## <span id="page-27-1"></span>2.4 Risultati della strategia europea sulla disabilità (2010-2020)

Tra i risultati più incisivi ottenuti nel decennio 2010-2020 quelli sull'accessibilità vengono visti tra i più importanti. WAD e EAA sono stati due importanti milestone legislative ottenute, anche se permane la tendenza del legislatore di focalizzarsi sulle disabilità visibili e non di occuparsi anche delle disabilità meno visibili, come quelle cognitive. Ciò dev'essere preso in considerazione anche nel contesto dell'accessibilità di prodotti e servizi digitali dove, per esempio, i traguardi che riguardavano la "riduzione della complessità delle informazioni" e "il loro ritmo di erogazione"[\[11\]](#page-131-1) della strategia non sono stati raggiunti.

## <span id="page-27-2"></span>2.5 Strategia per i diritti delle persone con disabilità (2021-2030)

La nuova strategia, varata nel 2021 e che ha come orizzonte il 2030 promuove l'accessibilità agli ambienti fsici e virtuali, alle tecnologie dell'informazione e della comunicazione. Di particolare importanza è la decisione di valutare l'applicazione della WAD ed eventualmente aggiornarla adeguandola alle nuove tecnologie e colmando alcuni vuoti normativi. Non vengono inoltre esclusi altri interventi che mirino alla creazione o al rinnovamento di standard e specifche tecniche. Per quanto riguarda le tecnologie assistive invece, la Commissione si impegna entro il 2023 ad efettuare un'analisi del mercato interno con il fne di rimuovere barriere che ostacolano la competitività dei prezzi nel settore.

## <span id="page-28-0"></span>2.6 Legislazione in Italia

In Italia, Paese "pioniere dell'accessibilità web" [\[8\]](#page-130-4), negli ultimi cinque anni il tema a livello giuridico è stato portato avanti dalla ricezione delle Direttive EU 2016/2102 e 2019/882. La WAD è stata recepita ed attuata con il Decreto Legge 106 del 10 agosto 2018. Mentre l' EAA non è stata recepita dalla legislazione nazionale, ma doveva esserlo entro il 28 giugno 2022. In ogni caso, quest'ultima non entrerà in vigore prima del 28 giugno 2025.

# <span id="page-30-0"></span>Capitolo 3

# Accessibilità web: la situazione in Italia

L'Agenzia per l'Italia Digitale, agenzia governativa istituita con il Decreto Legge del 22 giugno 2012, n. 83, è l'organismo di vigilanza e promozione all'interno delle pubbliche amministrazioni dell'accessibilità all'interno della pubblica amministrazione e dei privati.

## <span id="page-30-1"></span>3.1 Primo monitoraggio dell'Agenzia per l'Italia Digitale

Il primo monitoraggio, efettuato dall'AGID tra gennaio 2020 e dicembre 2021 su un totale di 1.297 siti web [\[1\]](#page-130-5), fotografa una situazione precaria. Il monitoraggio semplifcato ha segnalato la presenza di evidenti lacune. I primi cinque errori riscontrati per quantità sono riportati nella tabella [3.1.](#page-30-2)

<span id="page-30-2"></span>

| Criterio WCAG | Titolo                                                             |    | Livello   Errori rilevati |
|---------------|--------------------------------------------------------------------|----|---------------------------|
| 1.3.1         | Informazioni e correlazioni                                        | A  | 227.886                   |
| 2.4.7         | Focus visibile $^2$                                                | AA | 187.197                   |
| 1.4.3         | Contrasto (minimo) $3$                                             | AA | 118.568                   |
| 2.4.4         | Scopo del collegamento<br>(nel contesto) <sup><math>4</math></sup> | A  | 101.373                   |
| 412           | Nome, ruolo, valore <sup>5</sup>                                   |    | 90.569                    |

<sup>&</sup>lt;sup>1</sup>Criterio di successo 1.3.1 "Informazioni e Correlazioni" ([https://www.w3.org/Translations/](https://www.w3.org/Translations/WCAG21-it/##info-and-relationships) [WCAG21-it/#info-and-relationships](https://www.w3.org/Translations/WCAG21-it/##info-and-relationships)).<br><sup>2</sup>Criterio di successo 1.4.3 Focus visibile

<sup>&</sup>quot;Contrasto (minimo)" ([https://www.w3.org/]( https://www.w3.org/Translations/WCAG21-it/##focus-visible) [Translations/WCAG21-it/#focus-visible]( https://www.w3.org/Translations/WCAG21-it/##focus-visible)).

<sup>3</sup>Criterio di successo 1.4.3 "Contrasto (minimo)" ([https://www.w3.org/Translations/WCAG21-it/](https://www.w3.org/Translations/WCAG21-it/##contrast-minimum) [#contrast-minimum](https://www.w3.org/Translations/WCAG21-it/##contrast-minimum)).

<sup>4</sup>Criterio di successo 2.4.4 "Scopo del collegamento (nel contesto)" ([https://www.w3.org/](https://www.w3.org/Translations/WCAG21-it/##link-purpose-in-context) [Translations/WCAG21-it/#link-purpose-in-context](https://www.w3.org/Translations/WCAG21-it/##link-purpose-in-context)).

<sup>5</sup>Criterio di successo 4.1.2 "Nome, ruolo, valore" ([https://www.w3.org/Translations/WCAG21-it/](https://www.w3.org/Translations/WCAG21-it/##name-role-value) [#name-role-value](https://www.w3.org/Translations/WCAG21-it/##name-role-value)).

Tabella 3.1: Dati relativi ai primi cinque errori rilevati nel primo monitoraggio semplifcato efettuato dall'AGID

Dei primi cinque errori per quantità rilevata si denota come tre di essi sono pertinenti al livello WCAG A e due al livello WCAG AA, di conseguenza la loro presenza, secondo le attuali normative, preclude automaticamente il raggiungimento dei requisiti minimi di accessibilità.

Il monitoraggio approfondito, che ha preso in considerazione un pool di 75 siti web, 64 dei quali rappresentanti il 5% del campione analizzato dal monitoraggio semplifcato [\[1\]](#page-130-5), ha invece segnalato che i primi cinque criteri non soddisfatti sono i seguenti indicati nella tabella [3.2.](#page-31-1)

<span id="page-31-1"></span>

| Criterio WCAG   Titolo |                                     |    | Livello   Errori rilevati |
|------------------------|-------------------------------------|----|---------------------------|
| 1.3.1                  | Informazioni e correlazioni         |    | 75                        |
| 2.4.4                  | Scopo del collegamento              | А  | 72                        |
|                        | (nel contesto)                      |    |                           |
| 4.1.2                  | Nome, ruolo, valore                 |    | 68                        |
| 2.4.7                  | Contenuti non testuali <sup>6</sup> |    | 66                        |
| 1.4.3                  | Contrasto (minimo)                  | ΑA | 66                        |

Tabella 3.2: Dati relativi ai primi cinque errori rilevati nel primo monitoraggio approfondito efettuato dall'AGID

Anche in questo caso in vetta spiccano ben quattro criteri appartenenti al livello A, ed uno al livello AA, di conseguenza, anche questo monitoraggio denota una situazione che esclude a priori il raggiungimento degli obiettivi minimi legislativi in tema di accessibilità web.

#### <span id="page-31-0"></span>3.2 Municipalità italiane

Un'analisi delle homepage di 7,713 homepage di proprietà delle municipalità italiane, basata sullo standard WCAG 2.0, ha rilevato che "i problemi con l'accessibilità sono presenti nella stragrande maggioranza dei siti web" [\[15\]](#page-131-6). Lo studio, che ha utilizzato i tools AChecker<sup>[7](#page-31-2)</sup> and VaMolà<sup>[8](#page-31-3)</sup>, ha riscontrato che "la regolamentazione governativa è rispettata solamente da circa il 12% delle municipalità italiane, valore che si riduce a meno del 5% se si considerano gli errori probabili" [\[15\]](#page-131-6), ovvero errori che sono stati "identifcati come probabili barriere, ma richiedono il controllo manuale di un essere umano per prendere una decisione fnale" [\[15\]](#page-131-6).

<sup>6</sup>Criterio di successo 2.4.7 "Contenuti non testuali" ([https://www.w3.org/Translations/](https://www.w3.org/Translations/WCAG21-it/##non-text-content) [WCAG21-it/#non-text-content](https://www.w3.org/Translations/WCAG21-it/##non-text-content)).

<span id="page-31-2"></span> $7$ AChecker sito ufficiale (<https://achecker.achecks.ca/checker/index.php>).

<span id="page-31-3"></span> ${}^{8}{\rm VaMol\^a}$  repository ufficiale (<https://github.com/giovanisp/Vamola>).

### <span id="page-32-0"></span>3.3 Provincia di Padova

In questa analisi, efettuata da me a inizio aprile 2022, sono stati presi in considerazione tutti i siti dei 102 comuni della provincia di Padova sotto tre aspetti:

- 1. la presenza della dichiarazione di accessibilità nel sito;
- 2. il livello di conformità afermata dalla pubblica amministrazione nella dichiarazione;
- 3. i meccanismi di feedback presenti nella dichiarazione.

Su 102 siti monitorati, 43 siti non presentano la dichiarazione di accessibilità. Ciò comporta in maniera automatica la violazione della norma nazionale in materia di accessibilità. Sui 59 siti rimanenti, 43 si dichiarano completamente conformi ai requisiti di legge, mentre 29 si dichiarano solo parzialmente conformi. Dei meccanismi di feedback indicati, utili per poter segnalare al webmaster casi di discriminazione tecnologica, 11 sono form, 13 sono link generici all'homepage del sito (de-facto link inutili) e 27 sono link a pagine testuali statiche di contatti e 8 sono link rotti, ovvero ancore che si riferiscono a pagine inesisenti o che portano a pagine che non contengono nessun meccanismo di feedback.

<span id="page-32-1"></span>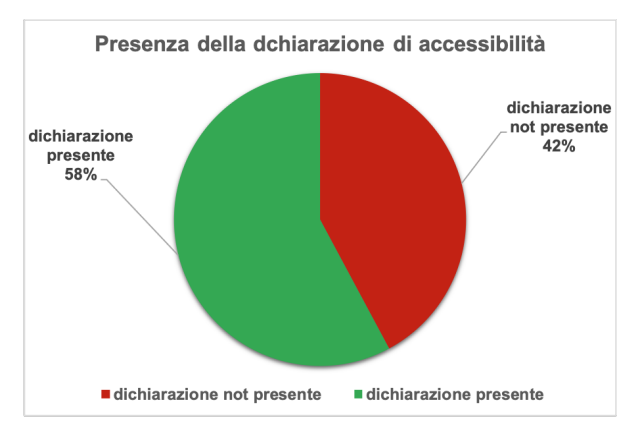

Fig. 3.1: Risultati dell'analisi sulla presenza della dichiarazione di accessibilità nei 102 comuni della Provincia di Padova.

<span id="page-32-2"></span>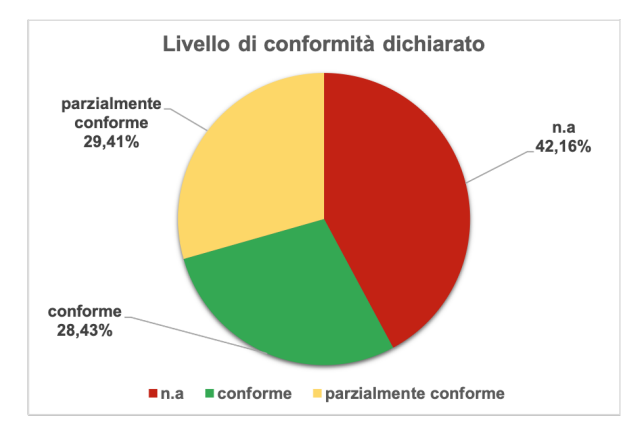

Fig. 3.2: Risultati dell'analisi sul livello di conformità dichiarato nella dichiarazione di accessibilità presente nei 102 comuni della Provincia di Padova.

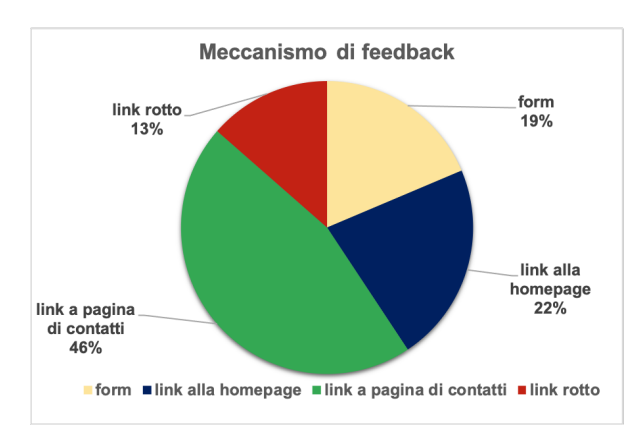

meccanismi di feedback indicati nella dichiarazione di accessibilità presente nei 102 comuni della Provincia di Padova.

<span id="page-33-1"></span>Fig. 3.3: Risultati dell'analisi sui

### <span id="page-33-0"></span>3.4 Rifessioni fnali

Per quanto riguarda le realtà proprie della pubblica amministrazione, quali siti, portali di accesso ai dati e ai documenti, esse sono distanti da rispettare i requisiti minimi previsti dalla legislazione europea e nazionale. La noncuranza riscontrata dipende sicuramente dalla carenza di di risorse, ma soprattutto dalle lacune sull'argomento "accessibilità" su tutti i livelli, riscontrate anche dal nostro sondaggio. Quest'ultima problematica, ovviamente, è un ostacolo alla fruibilità dei prodotti e/o servizi digitali forniti dallo Stato.

# <span id="page-34-0"></span>Capitolo 4 Da WCAG4All a MyWcag4All

Dall'analisi del sito WCAG4All [\[8\]](#page-130-4), dallo studio della normative nazionali e internazionali, e dalla situazione evidenziata nel precedente capitolo, ho convenuto nella creazione di uno strumento che facilitasse lo sviluppo di siti accessibili e che fungesse da contenitore informativo di ciò che concerne l'accessibilità applicata al mondo del web.

## <span id="page-34-1"></span>4.1 WCAG4All

WCAG4All[1](#page-34-4) è un sito web sviluppato da Veronica Pederiva nell'ambito della sua tesi di laurea "Valutazione dell'accessibilità web: strumenti e normative". Il sito ofre una lista di 150 test da efettuare per rendere un sito accessibile.

<span id="page-34-3"></span>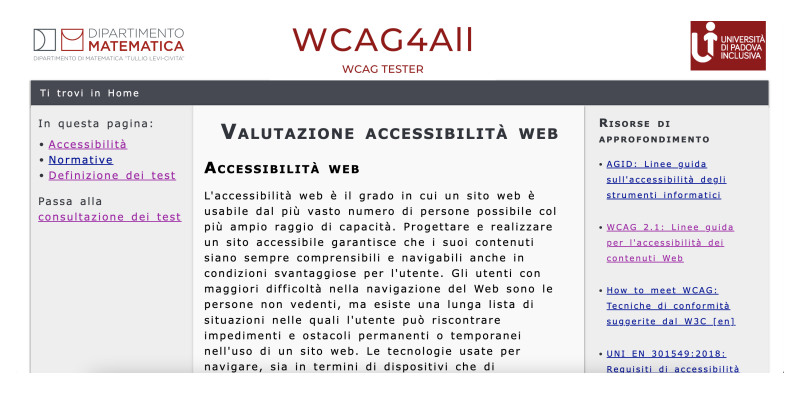

Fig. 4.1: Homepage di WCAG4All

#### <span id="page-34-2"></span>4.1.1 Caratteristiche

Il sito presenta nell'homepage una sezione dedicata alla divulgazione, dove viene spiegato in maniera chiara e precisa il concetto chiave di accessibilità. La due sezioni successive invece trattano rispettivamente degli attuali standard internazionali vigenti e della test suite redatta dall'autrice per la verifca dell'accessibilità di un sito web. Il core di questo portale è la consultazione dei test: in questa pagina sono elencati i 150

<span id="page-34-4"></span><sup>1</sup> Indirizzo di MyWcag4All: <https://web.math.unipd.it/accessibility/index.html>

test, ognuno dei quali correlato da una serie di informazioni (categoria, la tipologia d verifca, il livello WCAG di appartenenza, il criterio WCAG e quello AGID), ed il dettaglio della procedura. Quest'ultimo è un link che porta alla pagina che spiega la procedura di testing, elencando infne anche una serie di strumenti consigliati per portare a termine la procedura.

#### <span id="page-35-0"></span>4.1.2 Limiti

#### 4.1.2.1 Test in sola lettura

Alcuni limiti del sito web riguardano la possibilità di consultare in sola lettura i test: nel portale attualmente non è possibile tener traccia dei test efettuati o meno. Una nuova funzionalità potrebbe dunque prevedere il salvataggio dei test efettuati.

#### 4.1.2.2 Categorizzazione di test e criteri

Le categorie individuate sono 23 e suddividono in maniera mutuamente esclusiva i 150 test, basandosi sull'elemento che viene sottoposto a verifca. Il limite di ciò riguarda la natura poliedrica di quello che i test vanno a verifcare: difcilmente infatti un test che appartiene alla categoria "Tabelle", ad esempio il test 84 che riguarda la "progettazione corretta delle tabelle mediante l'uso degli attributi scope, colgroup, col, headers etc.", non coinvolge elementi propri della categoria "Html" come tag o attributi specifci. Di conseguenza, questa categorizzazione a grana troppo fne, caratterizzata da una relazione 1:1 tra test e categoria, potrebbe essere rimodulata tenendo conto di tutto l'insieme di elementi che il test verifca e non solo di quello principale.

#### 4.1.2.3 Riferimenti normativi

Anche in questo caso è stata scelta una relazione 1:1 tra test e criteri WCAG associati. Di nuovo però, se non ci si limita al solo elemento principale che dev'essere verifcato, a volte un singolo test fa fatica a incasellarsi in maniera esclusiva ad un solo criterio, come il seguente esempio: il test 8 "Verifcare l'utilizzo di intestazioni di sezione per organizzare il contenuto", associato al criterio Criterio di successo WCAG 2.4.10 "Intestazioni di sezione" potrebbe rientrare anche nel criterio 1.3.1 "Informazioni e Correlazioni", che tratta di come "la struttura e le correlazioni trasmesse dalla presentazione possono essere determinate programmaticamente oppure sono disponibili tramite testo". Infatti, implementando un titolo principale tramite un tag <span> e del css che lo rende riconoscibile come intestazione, lo screen reader perde l'informazione visiva che un utente invece capisce dalle caratteristiche estetiche del titolo; utilizzando invece un tag <h1> anche chi utilizza tecnologie assistive per navigare in Internet potrà identifcare il contenuto del tag come intestazione principale della pagina.

### <span id="page-35-1"></span>4.2 Analisi dei requisiti

La realizzazione del sito MyWcag4All è iniziata con l'individuazione dei casi d'uso principali e con la conseguente formalizzazione dei requisiti.

#### <span id="page-35-2"></span>4.2.1 Attori

Sono stati individuati i seguenti attori:
#### 4.2. ANALISI DEI REQUISITI 21

- Utente non autenticato: rappresenta un utente che sta utilizzando il sito senza essere autenticato, esso potrà visualizzare ed interagire solo con la parte pubblica di MyWcag4All;
- Utente autenticato: rappresenta un utente che sta utilizzando il sito dopo aver fatto l'operazione di autenticazione. Esso potrà visualizzare ed interagire solo con la parte riservata agli utenti iscritti ed autenticati di MyWcag4All.
- Utente autenticato e sito selezionato: rappresenta un utente che sta utilizzando il sito dopo aver fatto l'operazione di autenticazione e dopo aver selezionato un sito dalla lista dei siti da esso inseriti. Esso potrà visualizzare ed interagire solo con la parte riservata agli utenti iscritti ed autenticati di MyWcag4All ed inoltre con le parti che riguardano l'accessibilità di un sito all'interno del portale.

#### 4.2.2 Casi d'uso

Per i casi d'uso è stata utilizzata la seguente nomenclatura:

UC[Codice](.[CodiceSottoCaso]).

- UC: acronimo di "use case";
- Codice: codice numerico, univoco e identifcativo del caso d'uso;
- CodiceSottoCaso: codice numerico, progressivo e identifcativo dei sotto-casi d'uso propri di un caso d'uso.

#### 4.2.2.1 UC - Registrazione

• Attori:

utente non autenticato;

- Precondizione: L'utente non ha efettuato l'autenticazione;
- Flusso principale degli eventi: L'utente inserisce email, username e password;
- Postcondizione: L'utente ha efettuato la registrazione.

#### 4.2.2.2 UC - Autenticazione

- Attori: utente non autenticato;
- Precondizione: l'utente non ha efettuato l'autenticazione;
- Flusso principale degli eventi: l'utente inserisce email e/o l'username e la password;
- Estensione:

se l'autenticazione fallisce viene visualizzato un relativo messaggio di errore;

• Postcondizione:

#### 4.2.2.3 UC - Visualizzazione lista falsi miti e stereotipi

• Attori:

utente non autenticato;

• Precondizione:

l'utente non ha efettuato l'autenticazione ed entra nella sezione dedicata ai falsi miti e stereotipi;

- Flusso principale degli eventi: l'utente entra nella sezione dedicata ai falsi miti e stereotipi;
- Postcondizione:

l'utente visualizza una lista di falsi miti e stereotipi.

#### 4.2.2.4 UC - Visualizzazione lista strumenti

• Attori:

utente non autenticato;

• Precondizione:

l'utente non ha efettuato l'autenticazione ed entra nella sezione dedicata agli strumenti per l'accessibilità;

• Flusso principale degli eventi:

l'utente entra nella sezione dedicata ai falsi miti e stereotipi;

• Postcondizione:

l'utente visualizza una lista di strumenti.

#### 4.2.2.5 UC - Ricerca strumento in lista

• Attori:

utente non autenticato;

• Precondizione:

l'utente non ha efettuato l'autenticazione ed entra nella sezione dedicata agli strumenti per l'accessibilità;

• Flusso principale degli eventi:

l'utente entra nella sezione dedicata ai falsi miti e ricerca uno strumento in lista attraverso la selezione di molteplici parametri;

• Postcondizione:

l'utente visualizza una lista di strumenti fltrata in base ai parametri selezionati.

#### 4.2.2.6 UC - Inserimento sito web

• Attori:

utente autenticato;

• Precondizione:

l'utente ha efettuato l'autenticazione ed entra nella sezione dedicata ai siti inseriti;

#### 4.2. ANALISI DEI REQUISITI 23

#### • Flusso principale degli eventi:

l'utente entra nella sezione dedicata ai siti inseriti ed inserisce i dati richiesti del sito che vuole inserire;

## • Postcondizione:

l'utente ha inserito un sito;

#### 4.2.2.7 UC - Visualizzazione lista siti

• Attori:

utente autenticato;

#### • Precondizione:

l'utente ha efettuato l'autenticazione ed è entrato nella sezione dedicata ai siti inseriti;

#### • Flusso principale degli eventi:

l'utente entra nella sezione dedicata ai siti inseriti e visualizza la lista di siti inseriti;

#### • Postcondizione:

l'utente visualizza la lista di siti da lui inseriti.

#### 4.2.2.8 UC - Selezione sito

• Attori:

utente autenticato;

#### • Precondizione:

l'utente ha efettuato l'autenticazione ed è entrato nella sezione dedicata all'accessibilità;

#### • Flusso principale degli eventi:

l'utente entra nella sezione dedicata ai siti inseriti e seleziona un sito tra quelli inseriti;

#### • Postcondizione:

l'utente ha selezionato un sito ed è pronto per procedere con la visualizzazione dei test e dei criteri ad esso associati.

#### 4.2.2.9 UC - Suggerisci strumento

• Attori:

utente autenticato;

• Precondizione:

l'utente ha efettuato l'autenticazione ed è entrato nella sezione dedicata agli strumenti per l'accessibilità;

#### • Flusso principale degli eventi:

l'utente entra nella sezione dedicata agli strumenti per l'accessibilità ed inserisce i dati richiesti dello strumento che vuole suggerire;

#### • Postcondizione:

l'utente ha suggerito uno strumento al webmaster.

#### 4.2.2.10 UC - Visualizza classifca

• Attori:

utente autenticato;

#### • Precondizione:

l'utente ha efettuato l'autenticazione ed è entrato nella sezione dedicata alla classifca;

#### • Flusso principale degli eventi:

l'utente entra nella sezione dedicata agli strumenti per l'accessibilità ed inserisce i dati richiesti dello strumento che vuole suggerire;

#### • Postcondizione:

l'utente ha suggerito uno strumento al webmaster.

#### 4.2.2.11 UC - Visualizzazione proflo

• Attori:

utente autenticato;

• Precondizione:

l'utente ha efettuato l'autenticazione ed è entrato nella sezione dedicata al proflo personale;

#### • Flusso principale degli eventi:

l'utente entra nella sezione dedicata al proflo personale e visualizza i dati inseriti al momento della registrazione;

• Postcondizione: l'utente ha visualizzato i suoi dati.

#### 4.2.2.12 UC - Disconnessione

- Attori: utente autenticato;
- Precondizione: l'utente ha efettuato l'autenticazione;
- Flusso principale degli eventi: l'utente si disconnette;
- Postcondizione: l'utente si è disconnesso.

#### 4.2.2.13 UC - Visualizzazione lista test

- Attori: utente autenticato con sito selezionato;
- Precondizione:

l'utente ha efettuato l'autenticazione ed ha selezionato un sito;

#### 4.2. ANALISI DEI REQUISITI 25

#### • Flusso principale degli eventi:

l'utente entra nella sezione dedicata ai test di accessibilità e visualizza la lista dei test;

• Postcondizione:

l'utente ha visualizzato la lista dei test.

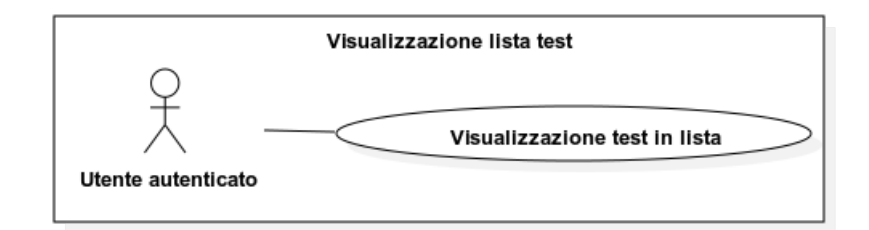

Fig. 4.2: Dettaglio del caso d'uso "Visualizzazione lista test".

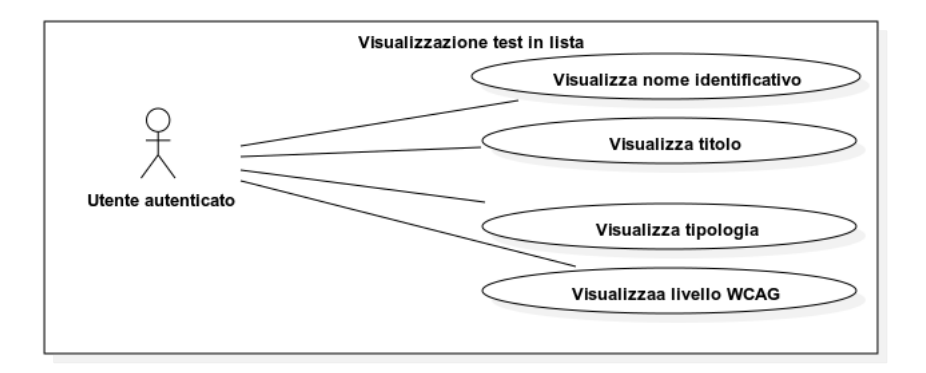

Fig. 4.3: Dettaglio del sotto caso d'uso "Visualizzazione test in lista".

#### 4.2.2.14 UC - Ricerca test in lista

#### • Attori:

utente autenticato - sito selezionato;

• Precondizione:

l'utente ha efettuato l'autenticazione ed è entrato, ha selezionato un sito ed è entrato nella rispettiva sezione dedicata all' accessibilità;

• Flusso principale degli eventi:

l'utente entra nella sezione dedicata ai test di accessibilità e ricerca un test in lista attraverso la selezione di molteplici parametri;

• Postcondizione:

l'utente visualizza una lista di test fltrata in base ai parametri selezionati.

#### 4.2.2.15 UC - Visualizzazione dettaglio del test

• Attori:

utente autenticato - sito selezionato;

#### • Precondizione:

l'utente ha efettuato l'autenticazione ed entra ha selezionato un sito ed è entrato nella rispettiva sezione dedicata all' accessibilità, ha visualizzato la lista dei test ed ha cliccato nell'elemento grafco che permette la visualizzazione del dettaglio del test;

#### • Flusso principale degli eventi:

l'utente entra nella sezione dedicata ai test di accessibilità e visualizza i dettagli di un singolo test presente nella lista dei test;

#### • Postcondizione:

l'utente ha impostato con successo lo stato del test.

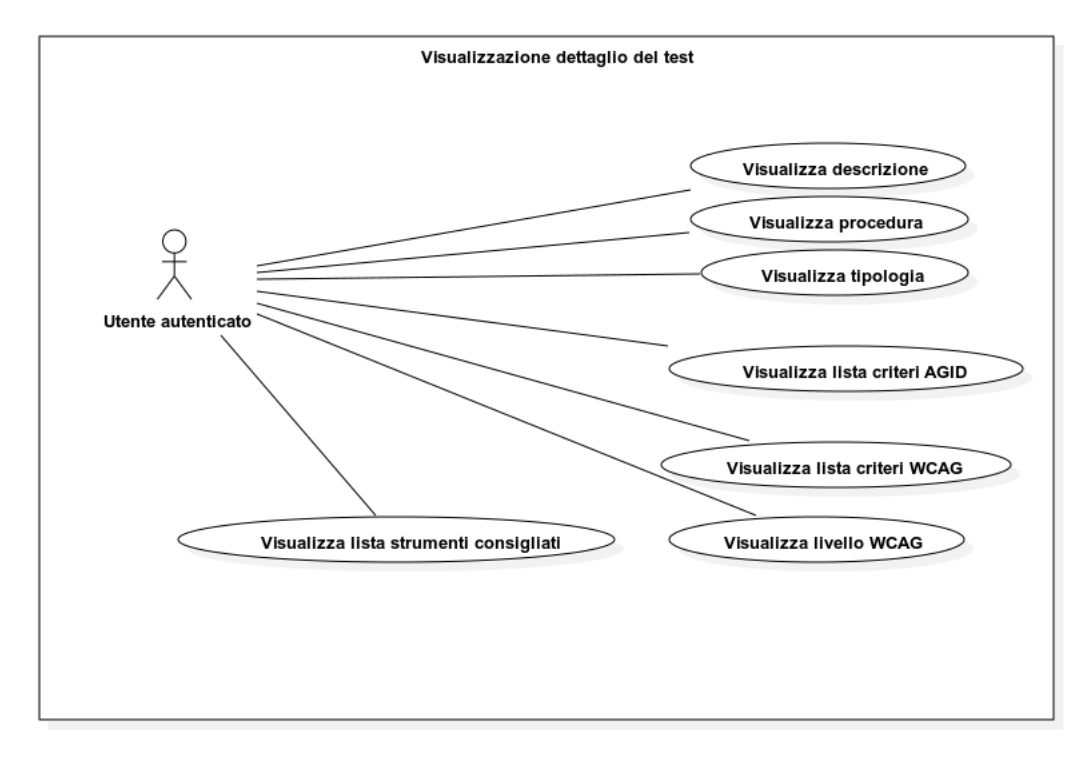

Fig. 4.4: Dettaglio del caso d'uso "Visualizzazione dettaglio del test".

#### 4.2.2.16 UC - Cambiamento stato del test

• Attori:

utente autenticato - sito selezionato;

• Precondizione:

l'utente ha efettuato l'autenticazione, ha selezionato un sito ed è entrato nella rispettiva sezione dedicata all' accessibilità e ha visualizzato la lista dei test;

#### • Flusso principale degli eventi:

l'utente entra nella sezione dedicata ai test di accessibilità e spunta gli elementi grafci dedicati allo stato (superato, applicabile) del test;

#### 4.2. ANALISI DEI REQUISITI 27

#### • Postcondizione:

l'utente visualizza i dettagli di un singolo test presente nella lista dei test; selezionati.

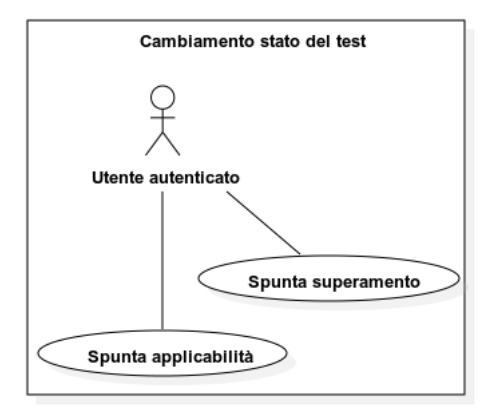

Fig. 4.5: Dettaglio del caso d'uso "Cambiamento stato del test".

#### 4.2.2.17 UC - Visualizzazione lista criteri

• Attori:

utente autenticato - sito selezionato;

- Precondizione: l'utente ha efettuato l'autenticazione ed ha selezionato un sito;
- Flusso principale degli eventi: l'utente entra nella sezione dedicata ai criteri WCAG;
- Postcondizione: l'utente visualizza una lista di criteri.

#### 4.2.2.18 UC - Cambiamento stato del criterio

• Attori:

utente autenticato - sito selezionato;

• Precondizione:

l'utente ha efettuato l'autenticazione, ha selezionato un sito ed è entrato nella rispettiva sezione dedicata all' accessibilità e ha visualizzato la lista dei criterio;

• Flusso principale degli eventi:

l'utente entra nella sezione dedicata ai criteri di accessibilità WCAG e spunta gli elementi grafci dedicati allo stato (superato, applicabile) del criterio;

• Postcondizione:

l'utente ha impostato con successo lo stato del criterio.

#### 4.2.2.19 UC - Visualizzazione risultato

#### • Attori:

utente autenticato - criteri controllati;

#### • Precondizione:

l'utente ha efettuato l'autenticazione, ha selezionato un sito ed è entrato nella rispettiva sezione dedicata all' accessibilità e ha controllato la lista di criteri;

#### • Flusso principale degli eventi:

l'utente entra nella sezione dedicata ai criterio di accessibilità WCAG e visualizza i risultati relativi all'accessibilità del sito selezionato;

• Postcondizione:

l'utente ha visualizzato i risultati relativi all'accessibilità del sito selezionato.

#### 4.2.3 Requisiti

Per i requisiti è stata utilizzata la seguente nomenclatura:

#### R[Tipologia][Codice]

- R: iniziale della parola "requisito";
- Tipologia: sigla della tipologia di requisito tra le seguenti:
	- F (requisito funzionale);
	- Q (requisito di qualità);
	- V (indica un requisito di vincolo);
- Codice: codice numerico progressivo.

#### 4.2.4 Requisiti funzionali

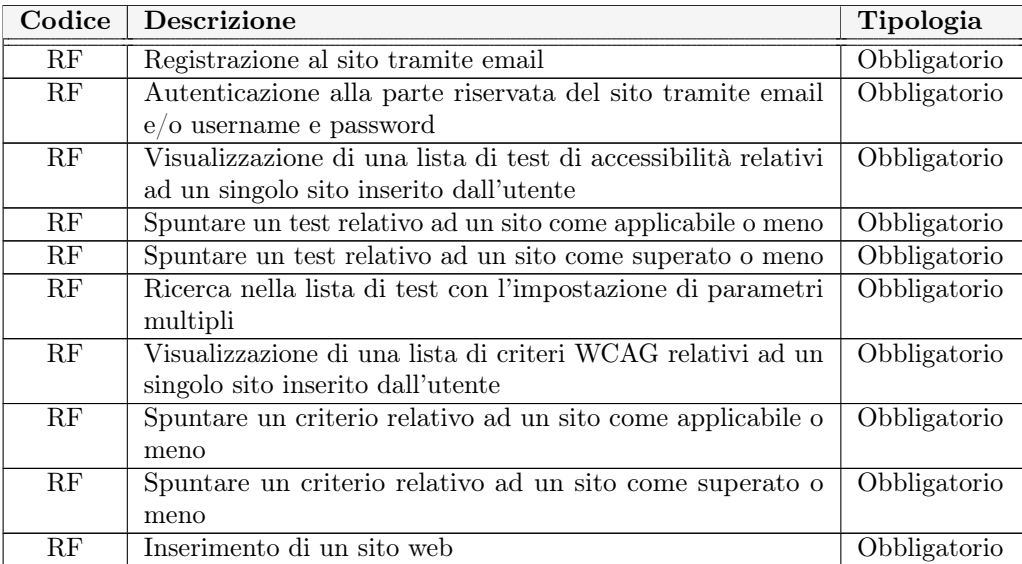

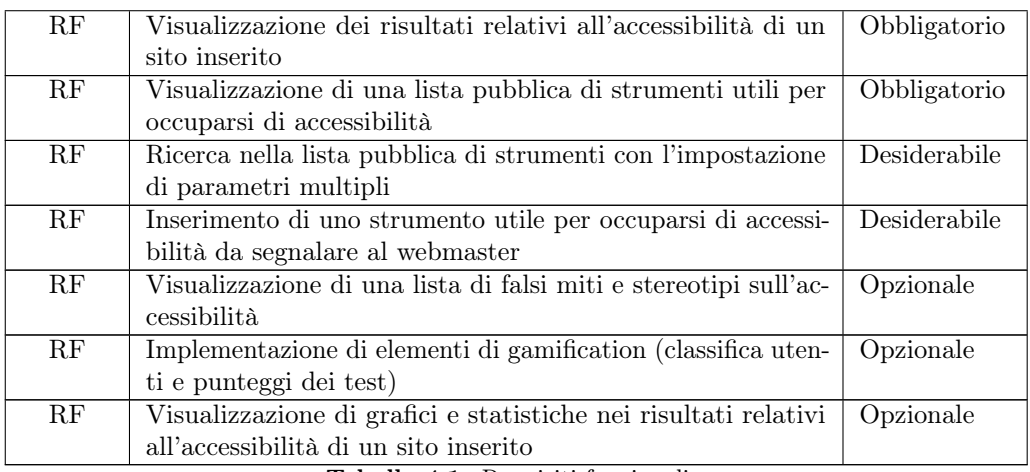

Tabella 4.1: Requisiti funzionali.

## 4.2.5 Requisiti di qualità

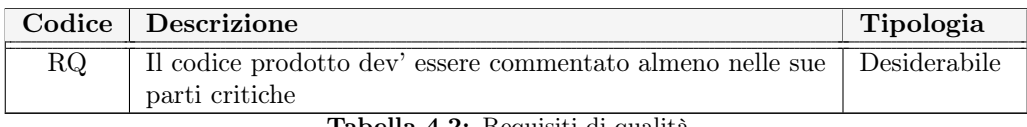

Tabella 4.2: Requisiti di qualità.

## 4.2.6 Requisiti di vincolo

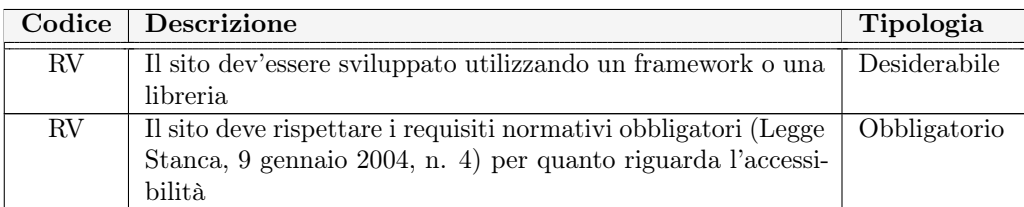

Tabella 4.3: Requisiti di vincolo.

## Capitolo 5

# Specifca del prodotto

### 5.1 Webapp

L'applicazione web è realizzata con la libreria React, integrata dall'uso della libre-ria Redux, che fornisce una Single Source Of Truth<sup>[1](#page-46-0)</sup> per lo stato dell'applicazione. L'architettura di sviluppo è rappresentabile da un pattern Model-View-ViewModel<sup>[2](#page-46-1)</sup>.

## 5.2 API

L'applicazione server-side sviluppata fornisce il servizio API di tipo REST.

Le API di tipo REST (REpresentational State Transfer) sono caratterizzate da alcuni principi di progettazione [\[7\]](#page-130-0), quali:

- Client-server: ovvero la completa indipendenza tra applicazione client, in questo caso la webapp, e l'applicazione server che implementa il servizio di API RESTful;
- Stateless: assenza di sessioni lato server, ogni richiesta al servizio API deve contenere tutte le informazioni utili per elaborarla;
- Cache: possibilità di salvare le informazioni della domanda, lato server, o della risposta lato client;
- Interfaccia uniforme: il servizio ofre un'interfaccia unica che rende disponibili le stesse risorse disponibili in un determinato identifcatore globale indipendentemente dal client che le richiede;
- Sistema a livelli: tra client e server possono intervenire degli intermediari che non sono conosciuti dal cliente che non impattano sul risultato della risposta.

Il servizio API viene riceve delle chiamate HTTP dall'applicazione web, dopodiché interroga un un database per ottenere i dati richiesti. Questi ultimi, i quali vengono

<span id="page-46-0"></span><sup>1</sup>Approdondimento su Redux 'Single source of truth': [https://www.oreilly.com/library/](https://www.oreilly.com/library/view/learning-redux/9781786462398/bc3ef46a-8bf7-44ac-b9f5-312de84a5f09.xhtml##:~:text=Redux%20consists%20of%20a%20single,places%20across%20the%20whole%20application) [view/learning-redux/9781786462398/bc3ef46a-8bf7-44ac-b9f5-312de84a5f09.xhtml#:~:](https://www.oreilly.com/library/view/learning-redux/9781786462398/bc3ef46a-8bf7-44ac-b9f5-312de84a5f09.xhtml##:~:text=Redux%20consists%20of%20a%20single,places%20across%20the%20whole%20application)

<span id="page-46-1"></span>[text=Redux%20consists%20of%20a%20single,places%20across%20the%20whole%20application](https://www.oreilly.com/library/view/learning-redux/9781786462398/bc3ef46a-8bf7-44ac-b9f5-312de84a5f09.xhtml##:~:text=Redux%20consists%20of%20a%20single,places%20across%20the%20whole%20application) <sup>2</sup>Approfondimento sull'architettura MVVM: [https://docs.microsoft.com/it-it/xamarin/](https://docs.microsoft.com/it-it/xamarin/xamarin-forms/enterprise-application-patterns/mvvm)

estratti tramite queries dal database, sono poi restituiti al mittente della chiamata HTTP, ovvero il client, in formato Json (vedi fgura [5.1\)](#page-47-0).

<span id="page-47-0"></span>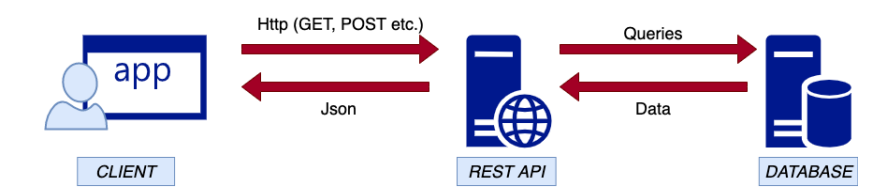

Fig. 5.1: Schema della comunicazione tra client, servizio API REST e database.

#### 5.2.1 Architettura

L'architettura che struttura l'API è una 3-tier architecture (vedi fgura [5.2\)](#page-47-1):

- Livello I: Presentation layer, espone le rotte del servizio;
- Livello II: Business Logic layer, si occupa della logica del servizio;
- Livello III: Data Access layer, si interfaccia con il database postgres.

<span id="page-47-1"></span>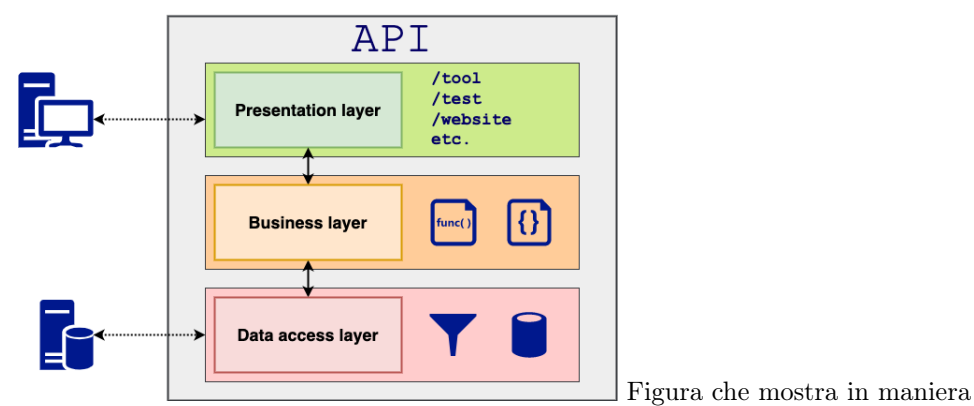

schematica l'architettura a tre livelli sulla quale si basa il backend. Il primo livello, quello di presentazione, comunica con i client e con il secondo livello, quello che si occupa di Business logic e che è adibito allo scambio di informazioni con l'ultimo livello, il data layer, il quale interroga la base di dati.

Fig. 5.2: Architettura three-tier del servizio API REST.

## 5.3 Base di Dati

La base di dati realizzata è di tipo relazionale. Il dominio modellato da essa rappresenta principalmente test di accessibilità, strumenti e servizi utilizzati per l'accessibilità e la specifca WCAG suddivisa in sezioni, linee guida e criteri.

#### 5.3.1 Modello Entità-Relazione

Il modello entità-relazione [\[2\]](#page-130-1) è stato progettando partendo dal databse svilupppato per WCAG4All che si componeva di sei entità principali: Categoria, Fonte, Test, Tipo, Tool, Wcag.

- Categoria: entità che rappresenta la natura di ciò che un test va a verifcare;
- Fonte: entità che rappresenta una fonte;
- Test: entità che rappresenta un test di accessibilità da efettuare;
- Tipo: entità che rappresenta una tipologia di test (manuale, semi-automatica, automatica);
- Tool: entità che rappresenta uno strumento utile a verifcare l'accessibilità;
- WCAG: entità che rappresenta un criterio dello standard WCAG;

La base di dati è dunque stata parzialmente riprogettata ed ampliata (vedi [5.3\)](#page-49-0) in base alle nuove funzionalità previste dal sito e alle conseguenti nuove realtà da rappresentare: sono state aggiunte le entità che modellano un utente (User) ed un sito (Website) da quest'ultimo inserito. Oltre alla categoria di un test, entità che corrisponde alla precedente Tipo, è stata aggiunta l'entità Tag, e quella Myths: la prima rappresenta una keyword da associare ad un test o ad uno strumento, la seconda rappresenta un mito che riguarda l'accessibilità. Per quanto riguarda l'antecedente entità WCAG, essa è stata afancata da altre due entità, Guideline e Section, le quali modellano rispettivamente linee guida e sezioni dello standard rappresentando così in maniera completa il documento WCAG in tutte le sue parti.

<span id="page-49-0"></span>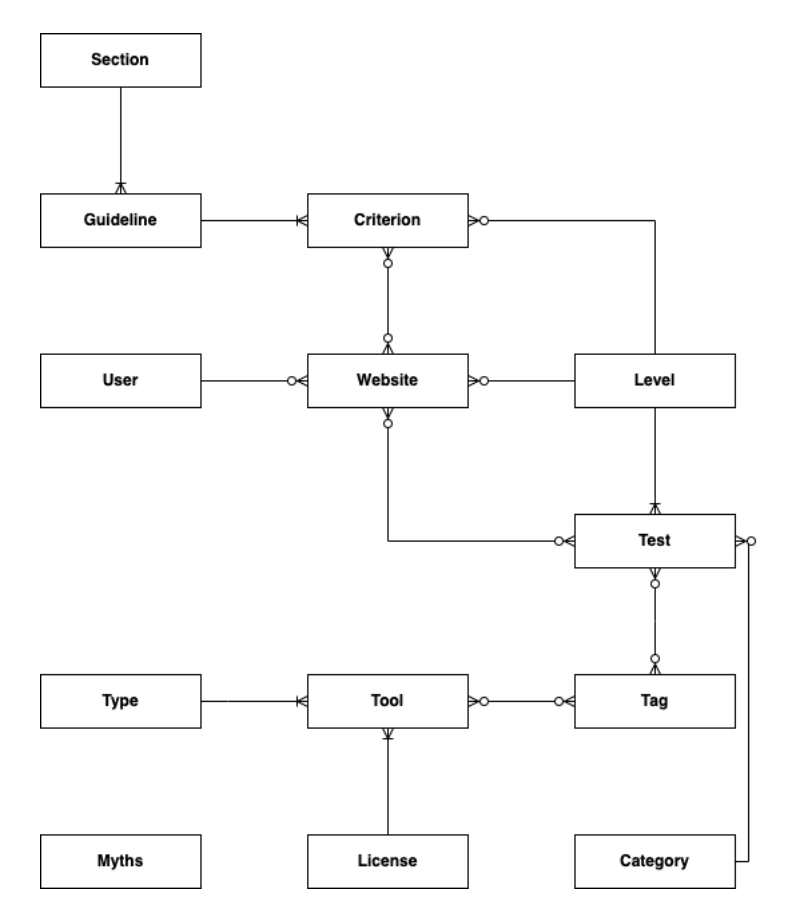

Fig. 5.3: Modello Entità-Relazione rappresentato con notazione "Crow's foot".

#### 5.3.2 Modello Logico Normalizzato

Conseguentemente al modello entità-relazione è stato progettato il modello logico con l'aggiunta di tabelle dovute alla normalizzazione delle relazioni N-N. Questo modello (vedi fg. [5.4\)](#page-50-0) è stato poi implementato con il DBMS PostgreSql.

#### 5.3. BASE DI DATI 35

<span id="page-50-0"></span>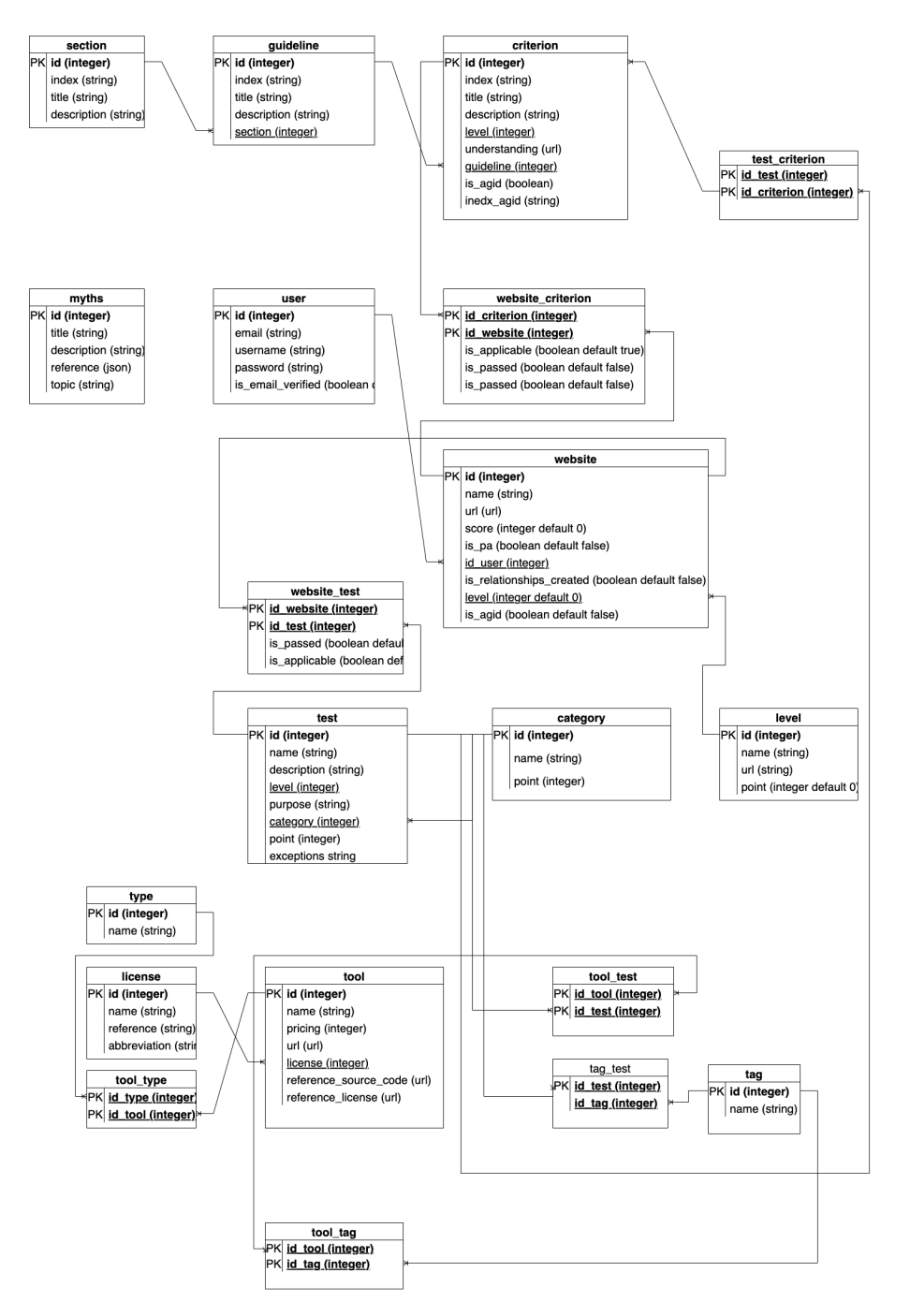

Fig. 5.4: Modello Logico rappresentato con notazione "Crow's foot"..

## Capitolo 6

# Scelte tecnologiche

### 6.1 Webapp

L'applicazione web è stata realizzata in React<sup>[1](#page-52-0)</sup>, una libreria Javascript open-source creata da Meta nel 2013 e tutt'ora supportata dall'azienda, utilizzata per creare interfacce utente. Queste ultime vengono realizzate tramite i componenti, i quali possono essere visti come l'unità grafco-logica di base di questa libreria. I componenti, sviluppati in maniera isolata tra di loro ma componibili tra di essi, possono mantenere o meno uno stato, ovvero dei dati mantenuti al loro interno, e delle proprietà, dei dati che vengono ricevuti come input: in base a stati e proprietà il componente renderizza sul DOM il corrispettivo codice di HTML scritto in JavaScript Syntax Extension (JSX), un'estensione sintattica di Javascript. La natura esclusivamente grafca di questa libreria, la cui icona è mostrata in fgura [6.1,](#page-53-0) rende necessario l'utilizzo di pacchetti esterni per la gestione di problematiche complesse, per le quali React non fornisce delle soluzioni.

Per lo sviluppo  $MyWcag4All$  sono stati dunque utilizzati le seguenti librerie esterne:

- $\bullet$  Auth $0^2$  $0^2$ : pacchetto ufficiale, il cui logo è riportato in figura [6.3](#page-53-0) che permette alla webapp l'integrazione con il rispettivo servizio esterno di autenticazione;
- $\bullet$  Axios<sup>[3](#page-52-2)</sup>: pacchetto, il cui logo è riportato in figura [6.4,](#page-53-0) che fornisce un client per l'invio di chiamate tramite protocollo HTTP e per la ricezione delle risposte;
- React-Router<sup>[4](#page-52-3)</sup>: pacchetto, il cui logo è riportato in figura [6.5,](#page-53-0) che fornisce funzionalità di routing, ovvero di navigazione tra le diferenti pagine web, alle applicazioni sviluppate in React;
- Reactstrap<sup>[5](#page-52-4)</sup>: pacchetto, il cui logo è riportato in figura [6.2,](#page-53-0) che fornisce componenti propri del toolkit per la creazione di interfacce grafiche Bootstrap<sup>[6](#page-52-5)</sup>;

<span id="page-52-0"></span> $1$ Sito ufficiale di React <https://reactjs.org/>

<span id="page-52-2"></span><span id="page-52-1"></span><sup>&</sup>lt;sup>2</sup>Sito ufficiale della libreria Auth0 per React: <https://auth0.com/docs/libraries/auth0-react>  $3$ Sito ufficiale di Axios: <https://axios-http.com/>

<span id="page-52-3"></span><sup>&</sup>lt;sup>4</sup>Sito ufficiale di React-Router: <https://reactrouter.com/>

<span id="page-52-4"></span> $5$ Sito ufficiale di React-Bootstrap: <https://react-bootstrap.github.io/>

<span id="page-52-5"></span> $^6\mathrm{S}$ ito ufficiale di Bootstrap: <https://getbootstrap.com/>

- $\bullet$  Redux<sup>[7](#page-53-1)</sup>: pacchetto, il cui logo è riportato in figura [6.6,](#page-53-0) che centralizza la gestione degli stati della memoria in un unica sorgente univoca e immutabile in tutta l'applicazione;
- $\bullet$  Redux Toolkit  $\delta$ : pacchetto ufficiale che fornisce un toolset per lo sviluppo di webapp che integrano Redux.

<span id="page-53-0"></span>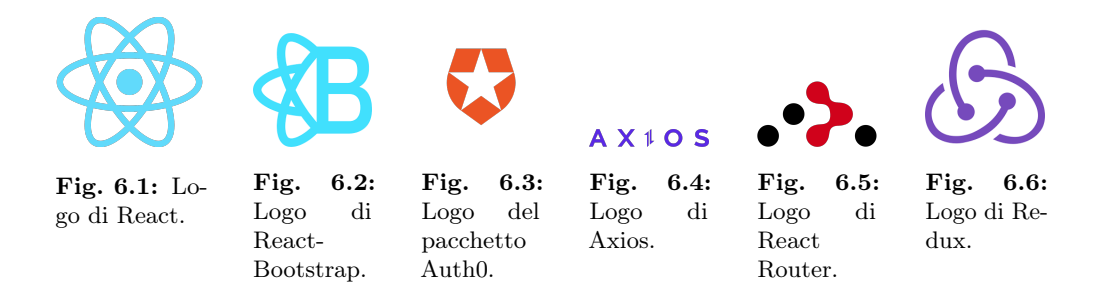

### 6.2 Backend

L'applicazione server-side che implementa il servizio API REST è stata realizzata attraverso Javascript, Node $\text{Js}^9$  $\text{Js}^9$  ed Express<sup>[10](#page-53-4)</sup>.

Node è un ambiente open-source e multipiattaforma che fornisce un sistema runtime per l'esecuzione di applicazioni lato server. È supportato dalla OpenJs Foundation<sup>[11](#page-53-5)</sup> ed è utilizzato da una serie di grandi aziende del mondo dell'IT, tra le quali anche Paypal<sup>[12](#page-53-6)</sup> ed IBM<sup>[13](#page-53-7)</sup>. L'architettura di NodeJs, la cui icona è mostrata in figura [6.7,](#page-54-0) è basata sugli eventi: ciò permette lo sviluppo di funzionalità input/output asincrone, un'ottima scalabilità ed un veloce throughput. Questo ambiente inoltre può essere integrato con dei moduli esterni scritti anch'essi in Javascript. Il framwork utilizzato per lo sviluppo dell'applicazione server-side è Express<sup>[14](#page-53-8)</sup>: lo standard de-facto per lo sviluppo in NodeJs, il cui logo è rappresentato in fgura [6.8,](#page-54-0) fornisce una serie di strumenti e funzionalità per l'implementazione, tra le altre cose, di servizi API.

<span id="page-53-1"></span> $^{7}$ Sito ufficiale di Redux: <https://redux.js.org/>

<span id="page-53-2"></span> ${}^{8}$ Sito ufficiale di Redux Toolkit: <https://redux-toolkit.js.org/>

<span id="page-53-3"></span> $9\!\operatorname{Sito}$ ufficiale di NodeJs: <https://nodejs.org/en/about/>

<span id="page-53-4"></span> $10$ Sito ufficiale del framework Express: <https://expressjs.com/>

<span id="page-53-5"></span> $^{11}{\rm S}$ ito ufficiale della fondazione OpenJS: <https://openjsf.org/>

<span id="page-53-6"></span><sup>12</sup>L'utilizzo di NodeJs in Paypal: [https://developer.paypal.com/braintree/docs/guides/](https://developer.paypal.com/braintree/docs/guides/paypal/server-side/node)

<span id="page-53-7"></span>[paypal/server-side/node](https://developer.paypal.com/braintree/docs/guides/paypal/server-side/node)<br><sup>13</sup>L'utilizzo di NodeJs ed i contributi al progetto da parte di IBM: [https://developer.ibm.com/](https://developer.ibm.com/languages/node-js/) [languages/node-js/](https://developer.ibm.com/languages/node-js/)

<span id="page-53-8"></span> $14$ Sito ufficiale di Express: <https://expressjs.com/>

<span id="page-54-0"></span>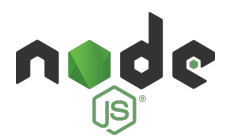

Fig. 6.7: Logo di Nodejs.

express

Fig. 6.8: Logo del framework per Nodejs Express .

Fig. 6.9: Logo della tecnologia

**SEJUUT** 

JWT (Json Web

Token).

Sono inoltre stati utilizzi i seguenti pacchetti esterni:

- $\bullet$  jwks<sup>[15](#page-54-1)</sup>: modulo che fornisce funzionalità per recuperare le chiavi pubbliche di firma JWKS (JSON Web Key Set<sup>[16](#page-54-2)</sup>) da un determinato endpoint. Queste chiavi sono poi utilizzate per verifcare i JSON Web Token forniti dal servizio Auth0;
- $\bullet$  iwt<sup>[17](#page-54-3)</sup>: modulo che fornisce l'implementazione della tecnologia JSON Web Tokens, il cui logo è visualizzato in fgura [6.9,](#page-54-0) per l'ambiente NodeJs.
- pg: [18](#page-54-4): modulo per l'interfacciamento con PostgreSql, permette la connessione ad un database e l'interrogazione dello stesso;
- pg-format<sup>[19](#page-54-5)</sup>: modulo che fornisce l'implementazione della funzione format di PostgreSql per l'ambiente NodeJS. Facilità la scrittura di query dinamiche sintatticamente valide in maniera sicura.

### 6.3 Database

La base di dati è stata implementata attraverso il database management system open source PostgreSql<sup>[20](#page-54-6)</sup> (l'icona ufficiale del DBMS è mostrata in figura [6.11\)](#page-55-0).

## 6.4 Altri servizi utilizzati

L'autenticazione avviene attraverso il servizio Auth $0^{21}$  $0^{21}$  $0^{21}$  che, interagendo con il database. gestisce il processo di registrazione ed autenticazione in maniera sicura e protetta (l'icona ufficiale del servizio è rappresentata in figura [6.10\)](#page-55-0). Esso inoltre elargisce dei token per l'accesso a determinate rotte esposte dall'API REST solo ad utenti autenticati correttamente.

<span id="page-54-2"></span><span id="page-54-1"></span> $15$ Repository ufficiale di Node Jwks-Rsa: [https://github.com/auth0/node-jwks-rsa#readme](https://github.com/auth0/node-jwks-rsa##readme)  $16$ Riferimento ufficiale sulla tecnologa JWKS ed il loro utilizzo sul servizio Auth0: [https://auth0.](https://auth0.com/docs/secure/tokens/json-web-tokens/json-web-key-sets) [com/docs/secure/tokens/json-web-tokens/json-web-key-sets](https://auth0.com/docs/secure/tokens/json-web-tokens/json-web-key-sets)

<span id="page-54-3"></span> $17$ Repository ufficiale di Node Jwt: [https://github.com/auth0/node-jsonwebtoken#readme](https://github.com/auth0/node-jsonwebtoken##readme)

<span id="page-54-4"></span><sup>18</sup>Sito ufficiale di Node Postgres:<https://node-postgres.com/>

<span id="page-54-5"></span> $^{19}\rm{Repository}$ ufficiale di Pg-Format: <https://github.com/datalanche/node-pg-format>

<span id="page-54-6"></span><sup>&</sup>lt;sup>20</sup>Sito ufficiale di PostgreSql: <https://www.postgresql.org/>

<span id="page-54-7"></span> $^{21}{\rm S}$ ito del ufficiale servizio Auth<br/>0: <https://auth0.com/>

<span id="page-55-0"></span>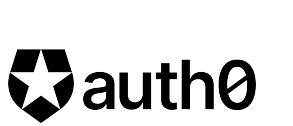

Fig. 6.10: Logo del servizio Auth0.

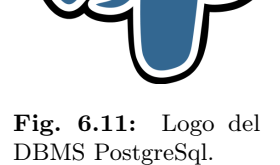

## Capitolo 7

# Ambienti di sviluppo integrato e di produzione

### 7.1 Webapp e API

La webapp ed il servizio API sono stati sviluppati tramite Visual Studio Code<sup>[1](#page-56-0)</sup>, con alcune estensioni installate:

- ES7+ React/Redux/React-Native snippets<sup>[2](#page-56-1)</sup>: estensione che aiuta lo sviluppo di applicazioni in React. Questo add-on introduce delle scorciatoie da tastiera[3](#page-56-2) utili per velocizzare la scrittura di codice Javascript, inoltre implementa delle parole chiave[4](#page-56-3) per la generazione automatica di snippet di codice utili per la creazione di componenti in React;
- EsLint<sup>[5](#page-56-4)</sup>: estensione che fornisce un'analisi statica del codice. Attraverso questa estensione, il cui logo è rappresentato in fgura [7.3,](#page-57-0) è possibile trovare errori sintattici e defnire delle regole di stile, come ad esempio l'indentazione tramite tab pittosto che un numero predeterminato di spazi bianchi, e di qualità per il codice, come una certa soglia massima per la complessità ciclomatica delle funzioni;
- Prettier<sup>[6](#page-56-5)</sup>: estensione "code-formatter" utilizzata per la standarizzazione stilistica del codice sorgente. Essa è compatibile ed integrata con EsLint. Il logo di Prettier è mostrato in fgura [7.4.](#page-57-0)

<span id="page-56-1"></span><span id="page-56-0"></span> $^1\mathrm{S}$ ito ufficiale di Visual Studio Code (logo in figura [7.1\)](#page-57-0): <https://code.visualstudio.com/>  $^2$ Sito ufficiale di dell'estensione ES7+ React/Redux/React-Native snippets [https://marketplace.](https://marketplace.visualstudio.com/items?itemName=dsznajder.es7-react-js-snippets) [visualstudio.com/items?itemName=dsznajder.es7-react-js-snippets](https://marketplace.visualstudio.com/items?itemName=dsznajder.es7-react-js-snippets)

<span id="page-56-2"></span> $^3$ Lista di scorciatoie da tastiera standard fornite dall'estensione: [https://github.com/dsznajder/](https://github.com/dsznajder/vscode-react-javascript-snippets/blob/master/docs/Snippets.md##basic-methods) [vscode-react-javascript-snippets/blob/master/docs/Snippets.md#basic-methods](https://github.com/dsznajder/vscode-react-javascript-snippets/blob/master/docs/Snippets.md##basic-methods)

<span id="page-56-3"></span><sup>4</sup>Parole chiave standard fornite dall'estensione per la generazione di componenti React: [https://github.com/dsznajder/vscode-react-javascript-snippets/blob/master/docs/](https://github.com/dsznajder/vscode-react-javascript-snippets/blob/master/docs/Snippets.md##react-components) [Snippets.md#react-components](https://github.com/dsznajder/vscode-react-javascript-snippets/blob/master/docs/Snippets.md##react-components)

<span id="page-56-4"></span> $^{\rm 5}$ Sito ufficiale dell'estensione EsLint: [https://marketplace.visualstudio.com/items?itemName=](https://marketplace.visualstudio.com/items?itemName=dbaeumer.vscode-eslint) [dbaeumer.vscode-eslint](https://marketplace.visualstudio.com/items?itemName=dbaeumer.vscode-eslint)

<span id="page-56-5"></span> $6$ Sito ufficiale dell'estensione Prettier: [https://marketplace.visualstudio.com/items?itemName=](https://marketplace.visualstudio.com/items?itemName=esbenp.prettier-vscode) [esbenp.prettier-vscode](https://marketplace.visualstudio.com/items?itemName=esbenp.prettier-vscode)

#### 42 CAPITOLO 7. AMBIENTI DI SVILUPPO INTEGRATO E DI PRODUZIONE

<span id="page-57-0"></span>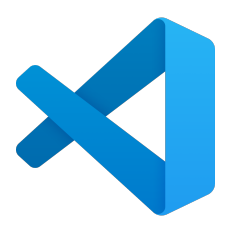

Fig. 7.1: Logo di Visual Studio Code.

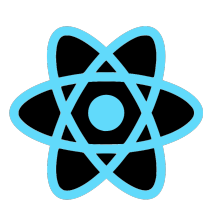

Fig. 7.2: Logo di ES7+ React/Redux/React-

Native snippets.

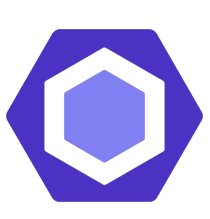

Fig. 7.3: Logo di EsLint.

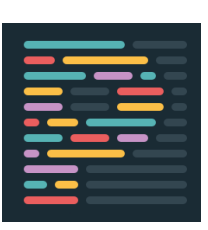

Fig. 7.4: Logo di Prettier.

Lo sviluppo dell'applicativo web e dell'applicazione lato server è avvenuto in locale con dei rilasci incrementali nell'ambiente di produzione allocato in una macchina virtuale ospitata nei server del Dipartimento di Matematica.

## 7.2 Base di Dati

La base di dati è stata sviluppata utilizzando l'IDE DataGrip<sup>[7](#page-57-1)</sup>.

Inizialmente, il database è stato ospitato su un container Docker<sup>[8](#page-57-2)</sup>: questa tecnologia open-source, il cui logo è mostrato in fgura [7.5,](#page-57-3) è "un'unità software standard che racchiude il codice e tutte le sue dipendenze in modo che l'applicazione venga eseguita in modo rapido e afdabile da un ambiente di elaborazione all'altro"[\[10\]](#page-131-0). Inizialmente, l'immagine di questo container, ovvero "un pacchetto software leggero, autonomo ed eseguibile che include tutto il necessario per eseguire un'applicazione"[\[10\]](#page-131-0), è stato eseguito in locale in modo tale da permettere lo sviluppo del database e l'inserimento dei dati essenziali.

Successivamente, durante la fase di sviluppo della webapp, il database è stato spostato su un'istanza del servizio Amazon Relational Database Service<sup>[9](#page-57-4)</sup> (logo di RDS disponibile alla fgura [7.5\)](#page-57-3). Questo mi ha permesso di continuare a lavorare anche durante i tempi tecnici necessari per l'adeguamento di sicurezza della macchina virtuale ospitata nei server del Dipartimento di Matematica.

<span id="page-57-3"></span>Quest'ultima è infne diventata l'ambiente di produzione nel quale è stata ospitata la base di dati.

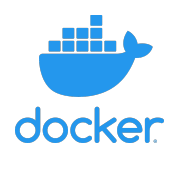

Fig. 7.5: Logo di Docker.

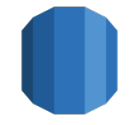

Fig. 7.6: Logo di Amazon Relational Database Service (RDS).

<span id="page-57-1"></span> $7\text{Sito ufficiale di DataGrip: \text{https://www.jetbrains.com/datagrip/}$  $7\text{Sito ufficiale di DataGrip: \text{https://www.jetbrains.com/datagrip/}$  $7\text{Sito ufficiale di DataGrip: \text{https://www.jetbrains.com/datagrip/}$ 

<span id="page-57-2"></span><sup>8</sup>Sito ufficiale di Docker: <https://www.docker.com/>

<span id="page-57-4"></span> $^9\mathrm{S}$ ito ufficiale di AWS RDS: <https://aws.amazon.com/it/rds/>

# Capitolo 8

# MyWcag4All

## 8.1 Struttura del sito

<span id="page-58-0"></span>Il sito si compone di una parte pubblica ed una privata, alla quale si accede dopo aver efettuato un'autenticazione tramite le credenziali defnite dall'utente in fase di registrazione.

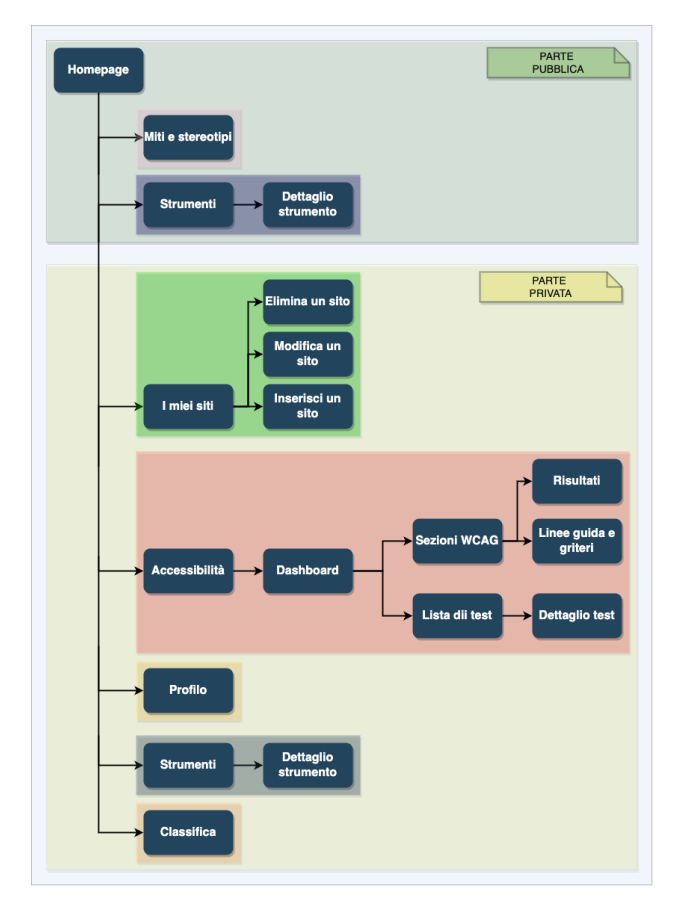

Fig. 8.1: Struttura del sito.

La parte pubblica è la più limitata e prevede solamente la lettura di materiale informativo, mentre la parte privata è quella più ricca, dinamica e che richiede un'interazione attiva da parte dell'utente. Queste due macro-sezioni e la struttura generale del sito sono rappresentate in fgura [8.1.](#page-58-0)

#### 8.1.1 Parte pubblica

La parte pubblica è caratterizzata da tre pagine:

• Homepage (fgura [8.2\)](#page-59-0): nella pagina principale, accessibile dall'url [https:](https://web.math.unipd.it/accessibility-dev/) [//web.math.unipd.it/accessibility-dev/](https://web.math.unipd.it/accessibility-dev/) è possibile efettuare l'autenticazione, registrarsi o navigare nella altre due pagine presenti nella parte pubblica del sito.

<span id="page-59-0"></span>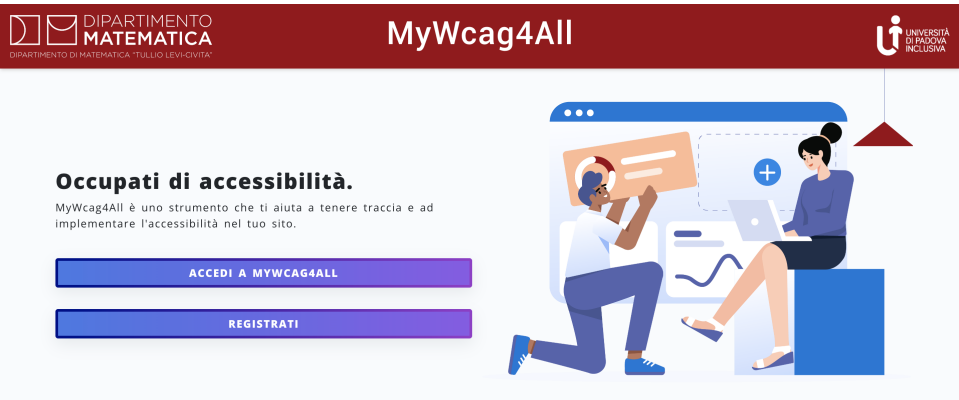

Fig. 8.2: Homepage di MyWcag4All.

• Strumenti(fgura [8.3\)](#page-59-1): in questa sezione è possibile consultare una lista di strumenti che aiutano a rendere accessibile il proprio sito web durante tutto il suo processo di sviluppo;

<span id="page-59-1"></span>

| DIPARTIMENTO DI MATEMATICA "TULLIO LEVI-CIVITA" | DIPARTIMENTO<br>ΈΜΔΊ<br>ICΔ    |         | MyWcag4All                     |         |          | UNIVERSITÀ<br>DI PADOVA<br>INCLUSIVA |
|-------------------------------------------------|--------------------------------|---------|--------------------------------|---------|----------|--------------------------------------|
|                                                 | Home/Lista strumenti e risorse |         |                                |         |          |                                      |
|                                                 |                                |         | STRUMENTI PER L'ACCESSIBILITÀ  |         |          |                                      |
|                                                 | Tipologia<br>$\checkmark$      | Licenza | Cerca per nome<br>$\checkmark$ |         | Reset    |                                      |
|                                                 |                                |         |                                |         |          |                                      |
|                                                 | <b>NOME</b>                    |         | <b>TIPOLOGIA</b>               | LICENZA |          |                                      |
|                                                 | Colour Contrast Checker        |         | <b>API</b>                     | MIT     | Dettagli |                                      |
|                                                 | Colour Contrast Checker        |         | <b>Web</b> application         | MIT     | Dettagli |                                      |
|                                                 | Colour Contrast                |         | <b>Google Chrome extension</b> | MIT     | Dettagli |                                      |
|                                                 | Pa11y                          |         | Microsoft Edge Add-on          | MIT     | Dettagli |                                      |
|                                                 | Who can use                    |         | Web application                | MIT     | Dettagli |                                      |

Fig. 8.3: Pagina pubblica "Strumenti per l'accessibilità" di MyWcag4All.

#### 8.1. STRUTTURA DEL SITO 45

• Miti e stereotipi(fgura [8.4\)](#page-60-0): questa pagina è dedicata ai miti e agli stereotipi che afiggono. In essa è possibile trovare una lista di miti e stereotipi rappresentati come post-it in stile kanban-board. Ad ogni elemento corrisponde una descrizione che ne smentisce la veridicità ed una serie di fonti informative utili correlate all'argomento.

<span id="page-60-0"></span>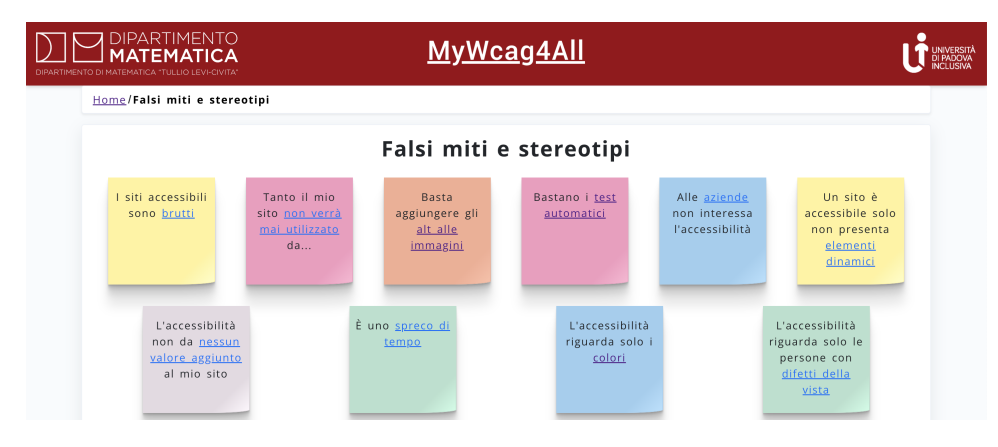

Fig. 8.4: Pagina pubblica "Miti e stereotiipi" di MyWcag4All.

#### 8.1.2 Parte privata

La parte privata, alla quale l'utente può accedere dopo aver efettuato con successo l'autenticazione è composta dalle seguenti pagine:

• I miei siti: in questa sezione è possibile visualizzare la lista di siti inseriti dall'utente, è inoltre possibile modifcare i dati di un sito precedentemente inserito o eliminarlo;

| <b>DIPARTIMENTO</b><br><b>MATEMATICA</b><br>DIPARTIMENTO DI MATEMATICA "TULLIO LEVI-CIVITA" |                                               | MyWcag4All                         |                            |          | UNIVERSITÀ<br>DI PADOVA<br>INCLUSIVA |
|---------------------------------------------------------------------------------------------|-----------------------------------------------|------------------------------------|----------------------------|----------|--------------------------------------|
| <b> ● I miei siti</b><br>@ Accessibilità<br><b>A</b> Profilo                                | Home - I miei siti                            | I miei siti                        |                            |          |                                      |
| & Strumenti e risorse<br>Y Classifica                                                       |                                               | Inserisci un sito                  |                            |          |                                      |
| Log Out                                                                                     | <b>NOME DEL SITO</b><br><b>Website test 2</b> | <b>PUNTEGGIO</b><br>7 <sup>°</sup> | <b>WCAG</b><br><b>N.A.</b> | Modifica | Elimina                              |
|                                                                                             | Website1                                      | 28                                 | <b>N.A.</b>                | Modifica | Elimina                              |
|                                                                                             |                                               |                                    |                            |          |                                      |

Fig. 8.5: Pagina privata "I miei siti" di MyWcag4All.

• Accessibilità: in questa sezione, una volta selezionato il sito di cui ci si vuole occupare tra quelli precedentemente inseriti (vedi [8.6\)](#page-61-0), si entra in una dashboard (vedi [8.7\)](#page-61-1))attraverso la quale è possibile raggiungere la suite di test e la lista dei criteri WCAG raggruppati per linee guida e sezioni. È possibile impostare ogni

test o criterio come "applicabile" e/o "superato" e per ogni uno di essi è disponibile una pagina di dettagli (vedi fgura [8.8\)](#page-62-0). L'utente infne può visualizzare in una pagina un piccolo report riassuntivo che racchiude dati e grafci sui test e sui criteri appurati;

<span id="page-61-0"></span>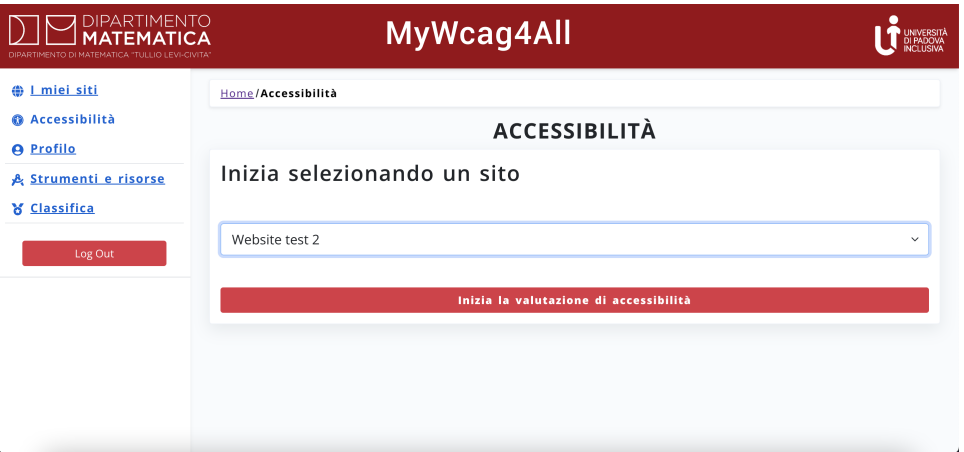

Fig. 8.6: Pagina privata "Accessibilità" di MyWcag4All.

<span id="page-61-1"></span>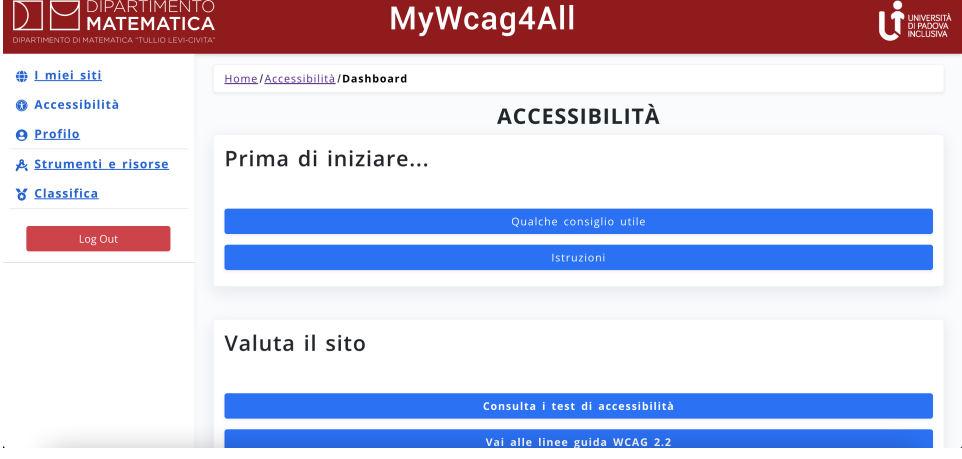

Fig. 8.7: Pagina privata "Dashboard" di MyWcag4All.

<span id="page-62-0"></span>

| "TULLIO LEVI-CIVITA"<br>ΠΙΡΑΡΤΙΜΕΝΤΩ ΒΙ ΜΑΤΕΜΑΤΙΟΔ. |                                                                  | MyWcag4All                                                                                                    | <b>JNIVERSITÀ</b> |  |  |
|-----------------------------------------------------|------------------------------------------------------------------|----------------------------------------------------------------------------------------------------|-------------------|--|--|
| <b>● I miei siti</b>                                |                                                                  | Home/Accessibilità/Dashboard/Lista test/Dettagio test 1                                                                                                    |                   |  |  |
| <b>@ Accessibilità</b><br><b>A</b> Profilo          | <b>Specifiche Test 1</b>                                         |                                                                                                    |                   |  |  |
| & Strumenti e risorse<br>Y Classifica<br>Log Out    | Informazioni<br>Descrizione:<br>Tipologia di test:<br>Procedura: | Verificare che sia correttamente specificata la lingua principale della pagina (html lang)<br>semiautomatico **<br>Verificare che sia correttamente specificata la lingua principale della pagina (html lang) |                   |  |  |
|                                                     | Accessibilità<br>Livello WCAG:<br>Criteri WCAG:                  | Α<br>• 1.3.1 - Informazioni e correlazioni                                                                                                    |                   |  |  |

Fig. 8.8: Pagina privata "Lista di test" di MyWcag4All.

• Proflo: in questa pagina è possibile visualizzare le informazioni relative al proprio proflo inserite in fase di registrazione. È inoltre possibile richiedere il cambio della password e la cancellazione defnitiva del proprio proflo sulla piattaforma;

| <b>DIPARTIMENTO</b><br><b>MATEMATICA</b><br>DIPARTIMENTO DI MATEMATICA "TULLIO LEVI-CIVITA" |                                               | MyWcag4All                         |                     |          | UNIVERSITÀ<br>DI PADOVA<br>INCLUSIVA |
|---------------------------------------------------------------------------------------------|-----------------------------------------------|------------------------------------|---------------------|----------|--------------------------------------|
| I miei siti<br>⊕<br>@ Accessibilità<br><b>A</b> Profilo                                     | Home - I miei siti                            | I miei siti                        |                     |          |                                      |
| & Strumenti e risorse<br><b>Y</b> Classifica                                                |                                               | Inserisci un sito                  |                     |          |                                      |
| Log Out                                                                                     | <b>NOME DEL SITO</b><br><b>Website test 2</b> | <b>PUNTEGGIO</b><br>7 <sup>°</sup> | WCAG<br><b>N.A.</b> | Modifica | Elimina                              |
|                                                                                             | Website1                                      | 28                                 | <b>N.A.</b>         | Modifica | Elimina                              |

Fig. 8.9: Pagina privata "Proflo" di MyWcag4All.

• Strumenti: pagina equivalente a quella disponibile nella parte pubblica del sito ad eccezione del pulsante che permette all'utente di suggerire uno strumento non ancora presente nella base di dati attraverso la compilazione di un form dedicato;

| <b>DIPARTIMENTO</b><br>ΈΜΔΊ<br>DIPARTIMENTO DI MATEMATICA "TULLIO LEVI-CIVITA" |                                | MyWcag4All                                                | UNIVERSITÀ<br>DI PADOVA<br>INCLUSIVA |  |  |  |
|--------------------------------------------------------------------------------|--------------------------------|-----------------------------------------------------------|--------------------------------------|--|--|--|
| <b> ● 1 miei siti</b>                                                          | Home/Lista strumenti e risorse |                                                           |                                      |  |  |  |
| @ Accessibilità<br><b>A</b> Profilo                                            | STRUMENTI PER L'ACCESSIBILITÀ  |                                                           |                                      |  |  |  |
| <b>A Strumenti e risorse</b>                                                   | Tipologia                      | Cerca per nome<br>$\checkmark$<br>Licenza<br>$\checkmark$ | Reset                                |  |  |  |
| <b>Y</b> Classifica                                                            | Suggerisci uno strumento       |                                                           |                                      |  |  |  |
| Log Out                                                                        |                                |                                                           |                                      |  |  |  |
|                                                                                | <b>NOME</b>                    | <b>TIPOLOGIA</b><br>LICENZA                               |                                      |  |  |  |
|                                                                                | Colour Contrast Checker        | MIT<br>API                                                | Dettagli                             |  |  |  |
|                                                                                | Colour Contrast Checker        | <b>MIT</b><br><b>Web</b> application                      | Dettagli                             |  |  |  |
|                                                                                | Colour Contrast                | <b>MIT</b><br>Google Chrome extension                     | Dettagli                             |  |  |  |
|                                                                                | Pa11y                          | MIT<br>Microsoft Edge Add-on                              | Dettagli                             |  |  |  |

Fig. 8.10: Pagina privata "Strumenti e risorse" di MyWcag4All.

• Classifca: in questa pagina l'utente può visualizzare una classifca degli utenti ordinata in base al punteggio in maniera decrescente.

| <b>DIPARTIMENTO</b><br><b>MATEMATICA</b><br>DIPARTIMENTO DI MATEMATICA "TULLIO LEVI-CIVITA" |                     | MyWcag4All                                |                    |           |           | UNIVERSITÀ<br>DI PADOVA<br>INCLUSIVA |
|---------------------------------------------------------------------------------------------|---------------------|-------------------------------------------|--------------------|-----------|-----------|--------------------------------------|
| # 1 miei siti<br>@ Accessibilità<br><b>A</b> Profilo                                        | Home/Classifica     | <b>CLASSIFICA</b>                         |                    |           |           |                                      |
| & Strumenti e risorse                                                                       | <b>SVILUPPATORE</b> | <b>PUNTEGGIO</b>                          | <b>Totale siti</b> | siti A    |           | siti AA siti AAA                     |
| Y Classifica                                                                                | elia<br>$\bullet$   | 480                                       | $\boxed{2}$        | $\bullet$ | $\bullet$ | $\bullet$                            |
|                                                                                             | $\bullet$<br>matte  | 422                                       | $\Box$             | $\bullet$ | $\bullet$ | $\bullet$                            |
| Log Out                                                                                     | ale<br>G.           | 398                                       | $\Box$             | $\bullet$ | $\bullet$ | $\bullet$                            |
|                                                                                             | $\bullet$<br>danilo | 361                                       | o                  | $\bullet$ | $\bullet$ | $\bullet$                            |
|                                                                                             | $\bullet$<br>giulia | 351                                       | $\Box$             | $\bullet$ | $\bullet$ | $\bullet$                            |
|                                                                                             | $\bullet$<br>cine   | 185                                       | $\blacksquare$     | $\bullet$ | $\bullet$ | $\bullet$                            |
|                                                                                             |                     | $\kappa$ 1 m c 1 $\rightarrow$ 3 $\kappa$ |                    |           |           |                                      |

Fig. 8.11: Pagina privata "Classifca" di MyWcag4All.

## 8.2 Test suite

L'elenco dei test presente in WCAG4All è stato ampliato con 14 test aggiuntivi per adattarlo e renderlo coerente con l'ultima versione dello standard WCAG 2.2 [\[17\]](#page-131-1). I test, precedentemente suddivisi in 23 categorie mutualmente esclusive, sono stati riclassifcati in 5 categorie più facilmente comprensibili anche da sviluppatori non esperti in accessibilità. Le categorie, che si compongono di altrettante sotto-categorie sono le seguenti:

• Struttura (html, form, tabelle, aiuti alla navigazione, orientamento strutturale, link, separazione tra contenuti e disposizione);

#### 8.3. ELEMENTI DI INTERAZIONE 49

- Presentazione (CSS, no CSS, immagini, colori, layout, animazioni);
- Comportamento (elementi dinamici, tastiera, modalità di input, errori, tempo di utilizzo, autenticazione);
- Contenuti (testo, immagini, grafci, dati, media, sovraccarico cognitivo, disorientamento).
- W-Aria (stati, ruoli, proprietà).

Questa classifcazione dei test è stata implementata per rendere più facile all'utente la ricerca e l'ottenimento delle informazioni relative ad un singolo test. L'utilizzo di una categorizzazione non mutualmente esclusiva permette di caratterizzare al meglio la natura poliedrica di ciascuno dei singoli test e aumenta l'efficacia delle operazioni di ricerca. Ad esempio, il test numero 47, che riguarda il criterio WCAG 2.3.1 "Tre lampeggiamenti o inferiore alla soglia"[1](#page-64-0) , apparteneva inizialmente solo alla categoria "Media multimediali". Ora esso è presente sia nella categoria "presentazione" sia e nella categoria "comportamento". Allo stesso modo, abbiamo arricchito la mappatura tra test e criteri WCAG. In WCAG4All, ogni test è collegato solo ad un criterio WCAG: ora invece ogni test è associato a uno o più criteri WCAG. Ad esempio, il precedente test numero 6, che riguarda gli id duplicati, e che inizialmente era solo associato al criterio WCAG [2](#page-64-1).4.10 "Intestazioni di sezione"<sup>2</sup> ora è associato ad altri due criteri: 1.[3](#page-64-2).1 "Informazioni e correlazioni" 3 e 1.3.6 "Identificare lo scopo"<sup>[4](#page-64-3)</sup>.

| DIPARTIMENTO<br><b>FMATICA</b><br>DIPARTIMENTO DI MATEMATICA "TULLIO LEVI-CIVITA" | MyWcag4All                                                                                        | UNIVERSITÀ<br>DI PADOVA<br>INCLUSIVA |  |  |  |
|-----------------------------------------------------------------------------------|---------------------------------------------------------------------------------------------------|--------------------------------------|--|--|--|
| <b>⊕</b> I miei siti                                                              | Home/Accessibilità/Dashboard/Lista test accessibilità per il sito "Website test 2"                |                                      |  |  |  |
| @ Accessibilità                                                                   | <b>TEST DI ACCESSIBILITÀ</b>                                                                      |                                      |  |  |  |
| <b>A</b> Profilo<br>& Strumenti e risorse                                         |                                                                                                   |                                      |  |  |  |
| Y Classifica                                                                      | Applicabile<br>Cerca<br>Livello<br>Tipologia di test<br>$\check{~}$<br>$\checkmark$<br>□ Superato | Reset                                |  |  |  |
| Legenda<br>Test di tipo automatico<br>٠                                           | Comportamento<br>Struttura<br>Presentazione<br>Contenuti                                          | W-ARIA                               |  |  |  |
| Test di tipo semi-<br>œ<br>automatico                                             |                                                                                                   |                                      |  |  |  |
| Test di tipo manuale                                                              | Applicabile<br>Test 1<br>Lingua principale della pagina<br>孴<br>Superato                          | Dettagli                             |  |  |  |

Fig. 8.12: Dettaglio della sezione "Accessibilita" presente nella parte privata del sito MyWcag4All. È possibile vedere la lista dei test e la relativa barra di ricerca.

## 8.3 Elementi di interazione

Uno degli obiettivi dello stage era quello di aggiungere interattività a WCAG4All, in modo tale da coinvolgere l'utente in modo proattivo. La parte che presenta il maggior numero di funzionalità che prevedono l'interazione con l'utente è la sezione privata.

<span id="page-64-0"></span><sup>1</sup>Criterio 2.3.1: [https://www.w3.org/Translations/WCAG21-it/](https://www.w3.org/Translations/WCAG21-it/##three-flashes-or-below-threshold) [#three-flashes-or-below-threshold](https://www.w3.org/Translations/WCAG21-it/##three-flashes-or-below-threshold)

<span id="page-64-1"></span><sup>2</sup>Criterio 2.4.10: [https://www.w3.org/Translations/WCAG21-it/#section-headings](https://www.w3.org/Translations/WCAG21-it/##section-headings)

<span id="page-64-2"></span><sup>3</sup>Criterio 1.3.6: [https://www.w3.org/Translations/WCAG21-it/#info-and-relationships](https://www.w3.org/Translations/WCAG21-it/##info-and-relationships)

<span id="page-64-3"></span><sup>4</sup>Criterio 1.3.6: [https://www.w3.org/Translations/WCAG21-it/#identify-purpose](https://www.w3.org/Translations/WCAG21-it/##identify-purpose)

L'elenco dei test, rappresentato in fgura [8.13,](#page-65-0) dev'essere compilato dall'utente: ogni test può essere contrassegnato come applicabile al sito o meno, e, quando l'utente completa il test può spuntare la casella di controllo "completato", che indica il suo efettivo superamento.

<span id="page-65-0"></span>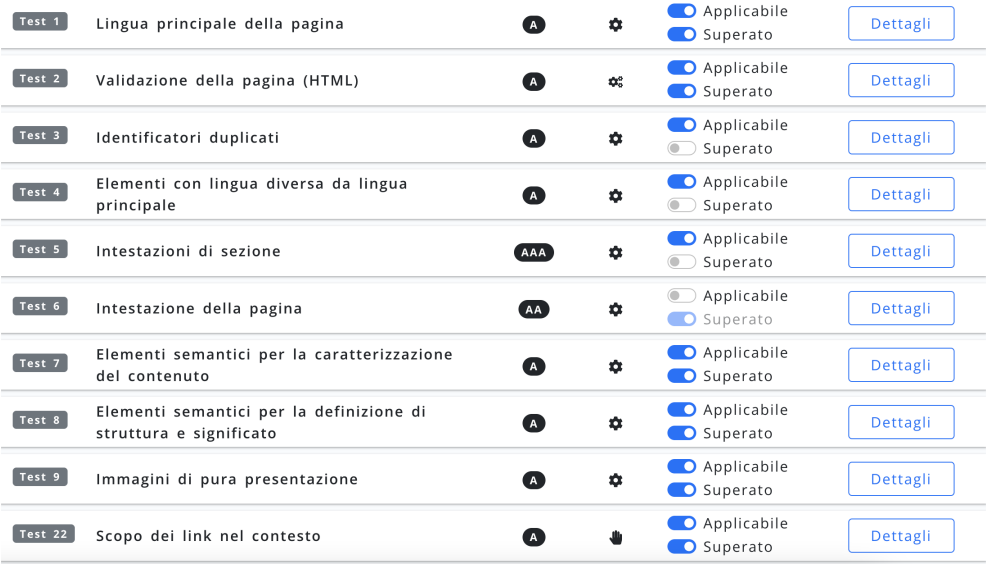

Fig. 8.13: Dettaglio della lista dei test sull'accessibilità presenti nella sezione "Accessibilità" nella parte privata di MyWcag4All.

L'elenco contiene anche le informazioni essenziali per ciascun test: numero, breve titolo, livello WCAG associato, tipo di test e le due caselle di controllo (checkbox) che ne indicano lo stato (applicabile o meno, superato o meno). Nel dettaglio del test è inoltre possibile osservarne la descrizione e la procedura che deve essere implementata per superare i criteri WCAG e AGID a cui è associato.Una volta che l'utente ha selezionato quali test sono applicabili al sito web, può passare alla pagina "WCAG 2.2". Questa pagina ha l'obiettivo di registrare quali criteri sono soddisfatti e quali no, in modo tale da calcolare il livello di accessibilità del sito (cioè, A, AA o AAA).

La pagina organizza i criteri secondo i quattro principi defniti dallo standard WCAG<sup>[5](#page-65-1)</sup>:

- percepibile: il sito deve presentare i suoi contenuti in maniera tale che l'utente debba essere in grado di percepirli;
- utilizzabile: il sito dev'essere operabile da qualsiasi tipo di utente;
- comprensibile: le informazioni e le funzionalità esposte dal sito devono essere di facile comprensione da parte dell'utente;
- robusto: il sito dev'essere robusto ed utilizzabile da un ampia'gamma di tecnologie, anche assistive.

I criteri sono contrassegnati in maniera automatica come superato o meno in base alla mappatura test-criteri. L'utente, dopo aver controllato i criteri, può navigare verso

<span id="page-65-1"></span><sup>5</sup>Quattro principi WCAG: [https://www.w3.org/WAI/WCAG21/Understanding/intro#](https://www.w3.org/WAI/WCAG21/Understanding/intro##understanding-the-four-principles-of-accessibility) [understanding-the-four-principles-of-accessibility](https://www.w3.org/WAI/WCAG21/Understanding/intro##understanding-the-four-principles-of-accessibility)

#### 8.4. GAMIFICATION 51

la pagina dei risultati dov'è presente la dichiarazione di conformità del sito e altri dati utili, visualizzati sia in formato testuale che attraverso dei grafci, come mostrato in fgura [8.14,](#page-66-0) i quali descrivono i test che sono stati superati o meno, applicabili o meno, per ciascun livello WCAG. Inoltre, in questa pagina è descritto in dettaglio il punteggio raggiunto dal sito web. Questa dichiarazione di conformità si basa sulla specifca AGID ed è defnita come:

- non conforme: se il sito web ha superato meno del 50% dei test;
- parzialmente conforme: se il sito web ha superato più del 50% e meno del 100% dei test;
- <span id="page-66-0"></span>• pienamente conforme: se il sito web ha superato il 100% dei test.

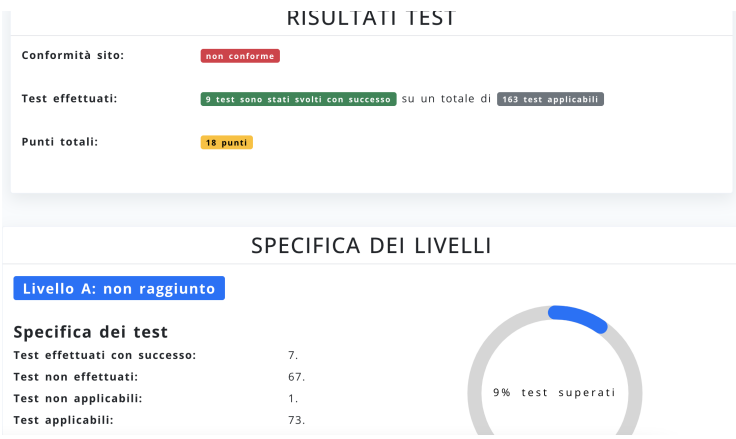

Fig. 8.14: Dettaglio della pagina di risultati presente nella sezione "Accessibilità" nella parte privata di MyWcag4All.

## 8.4 Gamifcation

Per coinvolgere al meglio gli utenti, aumentando il loro coinvolgimento e rendendo più entusiasmante la loro esperienza utente [\[9\]](#page-131-2), nel completamento dei test relativi ad un sito, abbiamo aggiunto alcuni elementi di gamifcation a MyWcag4All, in particolare, sono stati aggiunti un sistema di punti e una classifca degli utenti.

#### 8.4.1 Punteggio

Il numero dei punti assegnati a ciascun sito è calcolato sul numero di test superati in base alla sua tipologia:

- i test manuali, come ad esempio il test numero 56 "Destinazione del link", il quale comporta la verifca della chiarezza della destinazione dei link, vengono valutati con 3 punti perché richiedono più tempo e competenze per essere svolti;
- i test semiautomatici vengono valutati con 2 punti: è il caso del test 7 "Elementi semantici per la caratterizzazione del contenuto", il quale mira a verifcare l'uso corretto degli elementi semantici per dare enfasi al contenuto;

• i test automatici vengono valutati con un solo punto: questa tipologia di test sono svolti completamente da un prodotto od un servizio e non richiedono intervento umano; un esempio è il test numero 2 "Validazione della pagina HTML", il quale implica la validazione della pagina rispetto allo standard di HyperText Markup Language addotato dallo sviluppatore.

Questa specifca del punteggio è approssimativa e non rappresentativa delle reali difcoltà nel creare una pagina web conforme al singolo test. Anche se in linea di massima un test automatico comporta uno sforzo minore rispetto ad uno semi automatico o manuale, potrebbero esserci casistiche che non rientrano in questa situazione: ad esempio, in un sito con una grande quantità di tabelle ma poche immagini, lo sviluppatore dovrà verosimilmente prestare più attenzione e dedicare più tempo all'accessibilità dei dati presentati in maniera tabellare (test 85 "Corretta struttura delle tabelle", test 86 "Descrizione della struttura delle tabelle") piuttosto che all'alternativa testuale delle immagini (test 32, "Alternative testuali per le immagini").

Un altro elemento che potrebbe essere preso in considerazione per la creazione di un valutazione dei test più bilanciata e realistica è l'importanza relativa dell'obiettivo di un test: quest'ultimo aspetto potrebbe essere defnito sulla base delle opinioni di persone che utilizzano abitualmente le tecnologie assistive per la navigazione online e l'utilizzo di dispositivi digitali.

#### 8.4.2 Classifca

La classifca generale può essere visualizzata da tutti gli utenti registrati nella sezione "Classifca". In quest'ultima sono elencati tutti gli utenti in base al punteggio totalizzato in ogni sito che monitorano all'interno di MyWcag4All. Per ogni utente in classifca, il quale è identifcato nella stessa solamente tramite l'username scelto in fase di registrazione, è possibile visualizzare:

- punteggio totale: somma dei punteggi ottenuti dall'esecuzione dei test su ogni sito inserito da un utente;
- siti totali: numero di siti inseriti dall'utente;
- siti A: numero di siti inseriti dall'utente che raggiungono il livello WCAG A;
- siti AA: numero di siti inseriti dall'utente che raggiungono il livello WCAG AA e che dunque sono conformi alla legislazione nazionale ed europea sull'accessibilità;
- siti AAA: numero di siti inseriti dall'utente che raggiungono il livello WCAG AAA.

#### 8.4. GAMIFICATION 53

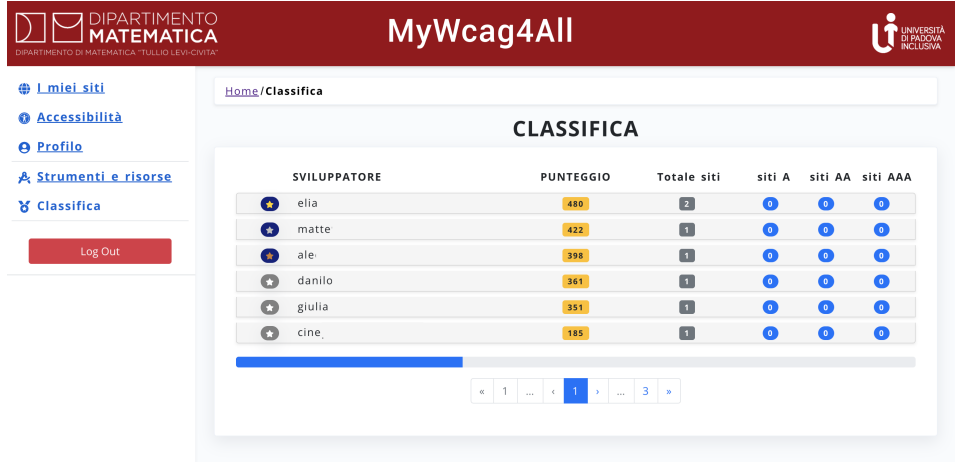

Fig. 8.15: Dettaglio della sezione "Classifca" presente nella parte privata del sito MyWcag4All. È possibile vedere la classifca degli utenti ordinata in senso decrescente in base al punteggio ottenuto.

## Capitolo 9

## Caso di studio

## 9.1 Prima fase di user tesing

MyWcag4All è stato reso disponibile ai partecipanti del concorso "Accattivante e accessibile"[1](#page-70-0) , una competizione aperta agli studenti di Informatica, Data Science e Cybersecurity dell'Università di Padova, che va a premiare il sito web più accessibile e bello con l'intento di combattere uno dei principali stereotipi che infciano l'accessibilità del web, e che collega erroneamente l'accessibilità ad interfacce utente esteticamente sgradevoli.

Dieci gruppi di studenti hanno partecipato al concorso: 9 hanno utilizzato My-Wcag4All durante il processo di sviluppo del loro sito web e 8 hanno risposto al questionario sullo strumento. Tutti questi ultimi hanno dichiarato di aver utilizzato lo strumento nelle fasi fnali del processo di sviluppo durante la verifca ed il testing dell'accessibilità. Ciò è in parte dovuto alla tempistica della disponibilità dello strumento, il quale è stato pubblicato dopo che i gruppi hanno iniziato a lavorare al proprio progetto. Per quanto concerne l'utilità della webapp, in una scala Likert su un intervallo che va da 1 a 5 punti, quattro gruppi hanno assegnato un punteggio neutro (3), 3 gruppi un valore di 4 (utile) e un gruppo un valore di 2 (un po' utile ), come illustrato nella Figura [9.1.](#page-71-0)

<span id="page-70-0"></span><sup>1</sup>Sito del concorso "Accattivante e accessibile" [https://accattivanteaccessibile.](https://accattivanteaccessibile.subscribemenow.com/) [subscribemenow.com/](https://accattivanteaccessibile.subscribemenow.com/)

<span id="page-71-0"></span>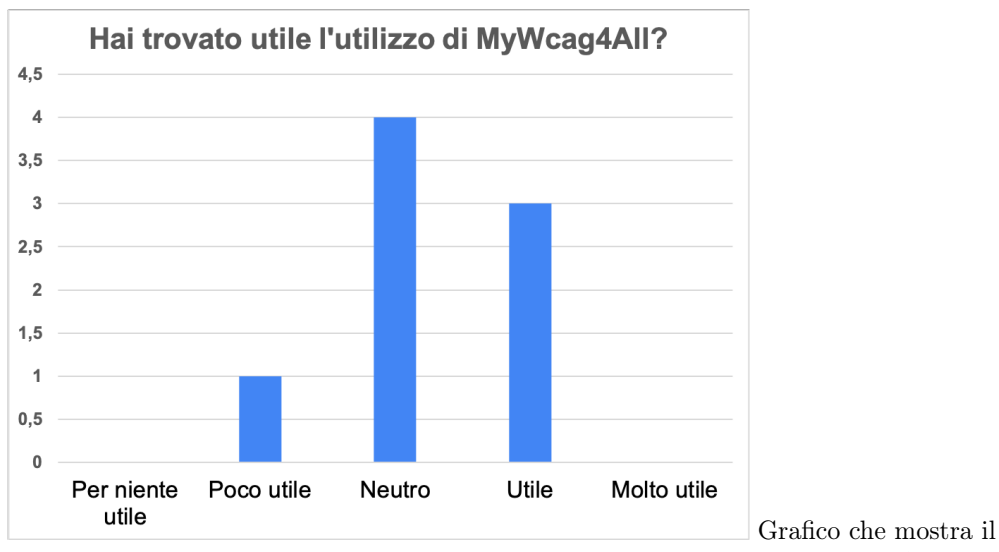

numero di risposte alla domanda "Hai trovato utile l'utilizzo di MyWcag4All?".

Fig. 9.1: Risposta alla domanda "Hai trovato utile l'utilizzo di MyWcag4All?".

Inoltre, come mostrato nella Figura [9.2,](#page-71-1) i partecipanti hanno giudicato la checklist per i test di accessibilità come la più utile, mentre la caratteristica giudicata meno utile è stata il punteggio e la classifca, seguita dalla precompilazione dei criteri WCAG.

<span id="page-71-1"></span>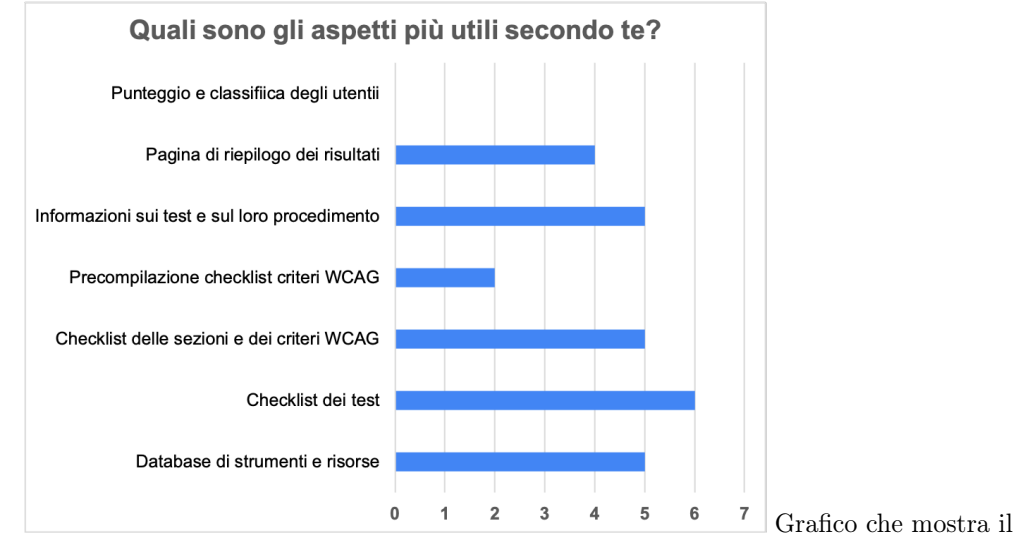

numero di risposte alla domanda "Quali sono gli aspetti più utili secondo te".

Fig. 9.2: Risposte alla domanda "Quali sono gli aspetti più utili secondo te?".

Il sondaggio ha anche evidenziato che le istruzioni presenti nella relativa sezione sono comprensibili e che a 6 gruppi su 8 è piaciuta l'estetica del sito web mentre gli altri 2 gruppi hanno dato un punteggio neutro (vedi Figura [9.3\)](#page-72-0). Sfortunatamente, i partecipanti hanno pensato che il sito web non fosse molto facile da usare né intuitivo (vedi Figura [9.3\)](#page-72-0).
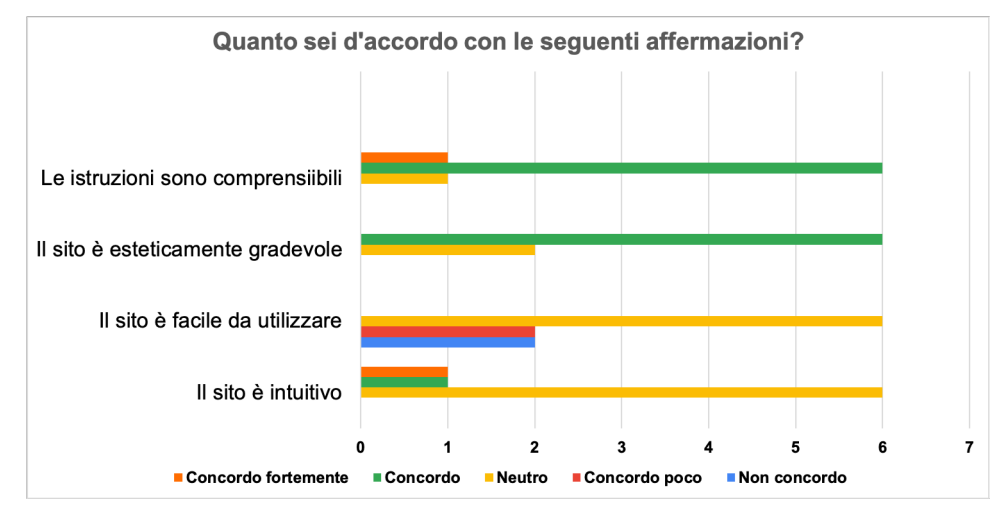

Grafco che mostra il numero di risposte ad ogni afermazione aferente alla domanda "Quanto sei d'accordo con le seguenti afermazioni?".

Fig. 9.3: Risposte alla domanda "Quanto sei d'accordo con le seguenti afermazioni?".

Dopo questa prima fase di test, MyWcag4All è stato migliorato seguendo i feedback forniti dai partecipanti mediante il questionario, il quale prevedeva anche una domanda aperta, dove ogni componente poteva suggerire modifche o segnalare errori o malfunzionamenti della piattaforma. In particolare, sono stati segnalati problemi che riguardavano la persistenza dei dati e la loro consistenza. Inizialmente infatti, i dati mantenuti in uno stato di consistenza si limitavano ad essere i parametri relativi alla barra di ricerca di test e strumenti; di questi ultimi venivano salvati i dati (gli indici) riguardanti la paginazione delle liste. Venivano poi memorizzati i dati attinenti all'utente e ad il sito selezionato nella sezione accessibilità. Tutte queste informazioni venivano salvate sul local storage<sup>[2](#page-72-0)</sup>: uno spazio di archiviazione lato client, che al contrario del session storage non ha un tempo di scadenza ed ha una capienza di memoria limitata. L'utilizzo di questo metodo di archiviazione portava a dei problemi rilevanti: l'aggiornamento dei dati nel local storage non innescava nessun re-rendering automatico dei componenti e dunque non impattava direttamente sul Document Object Model (DOM). Inoltre era obbligatorio, per la memorizzazione di oggetti complessi, come ad esempio l'oggetto che rappresentava un utente, utilizzare le funzioni di parsing e decoding del formato JSON fornite da JavaScript, rispettivamente  $\texttt{stringify}^3$  $\texttt{stringify}^3$  e parse[4](#page-72-2) , le quali hanno un costo computazionale non indiferente. Oltretutto, questi dati, una volta recuperati dal locale storage a volte dovevano essere passati di componente in componente, rendendo ancor più complessa la loro gestione e la chiarezza complessiva dell'applicazione, e difcoltosa da raggiungere la consistenza di essi in diferenti parti della piattaforma.

Anche i dati non salvati nel locale storage, ma la cui entità veniva modifcata in tempo reale, ad esempio lo stato di un test, avevano problemi di consistenza, considerando che in alcuni componenti venivano scaricati ed aggiornati tramite delle

<span id="page-72-1"></span><span id="page-72-0"></span><sup>2</sup>Cos'è il local storage: [https://www.w3schools.com/html/html5\\_webstorage.asp](https://www.w3schools.com/html/html5_webstorage.asp)

 $3$ Descrizione della funzione stringify [https://developer.mozilla.org/en-US/docs/Web/](https://developer.mozilla.org/en-US/docs/Web/JavaScript/Reference/Global_Objects/JSON/stringify?retiredLocale=it) [JavaScript/Reference/Global\\_Objects/JSON/stringify?retiredLocale=it](https://developer.mozilla.org/en-US/docs/Web/JavaScript/Reference/Global_Objects/JSON/stringify?retiredLocale=it).

<span id="page-72-2"></span><sup>4</sup>Descrizione della funzione parse [https://developer.mozilla.org/en-US/docs/Web/JavaScript/](https://developer.mozilla.org/en-US/docs/Web/JavaScript/Reference/Global_Objects/JSON/parse?retiredLocale=it) [Reference/Global\\_Objects/JSON/parse?retiredLocale=it](https://developer.mozilla.org/en-US/docs/Web/JavaScript/Reference/Global_Objects/JSON/parse?retiredLocale=it).

chiamate al servizio api i dati ad ogni rendering: uno spreco computazionale inutile che non aveva vantaggi, ma anzi determinava occasionalmente dati non allineati tra client e database.

Tutto ciò portava ad avere una webapp poco ottimizzata, con evidenti problemi di inconsistenza tra i dati salvati nel locale storage, o nel databse, e cioè che l'utente visualizzava nell'interfaccia.

È stato dunque necessario trovare una soluzione a queste criticità che rendevano l'esperienza utente wepabb per niente ottimale.

Le problematiche sono state superate utilizzando Redux, un pacchetto esterno a React supportato ufficialmente da Meta. Redux implementa una singola fonte di verità: uno stato di memoria unico e immutabile in tutta l'applicazione. Da questo stato l'applicazione, in particolar modo DOM, attinge i dati, li modifca all'occorrenza, e si renderizza di conseguenza.

Ad oggi, dopo il refactoring, i dati più onerosi vengono scaricati dal database una sola volta e posti nello store gestito da Redux: da lì vengono poi modifcati attraverso delle funzioni, che innescano all'occorrenza anche modifche al database tramite chiamate API.

In questa maniera, gestendo in locale i cambiamenti e aggiornando solo le diferenze si hanno dei dati sempre consistenti. Inoltre, i dati dallo store possono essere acceduti e modificati attraverso delle "Action"<sup>[5](#page-73-0)</sup>: ciò può avvenire da qualsiasi componente senza l'utilizzo di props o chain of function che inizialmente garantivano la presenza delle informazioni nei vari layer dell'applicativo ma che rendevano tortuosa tutta la logica di quest'ultimo.

## 9.2 Seconda fase di user testing

Conseguentemente all'aggiornamento è stato fornito lo strumento ad altri studenti nel contesto della presentazione di un progetto didattico che aferiva all'insegnamento Tecnologie Web<sup>[6](#page-73-1)</sup>. In totale 3 gruppi di studenti hanno utilizzo  $MyWcag4All$  compilando ciascuno un questionario analogo a quello somministrato ai partecipanti del concorso "Accattivante e Accessibile".

Per quanto riguarda l'utilità generale di MyWcag4All, i nuovi utenti hanno segnalato rispetto ai precedenti un aumento di questo parametro: nel primo questionario il valore della media di risposte alla domanda "Hai trovato utile l'utilizzo di MyWcag4All" è di  $3,25,$ mentre nel secondo è salita a  $\it 4$  .

Inoltre, com'è possibile vedere dalla fgura [9.4,](#page-74-0) che compara le medie ottenute dai due questionari alla domanda "Quanto sei d'accordo con le seguenti afermazioni?', è presente un aumento del gradimento e dell'esperienza utente nel suo complesso.

Per quanto riguarda i miglioramenti all'esperienza utente, sono stati suggerite le seguenti migliorie :

- perfezionamento estetico della pagina "I miei siti";
- miglioramento della risposta del sito alla funzione dei broswer che permette agli utenti di ricaricare la pagina: ad ora se efettuata questa azione in alcune pagine del sito, la pagina risultante è totalmente vuota;

<span id="page-73-0"></span><sup>5</sup>Cos'è un "Action": [https://redux.js.org/tutorials/fundamentals/](https://redux.js.org/tutorials/fundamentals/part-2-concepts-data-flow##actions) [part-2-concepts-data-flow#actions](https://redux.js.org/tutorials/fundamentals/part-2-concepts-data-flow##actions) <sup>6</sup>Descrizione dell'insegnamento "Tecnologie Web": [https://didattica.unipd.it/off/2019/LT/SC/](https://didattica.unipd.it/off/2019/LT/SC/SC1167/000ZZ/SCP4065581/N0)

<span id="page-73-1"></span>[SC1167/000ZZ/SCP4065581/N0](https://didattica.unipd.it/off/2019/LT/SC/SC1167/000ZZ/SCP4065581/N0)

• miglioramento della consistenza dei dati delle sezioni, dei criteri e delle sezioni WCAG.

Inoltre sono stati segnalati alcuni problemi minori, quali:

- ambiguità della parola "automatico" utilizzata per identifcare i test svolti senza interventi umani da strumenti o servizi ma che erroneamente può far credere che la stessa piattaforma  $MyWcag4All$  sia in grado di eseguirli;
- alcune incoerenze dovute all'errato inserimento di informazioni nel database relative ad alcuni test;

<span id="page-74-0"></span>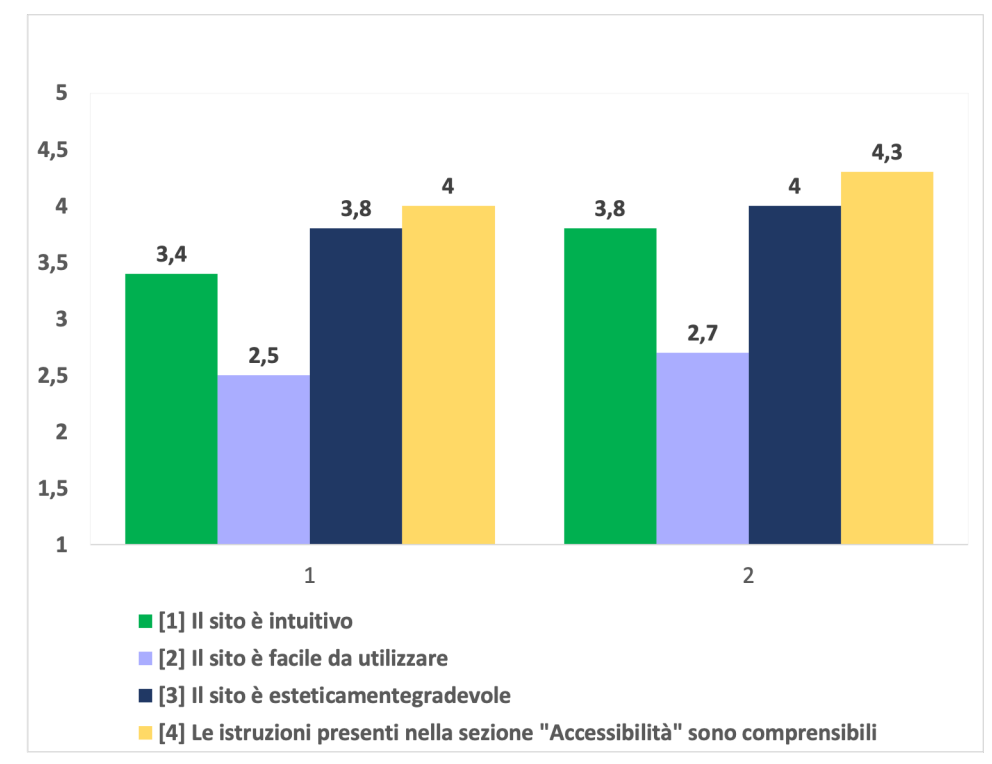

• incoerenze nel calcolo di alcune misure visualizzate nella pagina di risultati fnali.

Grafco che mostra i valori medi ottenuti dalle afermazioni aferenti alla domanda "Quanto sei d'accordo con le seguenti afermazioni?" rispettivamente nel primo e nel secondo questionario.

Fig. 9.4: Grafco che illustra i valori medi ottenuti dalle risposte alla domanda "Quanto sei d'accordo con le seguenti afermazioni?" nel primo e nel secondo questionario.

Tutti questi errori saranno risolti in vista dell'utilizzo di MyWcag4All in altri contesti didattici che si svolgeranno nell'anno accademico 2022/2023.

## Capitolo 10

## Accessibilità e React

### 10.1 React e accessibilità

Lo sviluppo di webapp con la libreria React, ideata per creare interfacce utente, molto spesso porta all'utilizzo di moduli esterni, sviluppati da terzi, soprattutto utenti della community che supporta il prodotto ma anche aziende. Ad oggi il numero di pacchetti aggiuntivi è molto alto, ma non tutti di questi ultimi tengono conto dell'accessibilità.

Lo sviluppo di applicazioni React accessibili non è una sfda impossibile ma richiede un sicuramente maggiori attenzioni. Gli aspetti critici riscontrati durante lo sviluppo di questa applicazione web sono stati la natura "component-based" di React e l'utilizzo di moduli esterni.

La metodologia ufficiale raccomandata per sviluppare un'applicazione React è dividere l'interfaccia utente in componenti, seguendo così il "Single Responsability Principle<sup>"[1](#page-76-0)</sup>. Di conseguenza, l'interfaccia utente finale è un'aggregazione di singoli componenti o di agglomerati di componenti.

Facendo un esempio relativo a MyWcag4All, la pagina alla quale si è reindirizzati dopo aver efettuato l'indicazione, ovvero la pagina "I miei siti", è composta da tre macro- componenti:

- Header: componente posto nella parte più in alto del sito che funge da intestazione;
- Sidebar: componente collocato nella parte sinistra del sito, contiene menù di navigazione e bottone di logout;
- Container: componente localizzato nella parte centrale a destra della sidebar che funge da contenitore principale per i contenuti presentati dal sito.

Ognuno di questi componenti è a sua volta composto da altrettanti componenti: com'è possibile vedere in fgura [10.1](#page-77-0) la sidebar aggrega un componente bottone ed un componente che funge da barra di navigazione. Quest'ultima è infne formata da un insieme di link, a loro volta composti in ultima istanza da dei semplici tag HTML che reinderizzano un ancora  $\langle a \rangle$  ed un'icona  $\langle i \rangle$  posta alla sinistra.

<span id="page-76-0"></span><sup>1</sup>Principi OOD, "The Single Responsibility Principle": [http://www.butunclebob.com/ArticleS.](http://www.butunclebob.com/ArticleS.UncleBob.PrinciplesOfOod) [UncleBob.PrinciplesOfOod](http://www.butunclebob.com/ArticleS.UncleBob.PrinciplesOfOod)

<span id="page-77-0"></span>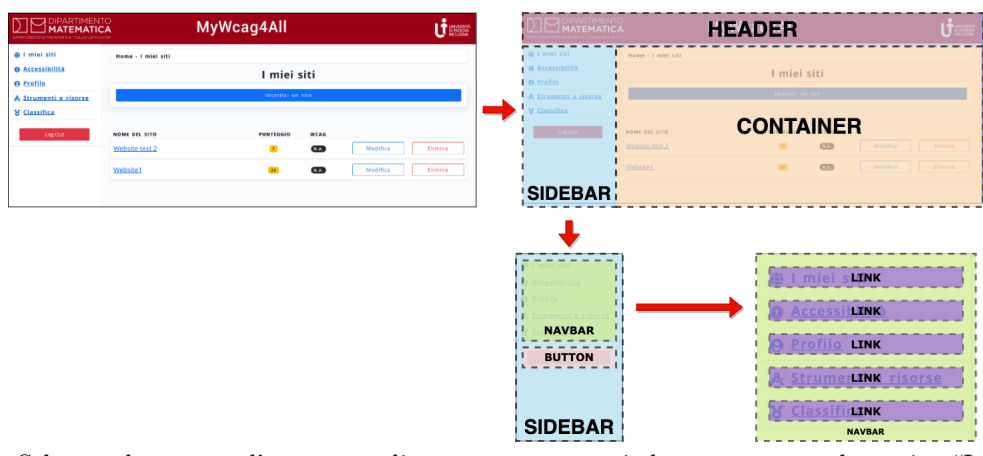

Schema che mostra l'aggregato di macro componenti che compongono la pagina "I miei siti" ed inoltre l'insieme di micro componenti che compongono gli elementi di navigazione "sidebar" e "navbar".

Fig. 10.1: Illustrazione della dell'aggregato di componenti della pagina "I miei siti", dettaglio del componente "sidebar" e del componente "navbar".

Curare l'accessibilità fn dall'inizio dello sviluppo di codice è fondamentale ma non sufficiente: se un singolo componente (es. un bottone) può soddisfare singolarmente tutti i requisiti di accessibilità non si può dare per appurato che il componente più ad alto livello che lo ingloba sia accessibile nel suo complesso. È dunque fondamentale prendere in considerazione questo aspetto e testare, passo dopo passo, tutte le singole componenti, le loro eventuali aggregazioni e infne l'intero codice sorgente del sito web per non perdere di vista l'accessibilità iniziando da un livello micro e fnendo per analizzarla ad un livello macro.

React è una libreria Javascript il cui scopo principale è creare interfacce utente. Tutto ciò che non è previsto da questa libreria dev'essere sviluppato ex-novo o ottenuto installando pacchetti esterni: ciò fa di React una libreria e non un framework.

JSX è un'estensione sintattica di Javascript ampiamente utilizzata per lavorare con React. Il codice JSX che defnisce i componenti React genera il codice Javascript che infne reinderizzerà del codice HTML. Ciò che viene creato potrebbe essere sintatticamente non valido o presentare delle lacune per quanto riguarda l'accessibilità.

```
function Test () {
return (
 <sub>h1</sub></sub>
    Hello world !
 \langle/h1>
);
}
                                          function Test () {
                                            return \frac{1}{2} /*# __PURE __ */
                                               React
                                                 . createElement ("h1",
                                                       null , " Hello
                                                      world!");
                                            );
                                         }
```
Fig. 10.2: Porzione di codice JSX che rappresenta la funzione Test, la quale ritorna un frammento di codice scritto in JSX.

Fig. 10.3: Codice puro Javascript generato dalla compilazione dello snippet di codice iin JSX.

**Hello World!** 

Fig. 10.4: Rendering del codice HTML generato.

#### 10.1. REACT E ACCESSIBILITÀ 63

Soprattutto quando si utilizzano moduli esterni, la cui cura dell'accessibilità è lasciata ai creatori, è bene rendersi conto di ciò utilizzandole di conseguenza in maniera critica e non come se fossero delle "black-box"[2](#page-78-0) . I componenti grafci o le funzioni logiche fornite vanno testate e la loro piena accessibilità dev'essere assicurata prima del loro utilizzo, anche consultando il codice sorgente, il quale, essendo React una libreria open-source è spesso fruibile attraverso repository pubbliche.

<span id="page-78-0"></span> $2$ Definizione di black box: [https://en.wikipedia.org/wiki/Black\\_box](https://en.wikipedia.org/wiki/Black_box)

# Capitolo 11 Considerazioni fnali

Con MyWcag4All l'obiettivo primario era quello di creare uno strumento per aiutare gli sviluppatori web ad occuparsi di accessibilità attraverso la compilazione di una serie di test su quest'ultima. Oltre a ciò è stata realizzata una piattaforma più estesa, la quale mira a coinvolgere l'utente attraverso piccole dinamiche di gamifcation, e che fornisce un'ampia serie di informazioni riguardo a molteplici aspetti e risorse che riguardano l'accessibilità (strumenti, servizi, standard WCAG etc.).

## 11.1 Conclusioni

L'accessibilità è ancora scarsamente presa in considerazione e spesso è implementata in maniera inadeguata. L'indagine condotta e le analisi nazionali e internazionali riportate hanno mostrato che c'è una carenza di conoscenza e competenze su questo argomento poiché, nonostante gli standard tecnologici internazionali innovativi e i recenti obblighi legali, un'ampia gamma di siti fatica a soddisfare i requisiti minimi di accessibilità. Inoltre, abbiamo rilevato che gli sviluppatori hanno una conoscenza generale dell'argomento ma faticano a mettere in pratica o a conoscere nel dettaglio ciò che serve per creare siti web conformi ai livelli minimo di accessibilità.

MyWcag4All cerca di colmare queste lacune in maniera dinamica e innovativa, fornendo una suite completa di test di accessibilità, utili in tutte le fasi di sviluppo di un sito web, e una serie di informazioni rilevanti su questi test e su molti strumenti di accessibilità disponibili online.

## 11.2 Possibili sviluppi futuri

I feedback arrivati dal primo questionario hanno segnalato in particolare due aspetti che potrebbero essere implementati in futuro:

- possibilità di impostare un testo come superato o applicabile non solo dalle caselle di controllo presenti in ogni elemento nella lista dei test ma anche nella pagina di dettaglio di un test;
- comparsa di una fnestra modale che mostri un'anteprima sintetica del dettaglio di un test in modo tale da non dover sempre cliccare sul pulsante "Dettagli".

Per quanto riguarda la gamifcation il primo questionario somministrato ad 8 gruppi ha rilevato che, alla domanda "Quali altri elementi di gamifcation, oltre al punteggio e la classifca, introdurresti in MyWCag4All?" (vedi Figura [11.1\)](#page-81-0), le risposte più votate siano:

- pagina di statistiche e dati per ogni sito inserito, diversa dalla pagina di risultati fnale, indicata dal 75% degli intervistati;
- ricompense (medaglie, badge etc.) per utenti che raggiungono determinati obiettivi, indicata dal 62,5% degli intervistati.

<span id="page-81-0"></span>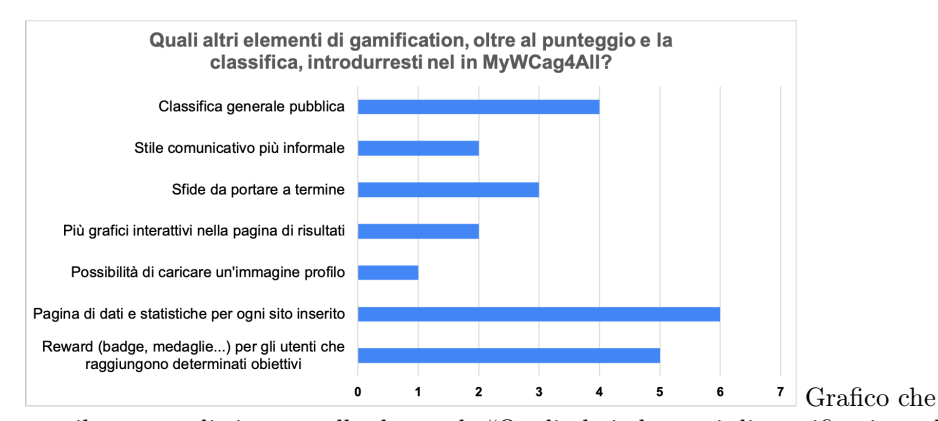

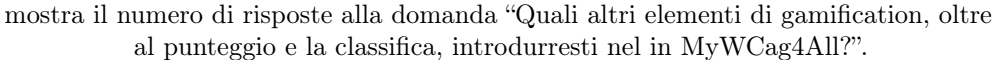

Fig. 11.1: Risposte alla domanda "Quali altri elementi di gamifcation, oltre al punteggio e la classifca, introdurresti nel in MyWCag4All?".

Altri aspetti che potrebbe essere implementati in futuro sono:

- la piena e completa responsività che permetterebbe l'utilizzo del sito da dispositivi con schermi di piccole dimensioni;
- l'internazionalizzazione, che consentirebbe ad utenti con diverse provenienze linguistiche l'utilizzo del sito;
- un sistema più efcace per proporre strumenti e per recensirli, per permettere così alla comunità di sapere pregi e difetti di ogni singola risorsa in base alle valutazioni efettuate dagli utenti.

## Appendice A

## Analisi sui comuni della provincia di Padova

Il campione analizzato comprende tutti i [1](#page-82-0)02 comuni<sup>1</sup> della Provincia di Padova.

## A.1 Dati

I dati raccolti sono disponibili in formato .xlsx al seguente indirizzo: [https://docs.](https://docs.google.com/spreadsheets/d/1IAUsI5gPAFtArmsnz6UPeyp-4EQvEXZK/edit?usp=sharing&ouid=113408969542974781641&rtpof=true&sd=true) [google.com/spreadsheets/d/1IAUsI5gPAFtArmsnz6UPeyp-4EQvEXZK/edit?usp=sha](https://docs.google.com/spreadsheets/d/1IAUsI5gPAFtArmsnz6UPeyp-4EQvEXZK/edit?usp=sharing&ouid=113408969542974781641&rtpof=true&sd=true)ring& [ouid=113408969542974781641&rtpof=true&sd=true](https://docs.google.com/spreadsheets/d/1IAUsI5gPAFtArmsnz6UPeyp-4EQvEXZK/edit?usp=sharing&ouid=113408969542974781641&rtpof=true&sd=true).

È inoltre possibile visionarli nelle seguenti sottosezioni.

#### A.1.0.1 Presenza della dichiarazione di accessibilità.

Analisi sulla presenza della dichiarazione di accessibilità<sup>[2](#page-82-1)</sup> all'interno dei siti di ogni comune della Provincia di Padova.

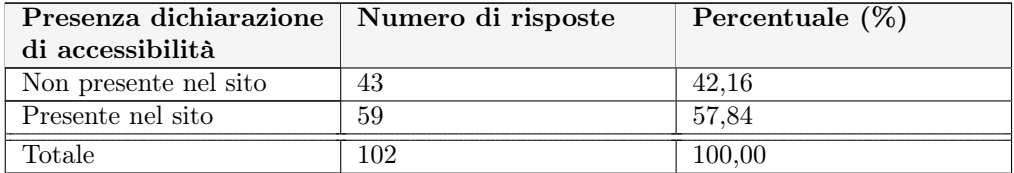

Tabella A.1: Dati relativi alla presenza della dichiarazione di accessibilità nei siti dei comuni.

#### A.1.0.2 Livello di conformità dichiarato.

Dati sul livello di conformità dichiarato nella dichiarazione di accessibilità presente nei siti dei comuni della Provincia di Padova.

<span id="page-82-1"></span><span id="page-82-0"></span><sup>&</sup>lt;sup>1</sup>Sito della Provincia, comuni: <https://www.provincia.padova.it/comuni-del-territorio><br><sup>2</sup>Cos'è la dichiarazione di accessibilità: https://www.agid.gov.it/it/design-servizi/

 $2\cos$ 'è la dichiarazione di accessibilità: [accessibilita/dichiarazione-accessibilita](https://www.agid.gov.it/it/design-servizi/accessibilita/dichiarazione-accessibilita)

#### 68 APPENDICE A. ANALISI SUI COMUNI DELLA PROVINCIA DI PADOVA

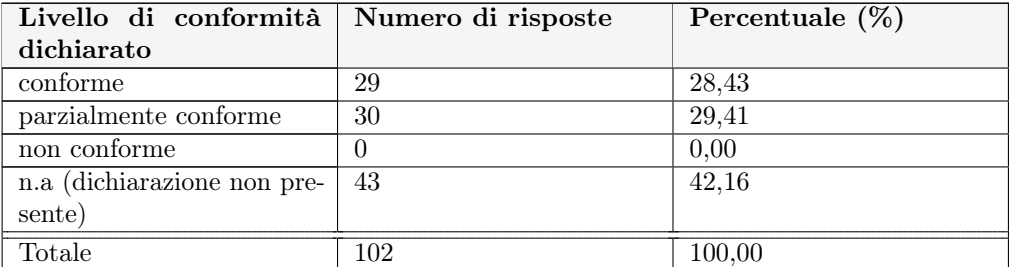

Tabella A.2: Dati relativi al livello di conformità dichiarato nelle dichiarazioni di accessibilità nei siti dei comuni della Provincia di Padova.

#### A.1.0.3 Tipologia della dichiarazione di accessibilità.

Dati sulla natura dell'autore dichiarazione di accessibilità (dichiarato all'interno della stessa) relativa ai siti dei comuni della Provincia di Padova.

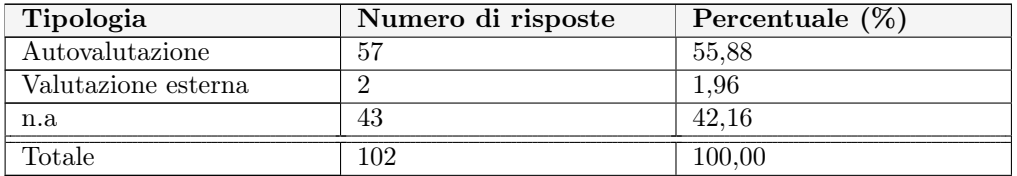

Tabella A.3: Tipologia della dichiarazione di accessibilità dichiarata nelle dichiarazioni di accessibilità nei siti dei comuni della Provincia di Padova.

#### A.1.0.4 Anno di ultima pubblicazione della dichiarazione di accessibilità.

Dati sull'anno di ultima pubblicazione della dichiarazione di accessibilità dei comuni della Provincia di Padova.

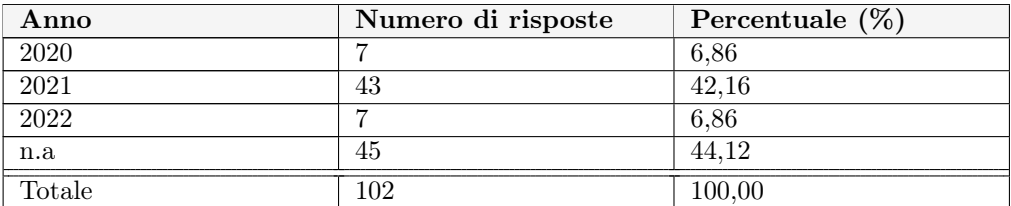

Tabella A.4: Dati sull'anno di ultima pubblicazione della dichiarazione di accessibilità relativa ai comuni della Provincia di Padova.

#### A.1. DATI 69

#### A.1.0.5 Meccanismo di feedback.

Dati sul meccanismo di feedback dichiarato nella dichiarazione di accessibilità presente nel sito dei comuni della Provincia di Padova.

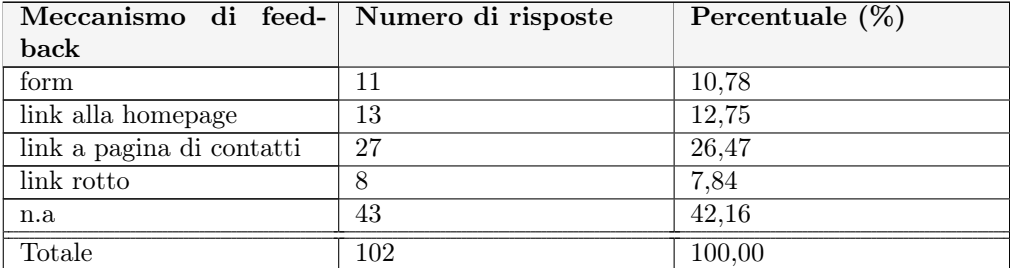

Tabella A.5: Dati sul meccanismo di feedback dichiarato nella dichiarazione di accessibilità presente nel sito dei comuni della Provincia di Padova.

## Appendice B

## Questionari

## B.1 Questionario generale sull'accessibilità

Il questionario è stato completato in totale da 53 persone.

## B.1.1 Dati

I dati raccolti sono disponibili in formato .xlsx al seguente indirizzo: [https://docs.](https://docs.google.com/spreadsheets/d/1v2HGTDWRWOk_W7YlKtZBmuRQYorMVTh-/edit?usp=sharing&ouid=113408969542974781641&rtpof=true&sd=true) [google.com/spreadsheets/d/1v2HGTDWRWOk\\_W7YlKtZBmuRQYorMVTh-/edit?usp=sha](https://docs.google.com/spreadsheets/d/1v2HGTDWRWOk_W7YlKtZBmuRQYorMVTh-/edit?usp=sharing&ouid=113408969542974781641&rtpof=true&sd=true)ring& [ouid=113408969542974781641&rtpof=true&sd=true](https://docs.google.com/spreadsheets/d/1v2HGTDWRWOk_W7YlKtZBmuRQYorMVTh-/edit?usp=sharing&ouid=113408969542974781641&rtpof=true&sd=true).

È inoltre possibile visionarli nelle seguenti sottosezioni.

#### B.1.1.1 Età

- Domanda: "Età".
- Tipologia di risposta: chiusa.

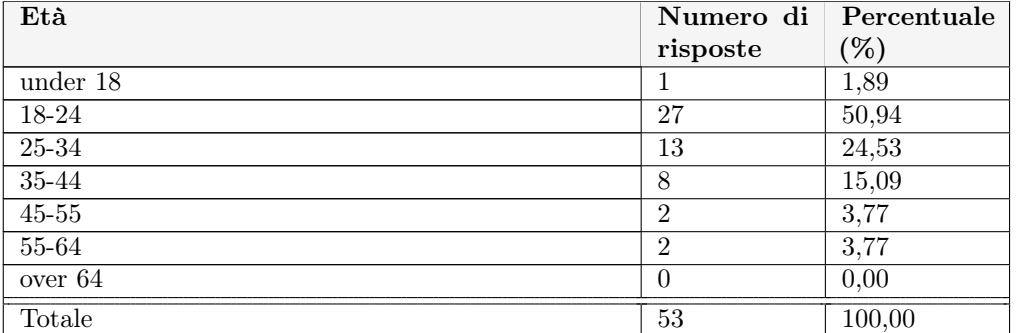

Tabella B.1: Dati relativi alla domanda "Età".

#### B.1.1.2 Genere

• Domanda: "Genere";

• Tipologia di domanda: risposta chiusa.

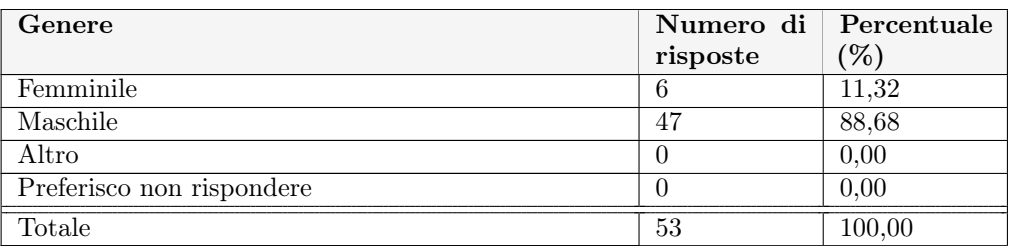

Tabella B.2: Dati relativi alla domanda "Genere".

#### B.1.1.3 Ultimo titolo di studio conseguito

- Domanda: "Ultimo titolo di studio conseguito";
- Tipologia di domanda: risposta chiusa.

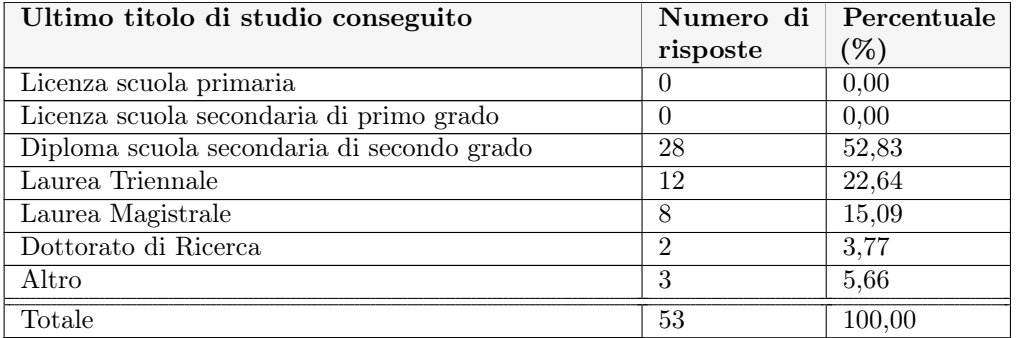

Tabella B.3: Dati relativi alla domanda "Ultimo titolo di studio conseguito".

#### B.1.1.4 Lavori nell'ambito dell'informatica?

- Domanda: "Lavori nell'ambito dell'informatica?";
- Tipologia di domanda: risposta chiusa.

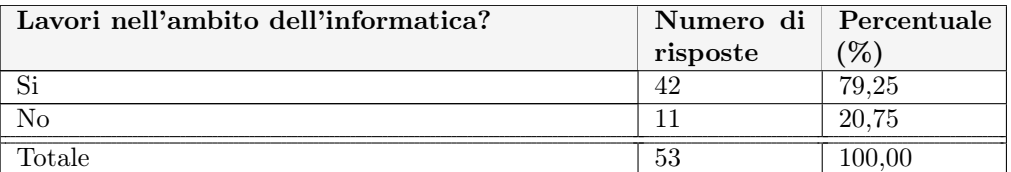

Tabella B.4: Dati relativi alla domanda "Lavori nell'ambito dell'informatica?".

#### B.1.1.5 Che corso di laurea hai frequentato o stai frequentando?

- Domanda: "Che corso di laurea hai frequentato o stai frequentando?";
- Tipologia di domanda: risposta aperta.

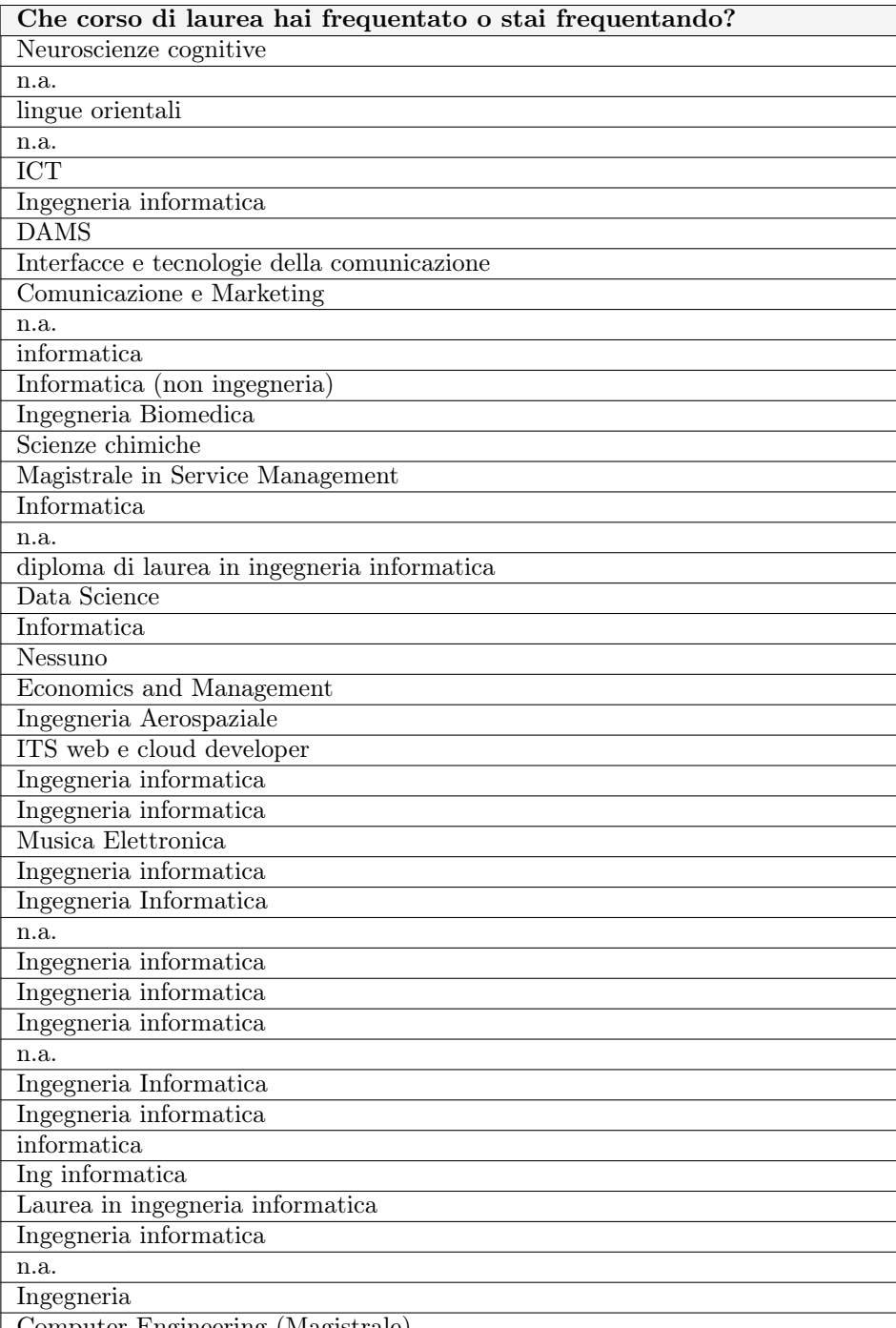

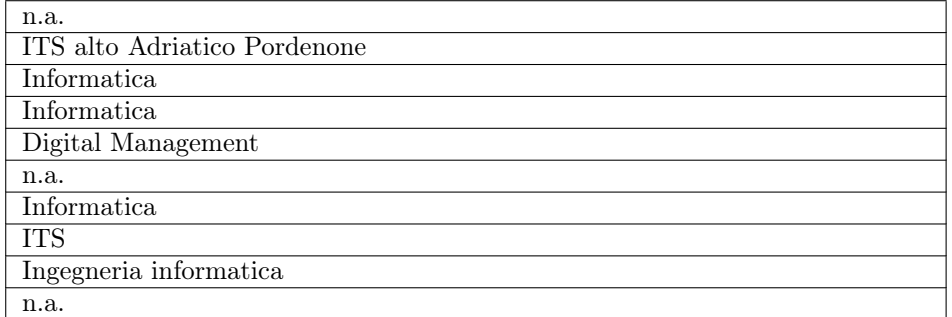

Tabella B.5: Dati relativi alla domanda "Che corso di laurea hai frequentato o stai frequentando?".

#### B.1.1.6 Quanti corsi da te sostenuti fnora trattavano di informatica?

- Domanda: "Quanti corsi da te sostenuti fnora trattavano di informatica?";
- Tipologia di domanda: risposta chiusa.

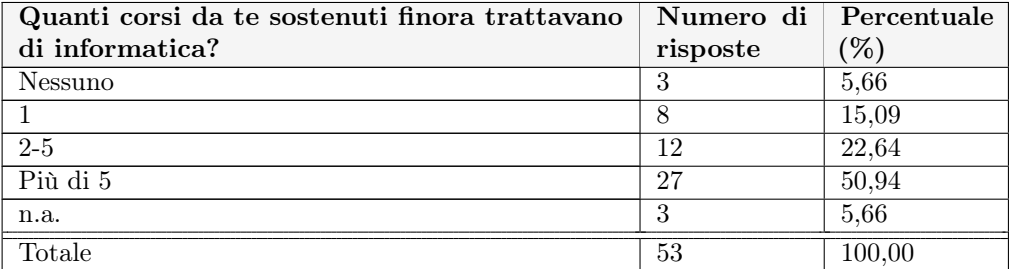

Tabella B.6: Dati relativi alla domanda "Quanti corsi da te sostenuti fnora trattavano di informatica?".

#### B.1.1.7 Hai mai trattato uno o più dei seguenti argomenti durante il tuo percorso di studi svolto fnora?

- Domanda: "Hai mai trattato uno o più dei seguenti argomenti durante il tuo percorso di studi svolto fnora?";
- Tipologia di domanda: risposta chiusa.

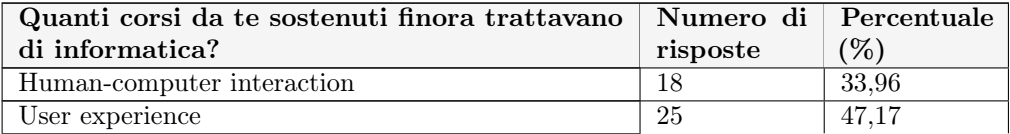

#### B.1. QUESTIONARIO GENERALE SULL'ACCESSIBILITÀ 75

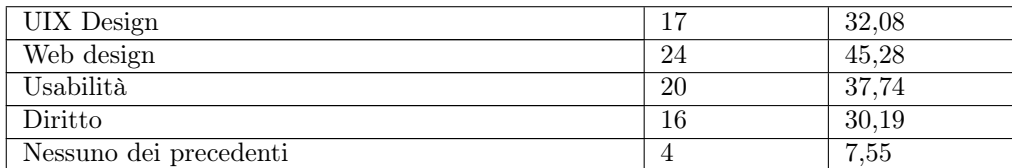

Tabella B.7: Dati relativi alla domanda "Hai mai trattato uno o più dei seguenti argomenti durante il tuo percorso di studi svolto fnora?".

#### B.1.1.8 Hai mai sentito parlare di accessibilità?

- Domanda: "Hai mai sentito parlare di accessibilità?";
- Tipologia di domanda: risposta chiusa.

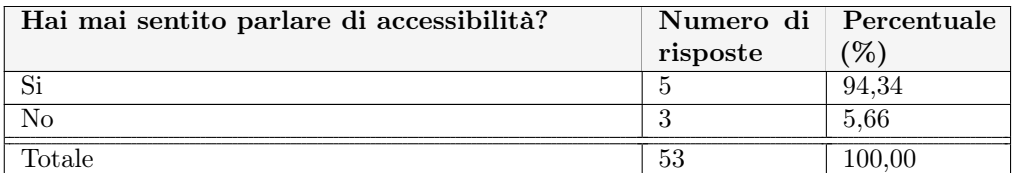

Tabella B.8: Dati relativi alla domanda "Hai mai sentito parlare di accessibilità?".

#### B.1.1.9 Hai mai sentito parlare di accessibilità in uno di questi contesti?

- Domanda: "Hai mai sentito parlare di accessibilità in uno di questi contesti?";
- Tipologia di domanda: risposta chiusa.

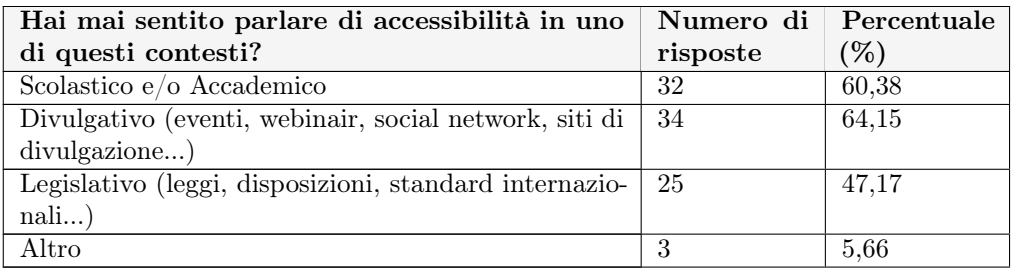

Tabella B.9: Dati relativi alla domanda "Hai mai sentito parlare di accessibilità in uno di questi contesti?".

#### B.1.1.10 Quante competenze pensi di avere sul tema dell'accessibilità?

- Domanda: "Quante competenze pensi di avere sul tema dell'accessibilità?";
- Tipologia di domanda: risposta chiusa
- Scala Likert utilizzata nelle risposte:
	- $-1$  nessuna:
	- $-2$  poca;
	- 3 neutro;
	- 4 abbastanza;
	- $-5$  molta.

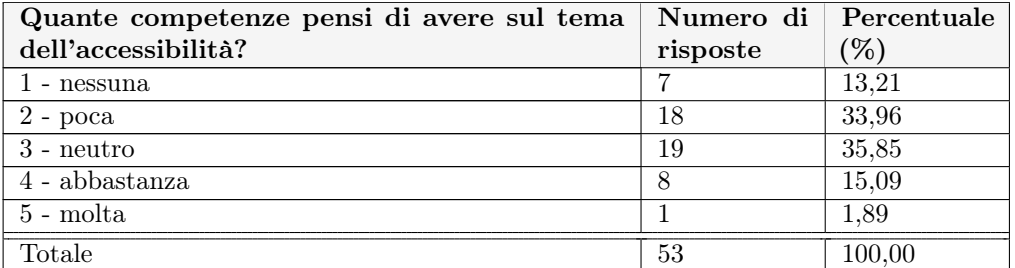

Tabella B.10: Dati relativi alla domanda "Quante competenze pensi di avere sul tema dell'accessibilità?".

#### B.1.1.11 Pensi che possedere delle competenze sul tema dell'accessibilità sia...

- Domanda: "Pensi che possedere delle competenze sul tema dell'accessibilità sia...";
- Tipologia di domanda: risposta chiusa;
- Scala Likert utilizzata nelle risposte:
	- 1 per niente importante;
	- 2 poco importante;
	- $-3$  neutro:
	- 4 importante;
	- 5 molto importante.

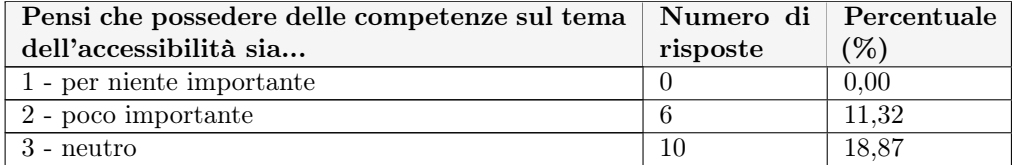

#### B.1. QUESTIONARIO GENERALE SULL'ACCESSIBILITÀ 77

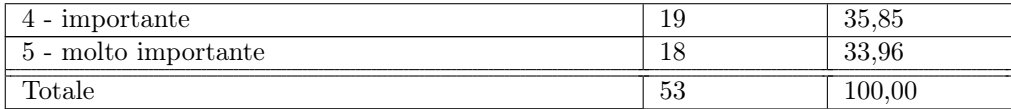

Tabella B.11: Dati relativi alla domanda "Hai mai sentito parlare di accessibilità in uno di questi contesti?".

#### B.1.1.12 L'accessibilità per te è... Importante solo per un gruppo ristretto di persone

- Domanda: "L'accessibilità per te è... Importante solo per un gruppo ristretto di persone";
- Tipologia di domanda: risposta chiusa;
- Scala Likert utilizzata nelle risposte:
	- 1 per niente d'accordo;
	- 2 poco d'accordo;
	- 3 neutro;
	- $-4 d'accordo;$
	- 5 molto d'accordo.

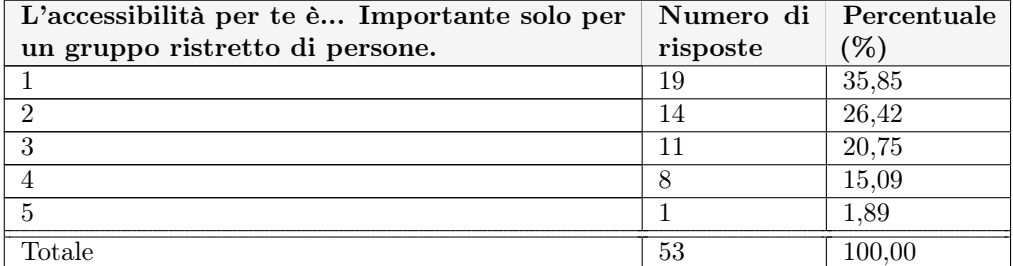

Tabella B.12: Dati relativi alla domanda "L'accessibilità per te è... Importante solo per un gruppo ristretto di persone".

#### B.1.1.13 L'accessibilità per te è... Solo un obbligo legislativo

- Domanda: "L'accessibilità per te è... Solo un obbligo legislativo";
- Tipologia di domanda: risposta chiusa;
- Scala Likert utilizzata nelle risposte:
	- 1 per niente d'accordo;
	- 2 poco d'accordo;
- $-3$  neutro;
- $-4 d'accordo;$
- 5 molto d'accordo.

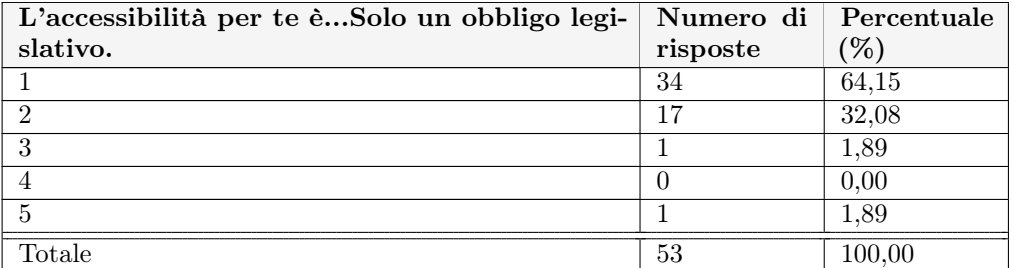

Tabella B.13: Dati relativi alla domanda "L'accessibilità per te è... Solo un obbligo legislativo".

#### B.1.1.14 L'accessibilità per te è... Uno spreco di risorse (tempo, denaro...)

- Domanda: "L'accessibilità per te è... Uno spreco di risorse (tempo, denaro...)";
- Tipologia di domanda: risposta chiusa.
- Scala Likert utilizzata nelle risposte:
	- 1 per niente d'accordo;
	- 2 poco d'accordo;
	- 3 neutro;
	- $-4$  d'accordo;
	- 5 molto d'accordo.

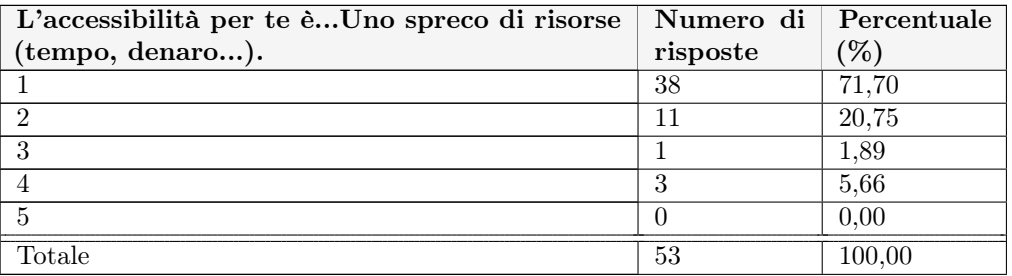

Tabella B.14: Dati relativi alla domanda "L'accessibilità per te è... Uno spreco di risorse (tempo, denaro...)".

#### B.1. QUESTIONARIO GENERALE SULL'ACCESSIBILITÀ 79

#### B.1.1.15 Rendere il proprio prodotto (sito web, applicazione...) accessibile per te comporta...limitare le funzionalità che prevedono interazione dinamica con l'utente

- : Domanda: "Rendere il proprio prodotto (sito web, applicazione...) accessibile per te comporta...limitare le funzionalità che prevedono interazione dinamica con l'utente";
- Tipologia di domanda: risposta chiusa;
- Scala Likert utilizzata nelle risposte:
	- 1 per niente d'accordo;
	- 2 poco d'accordo;
	- $-3$  neutro;
	- $-4 d'accordo;$
	- 5 molto d'accordo.

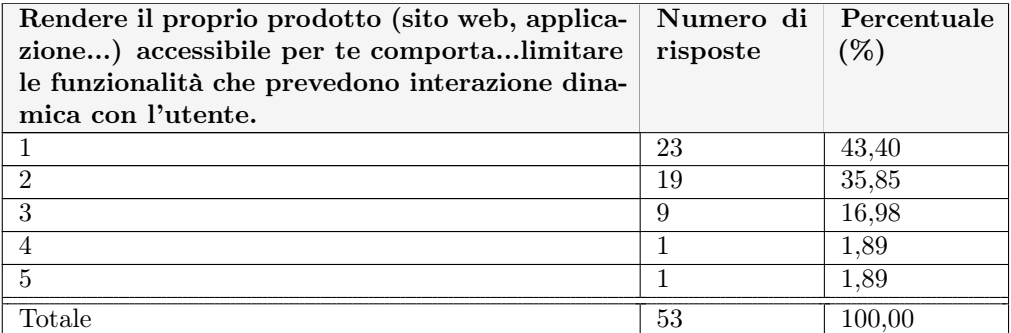

Tabella B.15: Dati relativi alla domanda "Rendere il proprio prodotto (sito web, applicazione...) accessibile per te comporta...limitare le funzionalità che prevedono interazione dinamica con l'utente".

#### B.1.1.16 Rendere il proprio prodotto (sito web, applicazione...) accessibile per te comporta...fare dei compromessi a ribasso sull'estetica del sito

- Domanda: "Rendere il proprio prodotto (sito web, applicazione...) accessibile per te comporta...fare dei compromessi a ribasso sull'estetica del sito";
- Tipologia di domanda: risposta chiusa;
- Scala Likert utilizzata nelle risposte:
	- 1 per niente d'accordo;
	- 2 poco d'accordo;
	- $-3$  neutro;
	- $-4$  d'accordo:

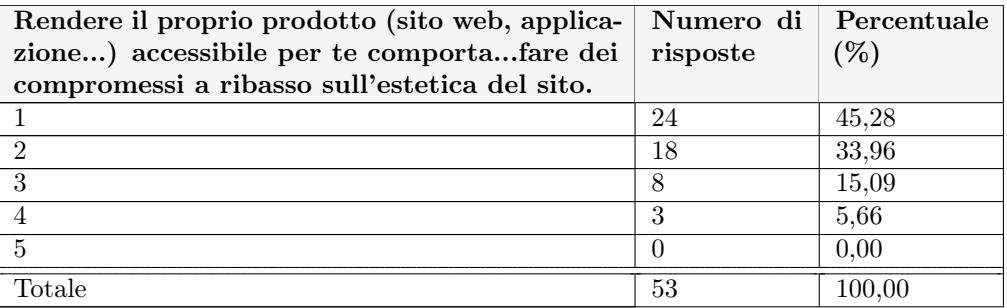

– 5 - molto d'accordo.

Tabella B.16: Dati relativi alla domanda "Rendere il proprio prodotto (sito web, applicazione...) accessibile per te comporta...fare dei compromessi a ribasso sull'estetica del sito".

#### B.1.1.17 Rendere il proprio prodotto (sito web, applicazione...) accessibile per te comporta... un posizionamento migliore nei motori di ricerca.

- Domanda: "Rendere il proprio prodotto (sito web, applicazione...) accessibile per te comporta... un posizionamento migliore nei motori di ricerca";
- Tipologia di domanda: risposta chiusa.
- Scala Likert utilizzata nelle risposte:
	- 1 per niente d'accordo;
	- $-2$  poco d'accordo;
	- 3 neutro;
	- 4 d'accordo;
	- 5 molto d'accordo.

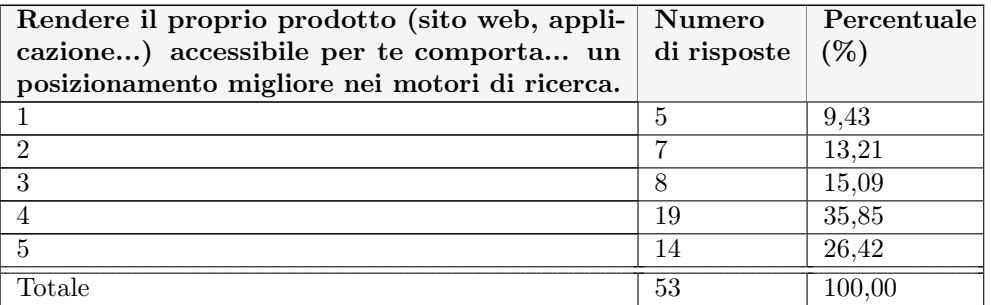

Tabella B.17: Dati relativi alla domanda "Rendere il proprio prodotto (sito web, applicazione...) accessibile per te comporta... un posizionamento migliore nei motori di ricerca".

#### B.2. PRIMO QUESTIONARIO SU MYWCAG4ALL 81

#### B.1.1.18 Rendere il proprio prodotto (sito web, applicazione...) accessibile per te comporta...tenere conto dell'accessibilità durante tutto il processo di realizzazione del sito.

- Domanda: "Rendere il proprio prodotto (sito web, applicazione...) accessibile per te comporta...tenere conto dell'accessibilità durante tutto il processo di realizzazione del sito;
- Tipologia di domanda: risposta chiusa;
- Scala Likert utilizzata nelle risposte:
	- 1 per niente d'accordo;
	- 2 poco d'accordo;
	- $-3$  neutro;
	- 4 d'accordo;
	- 5 molto d'accordo.

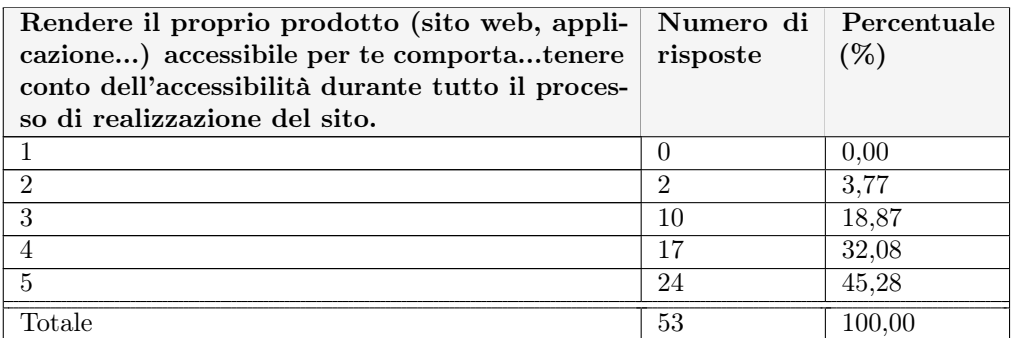

Tabella B.18: Dati relativi alla domanda "Rendere il proprio prodotto (sito web, applicazione...) accessibile per te comporta...tenere conto dell'accessibilità durante tutto il processo di realizzazione del sito".

## B.2 Primo questionario su MyWcag4All

Il questionario è stato somministrato nell'ambito del concorso accademico "Accattivante Accessibile - un concorso di abilità e attenzione agli altri". MyWcag4All è stato utilizzato da 8 gruppi ognuno dei quali ha poi completato questo sondaggio.

## B.2.1 Dati

I dati raccolti sono disponibili in formato .xlsx al seguente indirizzo: [https://docs.](https://docs.google.com/spreadsheets/d/1RuG7QGZFFcNpxm5uiYai7IORlBYui6OL/edit?usp=sharing&ouid=113408969542974781641&rtpof=true&sd=true) [google.com/spreadsheets/d/1RuG7QGZFFcNpxm5uiYai7IORlBYui6OL/edit?usp=sha](https://docs.google.com/spreadsheets/d/1RuG7QGZFFcNpxm5uiYai7IORlBYui6OL/edit?usp=sharing&ouid=113408969542974781641&rtpof=true&sd=true)ring& [ouid=113408969542974781641&rtpof=true&sd=true](https://docs.google.com/spreadsheets/d/1RuG7QGZFFcNpxm5uiYai7IORlBYui6OL/edit?usp=sharing&ouid=113408969542974781641&rtpof=true&sd=true).

È inoltre possibile visionarli nelle seguenti sottosezioni.

## B.2.2 In che fase della realizzazione tuo del sito hai utilizzato MyWcag4All?

- Domanda: "In che fase della realizzazione tuo del sito hai utilizzato MyWcag4All?";
- Tipologia domanda: risposta chiusa multipla.

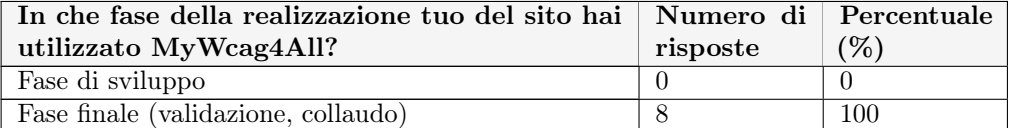

Tabella B.19: In che fase della realizzazione tuo del sito hai utilizzato MyWcag4All?".

### B.2.3 Utilità generale di MyWcag4All.

- Domanda: "Hai trovato utile l'utilizzo di MyWcag4All? ";
- Tipologia domanda: risposta chiusa.
- Scala Likert utilizzata nelle risposte:
	- 1 per niente utile;
	- $-2$  poco utile;
	- $-3$  neutro;
	- $-4$  utile;
	- 5 estremamente utile.

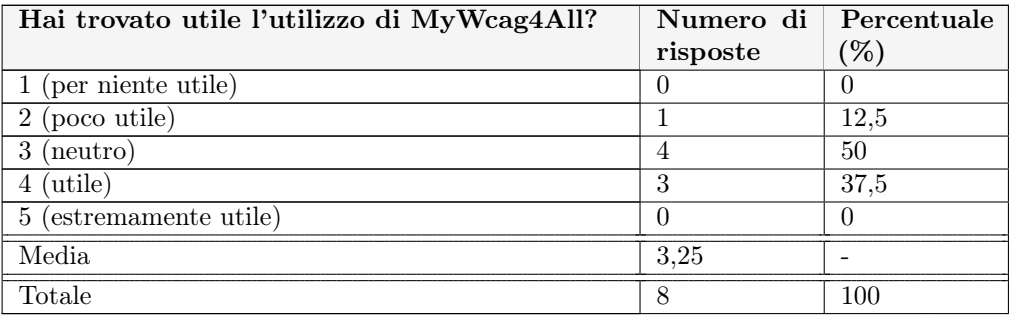

Tabella B.20: Dati relativi alla domanda "Hai trovato utile l'utilizzo di MyWcag4All?".

#### B.2.4 Aspetti più utili di MyWcag4All.

- Domanda: "Quali sono gli aspetti più utili secondo te?";
- Tipologia domanda: risposta chiusa multipla.

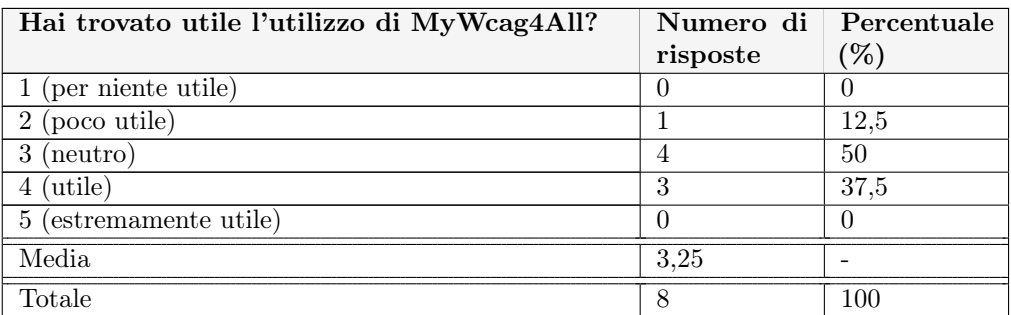

Tabella B.21: Dati relativi alla domanda "Quali sono gli aspetti più utili secondo te?".

### B.2.5 Intuitività di MyWcag4All.

- Domanda: "Quanto sei d'accordo con la seguente afermazione? Il sito è intuitivo";
- Tipologia domanda: risposta chiusa;
- Scala Likert utilizzata nelle risposte:
	- 1 per niente d'accordo;
	- 2 poco d'accordo;
	- $-3$  neutro;
	- $-4$  d'accordo;
	- 5 completamente d'accordo.

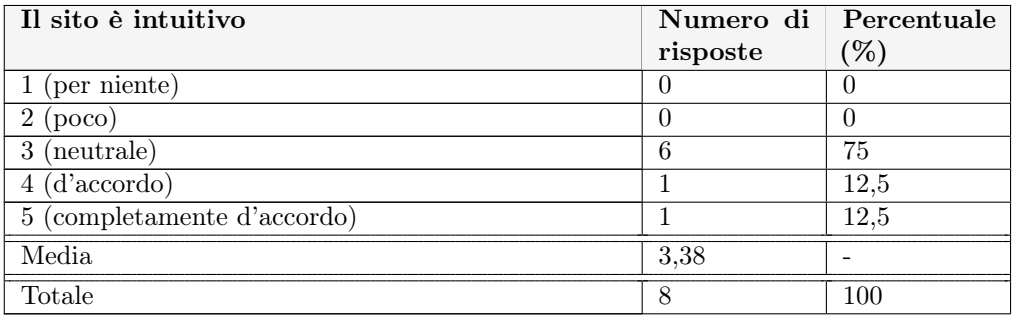

Tabella B.22: Dati relativi alla domanda "Quanto sei d'accordo con la seguente afermazione? Il sito è intuitivo".

#### B.2.6 Semplicità di utilizzo di MyWcag4All.

- Domanda: "Quanto sei d'accordo con la seguente afermazione? Il sito è semplice da utilizzare";
- Tipologia domanda: risposta chiusa;
- Scala Likert utilizzata nelle risposte:
	- 1 per niente d'accordo;
	- 2 poco d'accordo;
	- $-3$  neutro;
	- $-4$  d'accordo;
	- 5 completamente d'accordo.

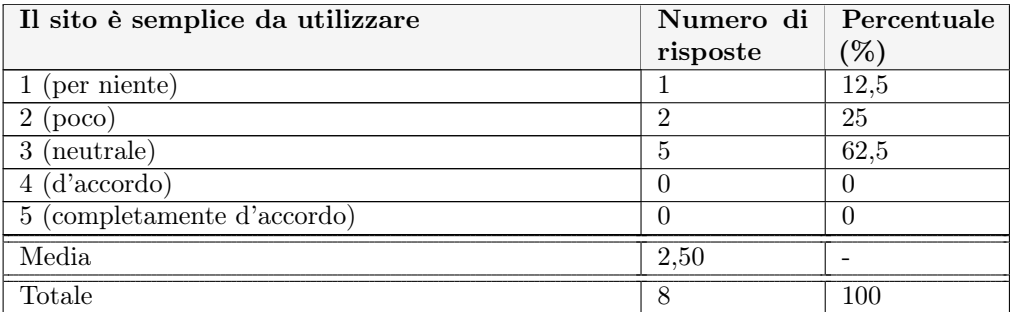

Tabella B.23: Dati relativi alla domanda "Quanto sei d'accordo con la seguente afermazione? Il sito è semplice da utilizzare".

#### B.2.7 Estetica di MyWcag4All.

- Domanda: "Quanto sei d'accordo con la seguente afermazione? Il sito è esteticamente gradevole";
- Tipologia domanda: risposta chiusa;
- Scala Likert utilizzata nelle risposte:
	- 1 per niente d'accordo;
	- 2 poco d'accordo;
	- 3 neutro;
	- $-4$  d'accordo;
	- 5 completamente d'accordo.

#### B.2. PRIMO QUESTIONARIO SU MYWCAG4ALL 85

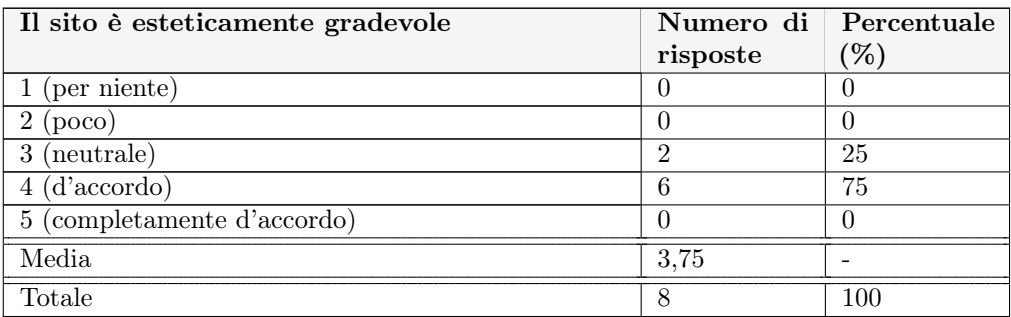

Tabella B.24: Dati relativi alla domanda "Quanto sei d'accordo con la seguente afermazione? Il sito è esteticamente gradevole'.

### B.2.8 Semplicità delle istruzioni di MyWcag4All.

- Domanda: "Quanto sei d'accordo con la seguente afermazione? Le istruzioni presenti nella sezione "Accessibilità" sono comprensibili";
- Tipologia domanda: risposta chiusa;
- Scala Likert utilizzata nelle risposte:
	- 1 per niente d'accordo;
	- 2 poco d'accordo;
	- $-3$  neutro;
	- 4 d'accordo;
	- 5 completamente d'accordo.

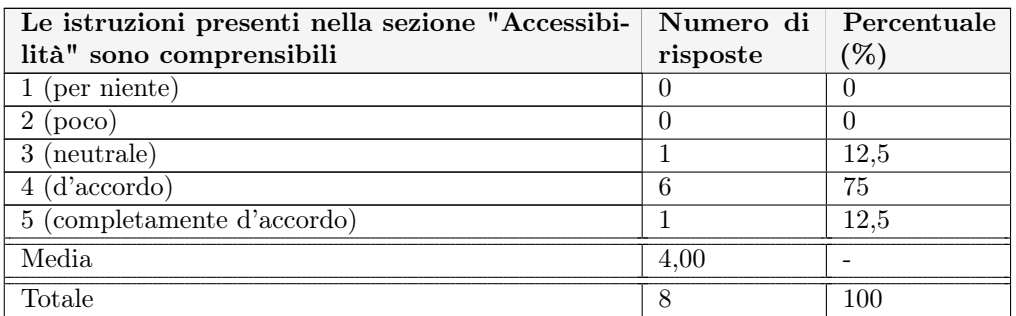

Tabella B.25: Dati relativi alla domanda "Quanto sei d'accordo con la seguente afermazione? Le istruzioni presenti nella sezione "Accessibilità" sono comprensibili'.

#### B.2.9 Elementi di gamifcation.

- Domanda: "Quali altri elementi di gamifcation, oltre al punteggio e la classifca, introdurresti nel in MyWCag4All? ";
- Elemento di gamification Numero di risposte **Percentuale** (%) Reward (badge, medaglie...) per gli utenti che raggiungono determinati obiettivi 5 62,5 Pagina di dati e statistiche per ogni sito inserito  $\begin{array}{|l|} 6 \end{array}$  75 Possibilità di caricare un'immagine profilo 1 12,5 Più grafici interattivi nella pagina di risultati  $\begin{array}{|l|} 2 & 25 \end{array}$ Sfide da portare a termine 3 37,5 Stile comunicativo più informale 2 25 Classifica generale pubblica  $\boxed{4}$   $\boxed{50}$ Altro 0 0
- Tipologia domanda: risposta chiusa;

Tabella B.26: Dati relativi alla domanda "Quanto sei d'accordo con la seguente afermazione? Le istruzioni presenti nella sezione "Accessibilità" sono comprensibili'.

## B.3 Secondo questionario su MyWcag4All

Il questionario è stato somministrato nell'ambito di un progetto accademico aferente all'insegnamento "Tecnologie Web".  $MyWcaqAdl$  è stato utilizzato da 3 gruppi ognuno dei quali ha poi completato questo sondaggio.

### B.3.1 Dati

I dati raccolti sono disponibili in formato .xlsx al seguente indirizzo: [https://docs.](https://docs.google.com/spreadsheets/d/1fD2BQbDFnvs8Wr_bmcLA_YMSKNMVAHbXuXHtWiLz8AE/edit?usp=sharing) [google.com/spreadsheets/d/1fD2BQbDFnvs8Wr\\_bmcLA\\_YMSKNMVAHbXuXHtWiLz8AE/e](https://docs.google.com/spreadsheets/d/1fD2BQbDFnvs8Wr_bmcLA_YMSKNMVAHbXuXHtWiLz8AE/edit?usp=sharing)dit? [usp=sharing](https://docs.google.com/spreadsheets/d/1fD2BQbDFnvs8Wr_bmcLA_YMSKNMVAHbXuXHtWiLz8AE/edit?usp=sharing).

È inoltre possibile visionarli nelle seguenti sottosezioni.

#### B.3.2 In che fase della realizzazione tuo del sito hai utilizzato MyWcag4All?

- Domanda: "In che fase della realizzazione tuo del sito hai utilizzato MyWcag4All?";
- Tipologia domanda: risposta chiusa multipla.

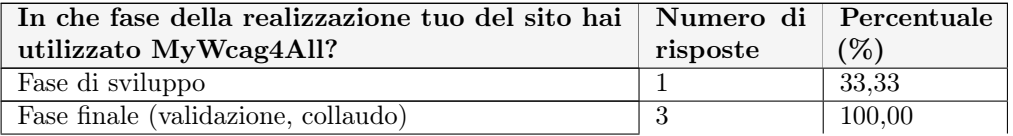

Tabella B.27: In che fase della realizzazione tuo del sito hai utilizzato MyWcag4All?".

#### B.3.3 Utilità generale di MyWcag4All.

- Domanda: "Hai trovato utile l'utilizzo di MyWcag4All? ";
- Tipologia domanda: risposta chiusa.
- Scala Likert utilizzata nelle risposte:
	- 1 per niente utile;
	- 2 poco utile;
	- $-3$  neutro;
	- $-4$  utile;
	- 5 estremamente utile.

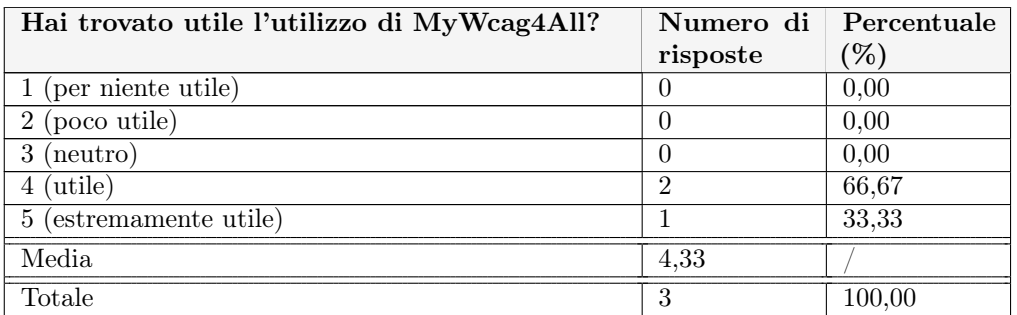

Tabella B.28: Dati relativi alla domanda "Hai trovato utile l'utilizzo di MyWcag4All?".

#### B.3.4 Aspetti più utili di MyWcag4All.

- Domanda: "Quali sono gli aspetti più utili secondo te?";
- Tipologia domanda: risposta chiusa multipla.

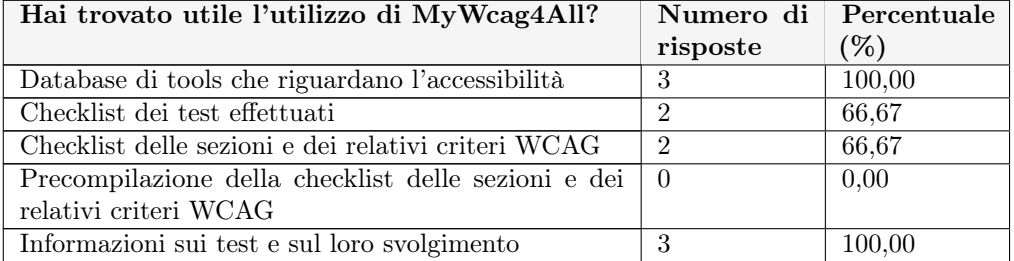

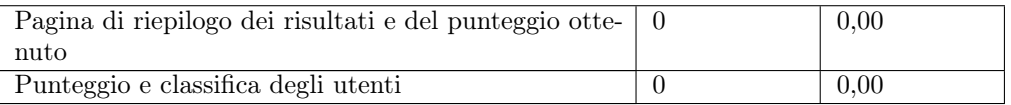

Tabella B.29: Dati relativi alla domanda "Quali sono gli aspetti più utili secondo te?".

### B.3.5 Intuitività di MyWcag4All.

- Domanda: "Quanto sei d'accordo con la seguente afermazione? Il sito è intuitivo";
- Tipologia domanda: risposta chiusa;
- Scala Likert utilizzata nelle risposte:
	- 1 per niente d'accordo;
	- 2 poco d'accordo;
	- $-3$  neutro;
	- 4 d'accordo;
	- 5 completamente d'accordo.

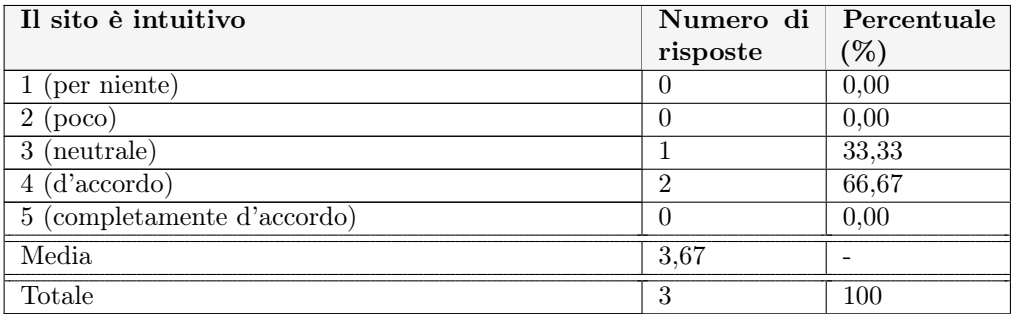

Tabella B.30: Dati relativi alla domanda "Quanto sei d'accordo con la seguente afermazione? Il sito è intuitivo".

### B.3.6 Semplicità di utilizzo di MyWcag4All.

- Domanda: "Quanto sei d'accordo con la seguente afermazione? Il sito è semplice da utilizzare";
- Tipologia domanda: risposta chiusa;
- Scala Likert utilizzata nelle risposte:
	- 1 per niente d'accordo;
	- 2 poco d'accordo;
	- $-3$  neutro;

#### B.3. SECONDO QUESTIONARIO SU MYWCAG4ALL 89

#### $-4$  - d'accordo;

– 5 - completamente d'accordo.

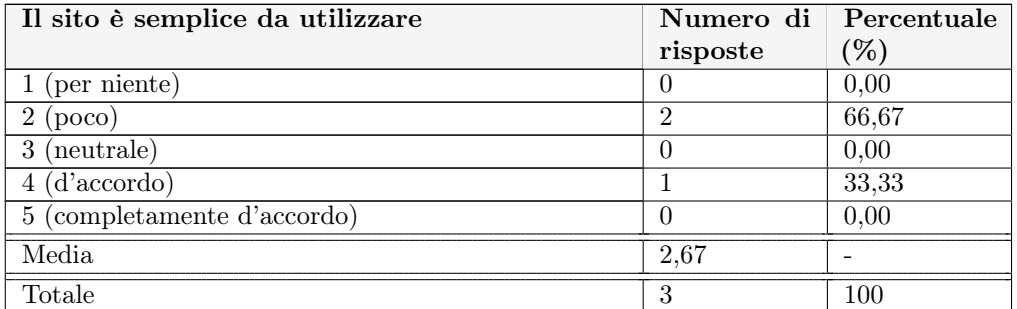

Tabella B.31: Dati relativi alla domanda "Quanto sei d'accordo con la seguente afermazione? Il sito è semplice da utilizzare".

### B.3.7 Estetica di MyWcag4All.

- Domanda: "Quanto sei d'accordo con la seguente afermazione? Il sito è esteticamente gradevole";
- Tipologia domanda: risposta chiusa;
- Scala Likert utilizzata nelle risposte:
	- 1 per niente d'accordo;
	- $-$ 2 poco d'accordo;
	- $-3$  neutro;
	- 4 d'accordo;
	- 5 completamente d'accordo.

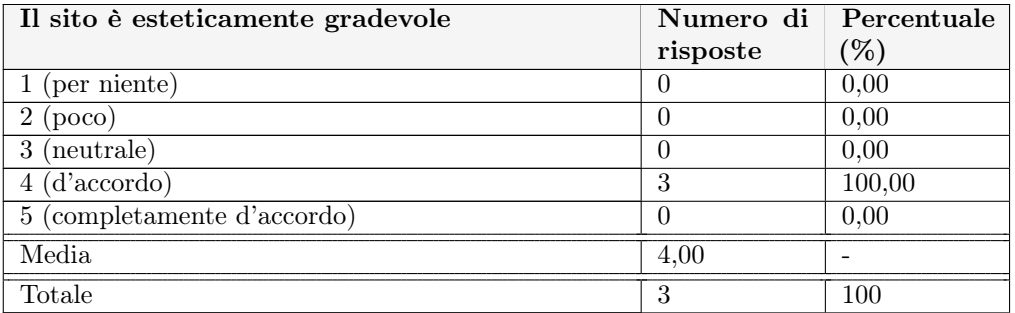

Tabella B.32: Dati relativi alla domanda "Quanto sei d'accordo con la seguente afermazione? Il sito è esteticamente gradevole'.

#### B.3.8 Semplicità delle istruzioni di MyWcag4All.

- Domanda: "Quanto sei d'accordo con la seguente afermazione? Le istruzioni presenti nella sezione "Accessibilità" sono comprensibili";
- Tipologia domanda: risposta chiusa;
- Scala Likert utilizzata nelle risposte:
	- 1 per niente d'accordo;
	- 2 poco d'accordo;
	- $-$ 3 neutro;
	- $-4$  d'accordo;
	- 5 completamente d'accordo.

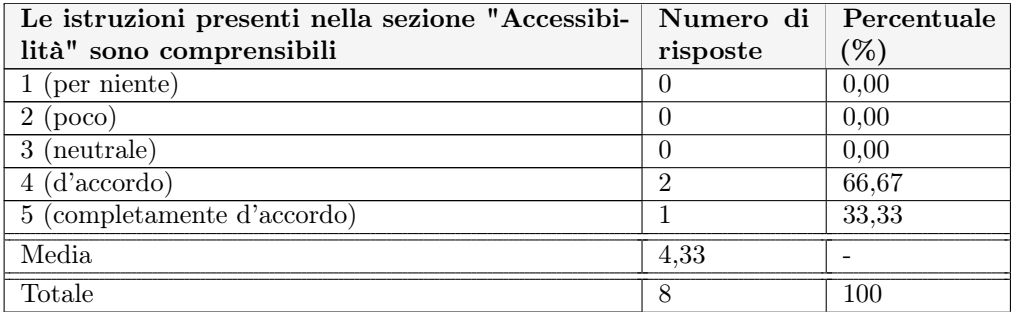

Tabella B.33: Dati relativi alla domanda "Quanto sei d'accordo con la seguente afermazione? Le istruzioni presenti nella sezione "Accessibilità" sono comprensibili'.

#### B.3.9 Elementi di gamifcation.

- Domanda: "Quali altri elementi di gamifcation, oltre al punteggio e la classifca, introdurresti nel in MyWCag4All? ";
- Tipologia domanda: risposta chiusa;

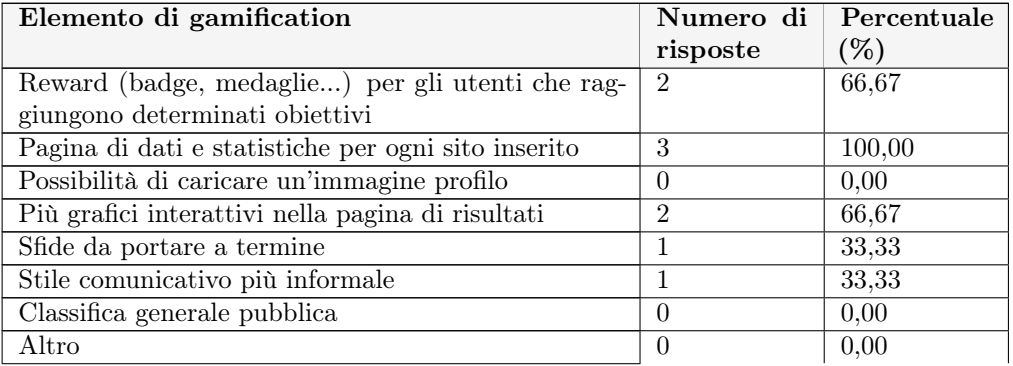

Tabella B.34: Dati relativi alla domanda "Quanto sei d'accordo con la seguente afermazione? Le istruzioni presenti nella sezione "Accessibilità" sono comprensibili'.
## Appendice C

# MyWcag4All, manuale utente

### C.1 Parte pubblica

La parte pubblica è disponibile all'indirizzo <https://web.math.unipd.it/accessibility-dev/> ed è composta da tre pagine.

#### C.1.1 Homepage

Nell'homepage, visualizzabile nella fgura [C.1,](#page-108-0) si possono trovare due pulsanti principali:

- "Accedi a MyWcag4All": bottone che reindirizza alla pagina esterna di autenticazione fornita dal servizio Auth0;
- "Registrati": bottone che reindirizza alla pagina esterna che contiene il form di registrazione fornita da un servizio esterno;

<span id="page-108-0"></span>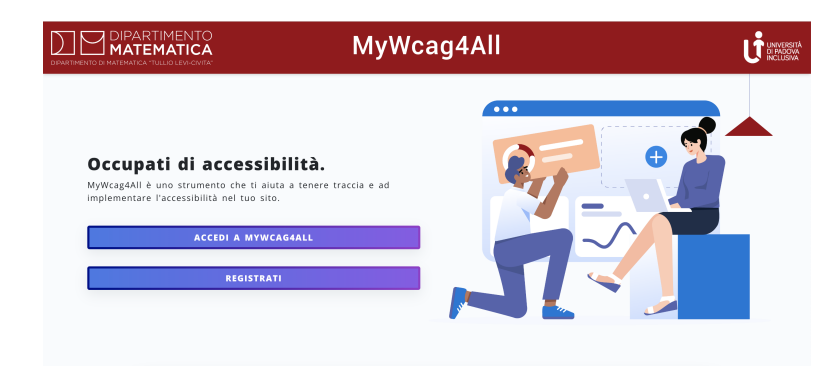

Fig. C.1: Homepage di MyWcag4All.

Al di sotto di questi pulsanti, si trovano 3 link (vedi fgura [C.2\)](#page-109-0):

- "Miti e stereotipi": link interno che porta alla pagina "Falsi miti e stereotipi";
- "Strumenti per l'accessibilità": link interno che porta alla pagina "Strumenti per l'accessibilità";

<span id="page-109-0"></span>• "Torna a WCAG4All": link esterno che reindirizza al sito WCAG4All<sup>[1](#page-109-1)</sup>.

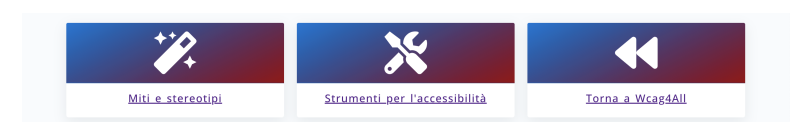

Fig. C.2: Link presenti in homepage di MyWcag4All.

#### C.1.2 Falsi miti e stereotipi

In questa pagina, rappresentata dalla figura [C.3,](#page-109-2) nella parte above the fold  $^2$  $^2$  è presente una lista di falsi miti e stereotipi presentati come post-it su una bacheca. Su ogni post-it è scritta una frase che contiene un link interno il quale rimanda alla spiegazione presente nella parte sottostante. In quest'ultima parte della pagina è infatti presente una lista di cui ogni elemento presenta una breve descrizione e dei riferimenti a fonti interne o esterne.

<span id="page-109-2"></span>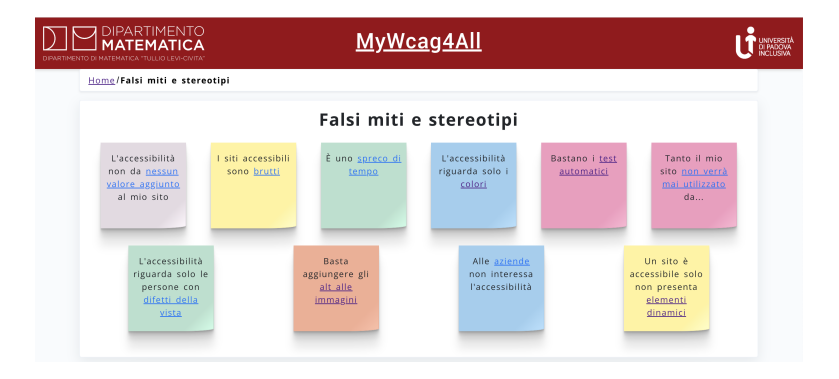

Fig. C.3: Pagina pubblica dedicata ai falsi miti e agli stereotipi di MyWcag4All.

#### C.1.3 Strumenti per l'accessibilità

In questa pagina è presente una barra di ricerca composta da due liste di selezione, da un campo di testo e da un bottone di reset. I parametri inseriti dall'utente in questi elementi determinano la ricerca in tempo reale su tutti gli strumenti presenti nella lista. L'elemento in lista rappresenta un prodotto o un servizio utile per occuparsi di accessibilità web; sono indicati nome, tipologia e licenza; in aggiunta è presente un bottone che rimanda alla rispettiva pagina che approfondisce con altre informazioni quali: prezzo, riferimenti al sito ufficiale e codice sorgente.

#### C.2 Parte privata

La suddetta parte del sito è accessibile dopo aver efettuato l'autenticazione. Gli elementi di navigazione presenti nel sito sono:

<span id="page-109-3"></span><span id="page-109-1"></span><sup>&</sup>lt;sup>1</sup>URL di WCAG4All: https://web.math.unipd.it/accessibility/index.html

<sup>2</sup>Defnizione di "Above the fold": [https://dictionary.cambridge.org/it/dizionario/inglese/](https://dictionary.cambridge.org/it/dizionario/inglese/above-the-fold) [above-the-fold](https://dictionary.cambridge.org/it/dizionario/inglese/above-the-fold)

#### C.2. PARTE PRIVATA 95

- "Barra laterale di navigazione" : l'elemento, presente in tutte le pagine e mostrato in fgura [C.4,](#page-110-0) contiene il menù principale di navigazione, composto da 5 link interni:
	- "I miei siti";
	- "Accessibilità";
	- "Strumenti e risorse";
	- "Proflo";
	- "Classifca".

Questi riferimenti, una volta cliccati, reindirizzano alle rispettive sezioni. Più in basso è inoltre presente un bottone di lougout;

- "Breadcrumb": l'elemento, presente in tutte le pagine e rappresentato nella fgura [C.5](#page-110-0) , rappresenta un percorso di navigazione ed è posto al di sopra dell'intestazione principale di ogni sezione;
- "Impaginazione": elemento presente nelle pagine che contengono la lista dei test o la lista degli strumenti, serve per navigare attraverso le pagine della lista. È composto, com'è possibile da vedere nella fgura [C.6,](#page-110-0) da pulsante che porta alla prima pagina, uno che porta alla pagina precedente, uno che porta alla successiva, ed infne uno che porta all'ultima pagina disponibile. In base alla pagina nella quale l'utente si trova i pulsanti possono essere disabilitati, per evitare di creare link circolari.

<span id="page-110-0"></span>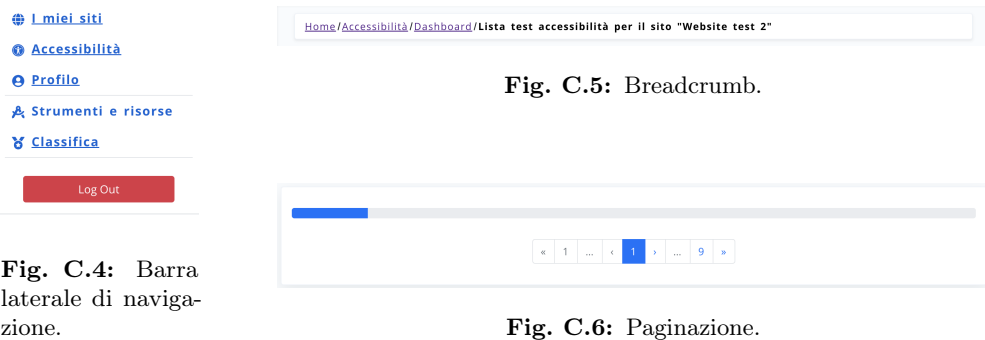

#### C.2.1 I miei siti

In questa sezione è presente un pulsante principale "Inserisci un sito", il cui compito è reindirizzare al form utile per inserire un nuovo sito (vedi fgura [C.7\)](#page-111-0). Il form è composto da un campo testuale utile per inserire il nome sito, un campo testuale che conviene ad immettere l'url ed un gruppo di radio button i quali servono per segnalare se un sito sia tenuto o meno a rispettare la legislazione nazionale sull'accessibilità. Il form, infne, presenta un pulsante di submit ed uno per tornare alla pagina precedente.

<span id="page-111-0"></span>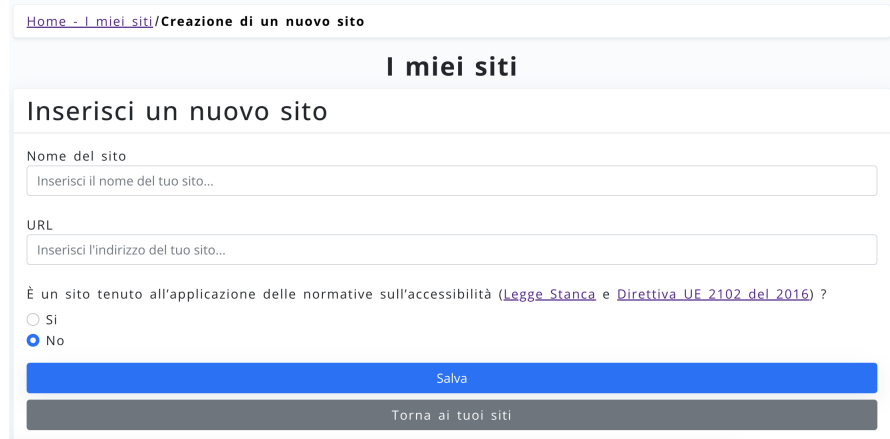

Fig. C.7: Pagina di MyWcag4All "Inserisci un sito".

#### C.2.2 Accessibilità

In primis, in questa sezione è presente la lista di selezione select contentente i siti inseriti dall'utente. Una volta selezionato un sito comparirà il bottone "Inizia la valutazione di accessibilità". Quest'ultimo, se cliccato, porterà nell'area dedicata all'accessibilità riguardante esclusivamente al sito selezionato. In questa dashboard, mostrata in fgura [C.8](#page-112-0) sono presenti quattro pulsanti:

- "Qualche consiglio utile" : reindirizza alla pagina che presenta qualche consiglio da attuare prima dello sviluppo di un sito;
- "Istruzioni": reindirizza alla pagina che descrive brevemente la sezione accessibilità ed il suo funzionamento;
- "Consulta i test di accessibilità" : reindirizza alla pagina che contiene i test di accessibilità (vedi sottosezione [C.2.2.1\)](#page-112-1).
- "Vai alle linee guida WCAG 2.2" : reindirizza alla lista delle quattro sezioni WCAG (vedi sottosezione [C.2.2.2\)](#page-113-0).

<span id="page-112-0"></span>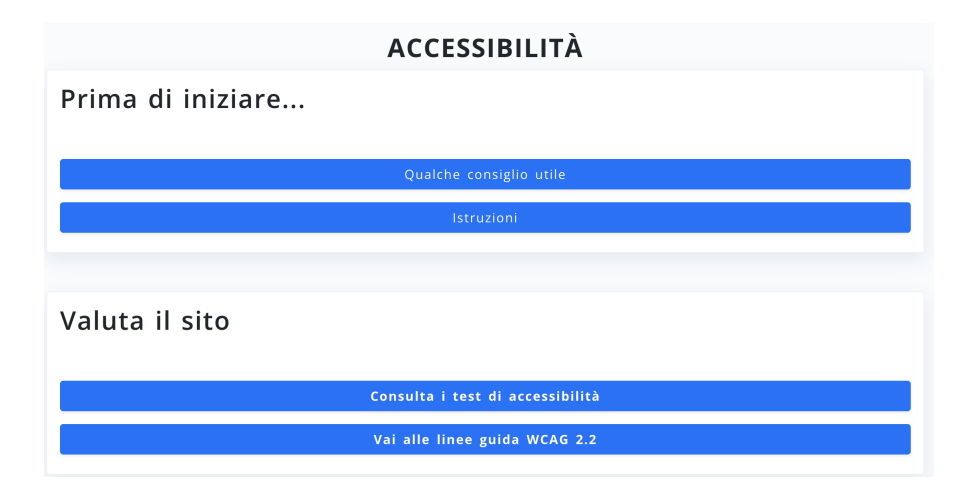

Fig. C.8: Pagina di MyWcag4All "Dashboard".

#### <span id="page-112-1"></span>C.2.2.1 Lista di test

In questa pagina è presente una barra di ricerca in tempo reale (vedi [C.9,](#page-113-1) composta da un campo di input testuale, che efettua una ricerca lessicale, due checkbox che ricercano test efettuati e superati, due liste di selezione rispettivamente per livello WCAG (A, AA, AAA, n.a) e tipologia di test (manuale, automatico, semiautomatico). In ogni test presente in lista sono presenti le seguenti informazioni:

- numero del test;
- titolo del test;
- livello WCAG relativo al test;
- icona che rappresenta la tipologia del test (automatico, semiautomatico, manuale).

Sono inoltre presenti i susseguenti elementi grafci che permettono l'interazione con l'utente:

- due caselle di controllo (switch) che permettono l'impostazione dello stato "Applicabile" o "Superato" del test.
- un bottone che rimanda alla rispettiva pagina di dettaglio del test la quale contiene anche altre informazioni (procedura, elenco dei criteri WCAG e AGID associati, elenco degli strumenti utili).

<span id="page-113-1"></span>

|        | <b>TEST DI ACCESSIBILITÀ</b> |                                       |                       |              |                                      |                      |  |  |  |
|--------|------------------------------|---------------------------------------|-----------------------|--------------|--------------------------------------|----------------------|--|--|--|
|        |                              |                                       |                       |              |                                      |                      |  |  |  |
| Cerca  |                              | Applicabile<br>□ Superato             | Livello               | $\checkmark$ | Tipologia di test                    | Reset<br>$\check{~}$ |  |  |  |
|        | Struttura                    | Presentazione                         | Comportamento         |              | Contenuti                            | W-ARIA               |  |  |  |
| Test 1 |                              | Lingua principale della pagina        | A                     | ٠            | Applicabile<br>Superato              | Dettagli             |  |  |  |
| Test 2 |                              | Validazione della pagina (HTML)       | $\bullet$             | ¢.           | Applicabile<br>Superato              | Dettagli             |  |  |  |
| Test 3 | Identificatori duplicati     |                                       | $\bullet$             | ۰            | Applicabile<br>Superato<br>$\circ$ ) | Dettagli             |  |  |  |
| Test 4 | principale                   | Elementi con lingua diversa da lingua | $\boldsymbol{\Omega}$ | ۰            | Applicabile<br>$\supset$ Superato    | Dettagli             |  |  |  |
| Test 5 | Intestazioni di sezione      |                                       | AAA                   | ۰            | <b>O</b> Applicabile<br>Superato     | Dettagli             |  |  |  |

Fig. C.9: Barra di ricerca e lista dei test.

#### <span id="page-113-0"></span>C.2.2.2 Lista Sezioni, linee guida e critari WCAG

In questa sezione si trovano quattro card, mostrate in fgura [C.10,](#page-113-2) ogni una delle quali contiene titolo, descrizione, una casella di spunta relativa al completamento e link alle linee guida ufficiali WCAG. Questi link portano alla lista di linee guida, composta da criteri, i quali sono rappresentati in fgura [C.11;](#page-113-2) per ogni uno di questi ultimi è visualizzabile la nomenclatura ufficiale, il titolo, e le caselle di controllo per indicarne l'efettivo completamento e l'eventuale applicabilità. È inoltre presente un bottone che porta alla pagina fnale di risultati ed un pulsante per tornare alla pagina precedente.

<span id="page-113-2"></span>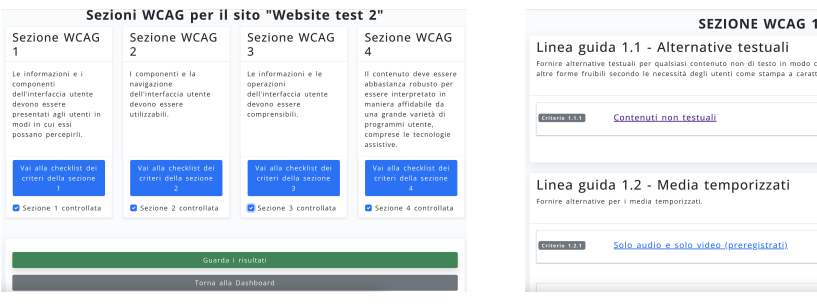

Fig. C.10: Sezioni WCAG con le relative caselle di controllo.

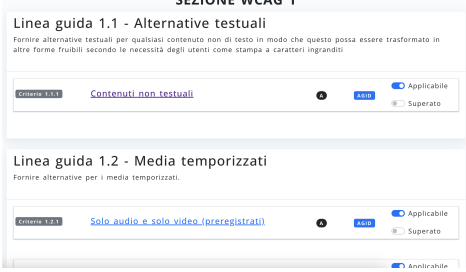

Fig. C.11: Linee guida WCAG e criteri WCAG che le compongono.

#### C.2.2.3 Risultati

Nella pagina fnale di risultati, raggiungibile cliccando il bottone "Guarda i risultati" presente nella pagina dedicata alle sezioni WCAG (vedi [C.10\)](#page-113-2) sono presenti tre sezioni:

• "Risultati dei test": sezione rappresentata in fgura [C.14,](#page-114-0) che indica livello di conformità ottenuto, punteggio realizzato ed numero totale di test applicabili sul numero di test efettuabili;

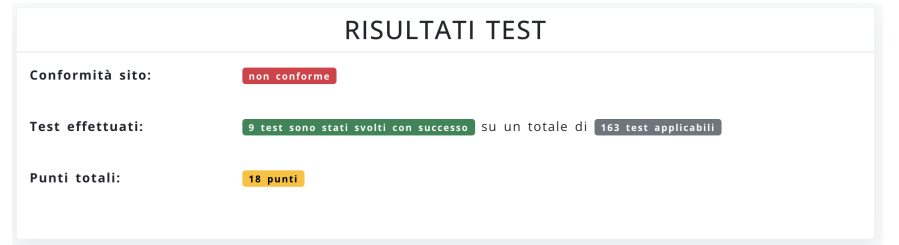

Fig. C.12: Risultati visualizzati nella pagina fnale.

• "Specifca dei livelli" : ; sezione che elenca, livello per livello, il numero di test e criteri efettuati e applicabili. Un esempio di specifca è disponibile in fgura [C.13;](#page-114-1)

<span id="page-114-1"></span>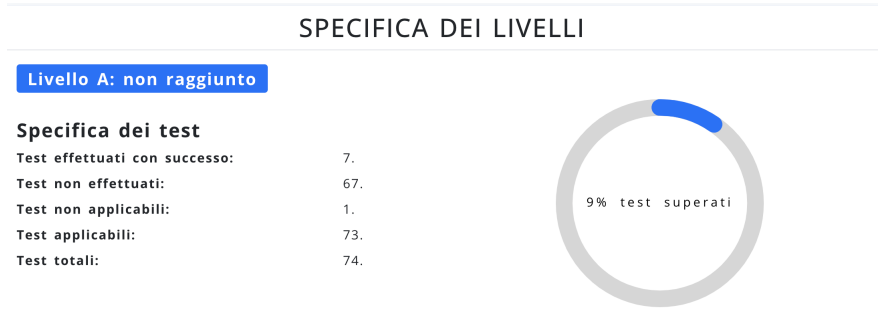

Fig. C.13: Specifche dei test e dei criteri per livello.

• "Punteggio": sezione che descrive nel dettaglio la composizione del punteggio ottenuto (vedi fgura [C.14\)](#page-114-0).

> PUNTEGGIO and a strong

<span id="page-114-0"></span>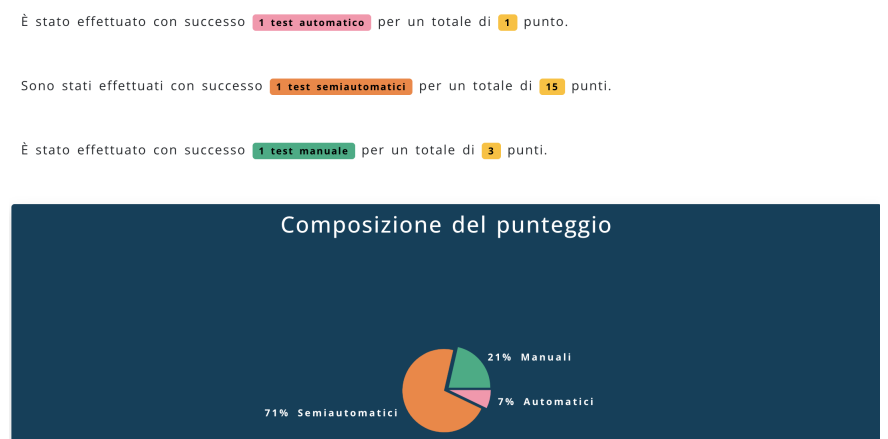

Fig. C.14: Dettaglio del punteggio ottenuto.

Sono infne presenti due bottoni: il primo reindirizza alla lista di test da efettuare ed un secondo porta alla pagina "I miei siti".

#### C.2.3 Proflo

In questa pagina sono presenti le informazioni dell'utente, quali email, username. Sono presenti inoltre due bottoni, uno per richiedere il cambio password ed un altro per la cancellazione defnitiva del proflo.

#### C.2.4 Strumenti e risorse

In questa pagina, mostrata in fgura [C.15,](#page-115-0) è presente una barra di ricerca composta da liste di selezione, da un campo testuale e da un bottone di reset. I parametri inseriti dall'utente in questi elementi determinano la ricerca in tempo reale su tutti gli strumenti presenti nella lista. È inoltre presente un bottone "Suggerisci uno strumento" il quale apre un form che serve per suggerire agli amministratori uno strumento o un servizio non ancora presente nel dataset. L'elemento in lista rappresenta un prodotto o un servizio utile per occuparsi di accessibilità web, sono indicati:

- $\bullet$  "nome";
- "tipologia";
- "licenza".

È inoltre presente un bottone che rimanda alla rispettiva pagina che approfondisce con altre informazioni, quali:

- $\bullet$  "prezzo";
- riferimento al "sito ufficiale";
- riferimento al "codice sorgente".

<span id="page-115-0"></span>

| Home/Lista strumenti e risorse |         |                                |         |          |  |  |  |  |  |  |
|--------------------------------|---------|--------------------------------|---------|----------|--|--|--|--|--|--|
| STRUMENTI PER L'ACCESSIBILITÀ  |         |                                |         |          |  |  |  |  |  |  |
| Tipologia<br>$\check{~}$       | Licenza | Cerca per nome<br>$\checkmark$ |         | Reset    |  |  |  |  |  |  |
|                                |         | Suggerisci uno strumento       |         |          |  |  |  |  |  |  |
|                                |         |                                |         |          |  |  |  |  |  |  |
| <b>NOME</b>                    |         | <b>TIPOLOGIA</b>               | LICENZA |          |  |  |  |  |  |  |
| Colour Contrast Checker        |         | API                            | MIT     | Dettagli |  |  |  |  |  |  |
| Colour Contrast Checker        |         | Web application                | MIT     | Dettagli |  |  |  |  |  |  |
| Colour Contrast                |         | Google Chrome extension        | MIT     | Dettagli |  |  |  |  |  |  |
| Pa11y                          |         | Microsoft Edge Add-on          | MIT     | Dettagli |  |  |  |  |  |  |

Fig. C.15: Barra di ricerca e lista degli strumenti e delle risorse.

#### C.2. PARTE PRIVATA 101

#### C.2.5 Classifca

In questa pagina si trova la classifca generale degli utenti, in ordine decrescente in base al punteggio ottenuto. Di ogni utente in lista si visualizzano le seguenti informazioni:

- $\bullet\$ username scelto dallo stesso in fase di registrazione;
- $\bullet\,$  numero di  $siti\ totali\ inserti$  dall'utente;
- numero di siti totali che hanno raggiunto ogniuno dei livelli WCAG (A, AA ed AAA).

# Appendice D

# Improving accessibility of web accessibility rules

In occasione della Conferenza internazionale ACM sulle tecnologie dell'informazione per il bene sociale - GoodIT 2022[1](#page-118-0) che si terrà a Limassol (Cipro) dal 7 al 9 settembre 2022 è stato presentato un articolo riguardante  $MyWcag4All$ .

<span id="page-118-0"></span> $^1\mathrm{S}$ ito ufficiale della conferenza: <https://cyprusconferences.org/goodit2022/>

#### Improving accessibility of web accessibility rules

OMBRETTA GAGGI, University of Padua, Italy

LORENZO PERINELLO, University of Padua, Italy

Accessibility is still an open issue since, despite the increasing attention at a legislative, academic, and social level, a wide range of sites are still not able to meet the minimum level of accessibility requirements. For this reason, we implemented MyWcag4All, a website that tries to foster accessibility culture allowing developers to track a site's accessibility at all stages of its development and providing access to a set of useful information like accessibility tests, testing tools, and official guidelines. Moreover, it contains gamification elements to increase the engagement of users in passing all the accessibility tests.

CCS Concepts: • Human-centered computing → Empirical studies in accessibility; Accessibility systems and tools; Accessibility technologies.

Additional Key Words and Phrases: web, accessibility test, wcag

#### ACM Reference Format:

Ombretta Gaggi and Lorenzo Perinello. 2022. Improving accessibility of web accessibility rules. In Woodstock '18: ACM Symposium on Neural Gaze Detection, June 03–05, 2018, Woodstock, NY . ACM, New York, NY, USA, 11 pages. https://doi.org/XXXXXXX.XXXXXXX

#### 1 INTRODUCTION

Nowadays, web accessibility is an important issue to recognize the right of people with disabilities. But, it also represents a complex challenge: on one hand, the legislation, especially in Europe, defnes clear and strong rules and expands its application area [10, 12, 25]; on the other, web developers lack a proper culture to develop and test accessible web sites.

The European Disability Strategy 2010-2020 [11] states that web accessibility was one of the most successful goals achieved. This result was due to the approval of the Web Accessibility Directive [12], which set a technical and a legal framework and imposed the accessibility requirements to all the EU public administration websites and mobile apps, and to the following European Accessibility Act [16], which expanded the minimum accessibility requirements for websites to other subjects, like transport or banking, and to all the companies with an annual revenue greater than 500 million euros.

But this important result can be misleading since the concrete situation is far from being promising: according to the last WebAIM report on the top one million pages[41], the number of pages that had a failure during WCAG [40] tests was 96.8%, which is a little better than the previous year but still an enormous number. Narrowing the focus on the EU states that presented the monitoring report about the periodic monitoring, the frst three according to the size of population, Germany, Spain and Italy, shown a difficult situation.

The simplifed monitoring [6], regulated by Commission Implementing Decision (EU) 2018/1524 [15], whose purpose is to verify the non-compliance with the EU standards, carried on in Germany, highlighted that, among 1,762 public analyzed websites, the "Non text content" criterion of EN 301-549 standard [10], that refers to the WCAG 2.1 1.1.1

Manuscript submitted to ACM

Permission to make digital or hard copies of all or part of this work for personal or classroom use is granted without fee provided that copies are not made or distributed for proft or commercial advantage and that copies bear this notice and the full citation on the frst page. Copyrights for components of this work owned by others than ACM must be honored. Abstracting with credit is permitted. To copy otherwise, or republish, to post on servers or to redistribute to lists, requires prior specifc permission and/or a fee. Request permissions from permissions@acm.org.

<sup>©</sup> 2022 Association for Computing Machinery.

Conference acronym 'XX, June 03-05, 2018, Woodstock, NY Channel Conference According Conference acronym 'XX, June 03-05, 2018, Woodstock, NY

criteria [39], were not respected on the 28.5% of cases. In addition, the Spanish report [32] found out that 51.88% of the 1,010 analyzed websites, are not accessible, i.e, they do not reach the WCAG A level nor the AA level, which are mandatory. Even in Italy, a pioneer in web accessibility legislation [17], the frst AGID report [1] discovered that, among the 1,297 considered websites, a total of 227,886 errors were found, almost all ascribable to the 9.1.3.1 standard, which references the WCAG 2.1 Info and Relationship criteria whose purpose is to ensure that information and relationships that are implied by visual or auditory formatting are preserved when the presentation format changes<sup>1</sup>.

It is therefore clear that, despite the advanced legislation and legal constraints, accessibility struggles to spread in both the public and private sectors. To investigate which is the reason for this inconsistency we have created a questionnaire distributed about web developers. We obtained 53 answers, 88.7% of the participants are males and 11.3% are females. 47% of participants got a degree in computer science or engineering. Most of the participants have some knowledge about accessibility since 94.3% declared to have already heard some information about this theme (and they also confrm their expertise by answering correctly some true/false questions about accessibility).

Nobody declared that having accessibility skills is not important, 11.32% declared that it is less important, and more than 69% declared that it is important or very important to have accessibility skills as depicted in Figure 1. But, when we asked the participants to evaluate their level of expertise, less than 2% declared a high level of expertise and 15.09% declare to be expert (13.21% declared no expertise, 33.96% declared little expertise, see Figure 2).

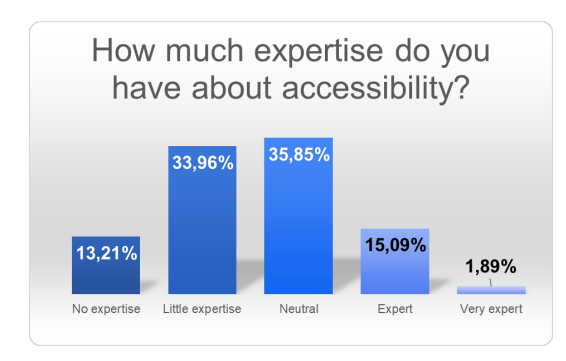

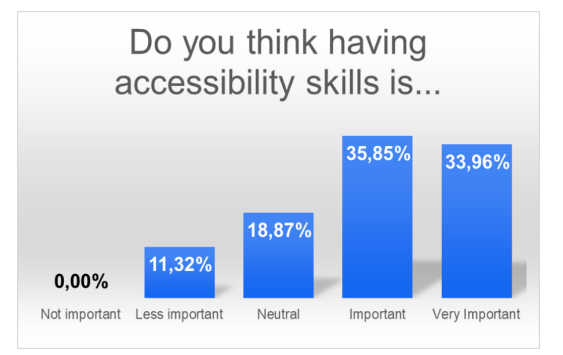

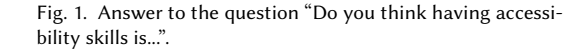

Fig. 2. Answer to the question "How much expertise do you have about accessibility?".

Therefore, even if developers consider it important to have these skills, they don't have them, and so one of the main reasons for the large number of failures in passing the WCAG tests can be considered the lack of culture about accessibility among developers.

In this paper, we present MyWcag4All, a web application with one purpose: to help the web developers to understand which tests are applied to their web sited and which testing tools can be used. In other words, we aim at making accessibility rules and tools more accessible.

MyWcag4All extends our previous work WCAG4All [17], a website that contains the complete list of WCAG criteria and possible tools for testing, in particular on two aspects. First, it expands the WCag4All test suite, integrating the newer criteria introduced by the current Working Draft of Wcag 2.2 [40], and second, it adds interactivity to the previous test suite, also adding gamifcation elements to encourage developers to improve accessibility level of their

 https://www.w3.org/WAI/WCAG21/Understanding/info-and-relationships.html

```
Improving accessibility of web accessibility rules Conference acronym 'XX, June 03–05, 2018, Woodstock, NY
```
web sites. Now the tool can be used during the entire development process, and so it can be considered de facto a tool for monitoring the status of the accessibility of the site.

Moreover, MyWcag4All creates an information repository regarding accessibility: starting from the consultation of the tests, the false myths and stereotypes, and the tools' sections, we want to provide an integrated and complete tool to spread the culture of accessibility.

#### 2 THE ITALIAN SITUATION

MyWcag4All is strongly based on WCAG and on the Italian "Guidelines for the accessibility of IT tools" [2] defned by AGID, where the technical reference lists all the success criteria of A and AA levels of the WCAG 2.1. Therefore we provide in this section a more detailed analysis of the Italian situation, in particular in our province.

We analyzed 102 sites, taken from the official websites of municipalities of the administrative province of Padua. The analysis focused on three main aspects, which, even if they are not technical, denote the care and attention that local public administrations have towards accessibility.

The frst aspect examined was the presence on the site of the declaration of accessibility which according to the Web Accessibility Directive [12] and the Italian legislation must be published on the website [25]. The second considered aspect was the conformity status to the European guidelines, which must be declared in the accessibility declaration according to the EU executive decision 2018/1523 [14]. The last one investigated the feedback methods declared by the municipalities in the accessibility declaration: this issue, required as mandatory by current legislation [25], is a key aspect that allows anyone to notify the public sector body about any failures of the website.

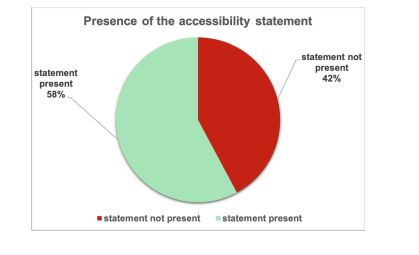

Fig. 3. Results of the analysis on the presence of the accessibility declaration in the sites of the 102 municipalities in the province of Padua.

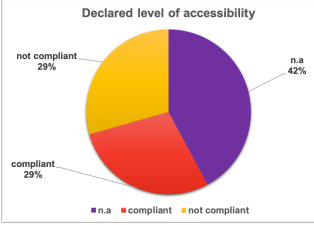

Fig. 4. Results of the analysis on the accessibility level declared on the accessibility declaration of the 102 municipalities in the province of Padua.

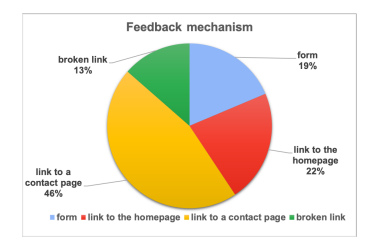

Fig. 5. Results of the analysis on the type of feedback mechanisms provided on the accessibility declaration of the 102 municipalities in the province of Padua.

Among the analyzed sites, 43 sites did not present any declaration as depicted in Figure 3. Considering only the remaining 59, 43 are fully compliant with the mandatory legislative requirements and 29 are only partially compliant, so only 29% of the analyzed websites are fully compliant with the Accessibility legislation (see Figure 4). Moreover, if we analyze the mechanisms ofered to provide feedback about inaccessibility issues, they are present only in 59 websites, 11 provide a form for the feedback, 13 a generic link to the homepage of the site, which never provides any feedback mechanism, 27 are links to a textual static contacts page and 8 are broken links or links that do not refer to any type of feedback mechanism.

A further perspective on the national situation can be found in the analysis of the 7,713 homepages owned by the Italian municipalities. The study [38], which based the analysis on the WCAG 2.0 standard, highlighted that "problems Conference acronym 'XX, June 03-05, 2018, Woodstock, NY Channel Conference According Conference acronym 'XX, June 03-05, 2018, Woodstock, NY

159 with accessibility are present in the vast majority of websites". The analysis, which used AChecker $^2$  and VaMolà $^3$  to test the website's accessibility, found that "government regulation is respected only by about 12% of Italian municipalities, a value that is reduced to less than 5% if we consider probable error", that are the errors that have been "identifed as probable barriers, but require manual control of a being human to make a fnal decision".

#### 3 RELATED WORKS

157 158

168 169

177 178

165 166 167 Due to its importance, the scientific community has focused its attention on accessibility [22], [24], but, even if many works in literature address the problem, very little has been done to improve knowledge about accessibility guidelines among web developers.

170 171 172 173 174 175 176 179 Many authors developed tools to improve accessibility for a particular category of users with disabilities [4, 9, 19, 26, 31], e. g., a browser's extension for users with dyslexia [4], web sites designed for children with Autism Spectrum Disorders [9] or the use of voice speakers to improve users interaction with the web sites [19]. Accessibility issues related to screen readers have been discussed in [5], where the authors considered blind people as active users in terms of developing and employing browsing strategies to overcome accessibility issues. Furthermore, in [18] the authors reported the outcome of an interview with a blind person focusing on the issues he directly experienced while browsing the web through a screen reader. These works propose solutions for a particular situation and a restricted set of users, e. g. inaccessibility of CAPTCHA for visually impaired users [3, 23], but do not help the difusion of knowledge about the accessibility problem as a whole.

180 181 182 183 184 185 186 187 188 189 190 191 192 Even if the World Wide Web Consortium (W3C) has defned the Web Content Accessibility Guidelines (WCAG) [40], there is still a lot to do in this direction. For instance, an empirical study involving 32 blind users showed that many problems faced by these users cannot be captured by the WCAG [33]. During the test, the users had to navigate 16 websites and, as a result, 1,383 accessibility issues were reported and only 50.4% of them are covered by the WCAG 2.0. The paper suggests moving from a problem-based approach toward a design principle approach. Calvo et al [7] reported that many websites are still not accessible since AA level of the WCAG 2.00 does not cover all the problems encountered by users with disabilities. The study was conducted by seven accessibility experts who had evaluated 62 mobile and desktop websites as well as mobile applications. The experts highlighted potential issues which were not covered by the guidelines but could deeply afect the navigation of people with disabilities. Therefore, not so many developers know and implement the WCAG but, making the situation even worse, the WCAG standard is inadequate to fully guarantee accessibility.

193 194 195 196 197 The authors of [21] analyzed websites over a period of 14 years. They showed that improvements in accessibility are mainly due to the advent and use of new and more intrinsically accessible technology rather than to an actual efort by the authors of the websites. As a result, Web accessibility is still a main issue and even top-traffic and government websites suffer from multiple violations of accessibility rules [17],-[31], [35].

Lengua et al [27] reported that accessibility guidelines are often perceived as hard to understand, not suitable for practical problem solving, and proposed the Sighted Architects Helper for Aria Notation (Saharian), a browser extension available for Google Chrome to increase integration between development tools and accessibility testing tools in usual web development workfows. In particular this extension helps authors to simulate the visualization of web browser with the eyes of people with visual impairment. Sloan et al [36] discussed the need for an all-encompassing methodology for determining the level of accessibility of web resources and the requirement that the results of such a procedure are

4

206 <sup>2</sup>https://achecker.achecks.ca/

207 <sup>3</sup>http://www.iosandemetrio.edu.it/vamola/checker/

208

as meaningful as possible to developers. The authors stated that accessibility evaluation methods are unsatisfactory in the scope and presentation of their results.

Snider et al [37] studied the questions asked about accessibility, both through information searches and direct queries, within a large multinational corporation over a period of two years, fnding an emphasis on topics covering enterprise requirements for testing, recording, and reporting compliance. They realized a question-answering accessibility conformance chatbot.

A screening application able to compute accessibility-related metrics was presented and discussed in [30]. This tool is specifcally intended for enabling public institutions to face and (hopefully) solve accessibility issues; yet, it can provide metrics and synthesis of the time evolution of websites to any website manager. Instead, in [29] the authors proposed a tool to monitor Web accessibility from a geopolitical point of view, by referring resources to the institutions which are in charge of them and to the locations they are addressed to.

Similarly, in [8] Carvalho et al investigated the navigation of four websites performed through mobile devices. Their usability test included six blind users and four mainstream users and reported 514 problems and/or violations, 409 experienced by blind users and 105 by users without visual impairment. More in detail, the main issues involved the lack of navigational aids, unclear interaction, and absence of text alternatives for images.

#### 4 MYWCAG4ALL

MyWcag4All has been created with the aim to help web developers to learn which are the issues that must be considered and techniques to use during the development of a website. In fact, what usually happens is that the developers often know that accessibility legislation exists, but they do not know what to do to be compliant with that law. MyWcag4All wants to fill this gap: it provides designers and developers a tool, in particular a website, where they can efficiently consult a list of web accessibility rules, tools for testing, and possible solution.

The website is divided into two sections, one public and one which needs authentication. The public section is composed of three pages:

- "Homepage": the landing page of the tool, allows access to the private section with a login or to create a new login;
- "Tools": in this section, the user can consult a list of testing tools and services dedicated to accessibility;
- "Myths and Stereotypes": in this section, the user can examine a list of myths and stereotypes related to the world of digital accessibility and consult some sources that deny them. The aim of this page is to spread accessibility culture, discrediting wrong beliefs.

The core of the MyWcag4All platform can be accessed by identifying through a login and allows the user to insert, modify or delete a site, and view the website's list. Once the user inserted a website, they can associate a test suite to it: using the "Accessibility" section it is possible to view a list of test and WCAG criteria and select which ones apply to their website and which are not, thus defning a list of test to perform. For each test, the system explains the rationale, the associated criteria, and a list of tools that can be used. Moreover, the "Tools and resources" page gives a complete list of tools and services dedicated to accessibility. The user can also add a new tool to the list through the form if it is missing.

The web application also proves a "Profle" page, where the user can fnd information about his/herself and the websites created, change the password, or delete their profle. Moreover, the tool also provides a "Ranking" page, where

Conference acronym 'XX, June 03-05, 2018, Woodstock, NY Channel Conference According Conference acronym 'XX, June 03-05, 2018, Woodstock, NY

261 262  $263$ users are listed on the basis of the total score obtained as the sum of the points, collected passing the test on each of his/her websites.

#### 4.1 Test suite

MyWcag4All is an extension of WCAG4All. First of all, we expanded the test list with 14 additional tests to adapt it to the latest WCAG working draft [40]. Then, to improve the usability of the system, we reclassifed the tests on the bases of 5 categories which are more easily understandable even by developers not experts in accessibility. The categories, and subcategories, are:

- Structure (html, form, tables, navigation aids, structural orientation, link, separation between contents and layout)
- Presentation (CSS, no CSS, images, colors, layouts, animations)
- Behavior (dynamic elements, keyboard, input modes, errors, usage time, authentication)
- Contents (text, images, graphs, data, media, cognitive overload, disorientation)
- W-Aria (states, roles, properties)

This classifcation of the tests requires less efort for the user to obtain information about a test since the number of categories was strongly reduced (from 23 to 5) and if previously, each test belonged exclusively to one of the 23 categories, now each test could appear in more than one of the 5 new categories, each of which has a number of sub-categories. The use of a non-exclusive categorization allows to better characterize the multifaceted nature of every single test and increases the probability that the user understands which is the right category for searching.

As an example, the former test number 47, which concerns "Three Flashes" WCAG 2.3.1 criteria, initially belonged only to the "multimedia" category. Now it appears both in the presentation "category", since it deals with multimedia objects that usually are used to create the layout, and in the "behavior" category since multimedia elements have their own behavior (play, stop, pause), subject to WCAG laws.

Similarly, we enriched the mapping between tests and WCAG criteria. In WCAG4All, each test was linked to only one WCAG criterion, now we have deeply studied the WCAG criteria and have associated each test with all the proper WCAG criteria. As an example, the former test number 6, which concerns duplicates id and was initially associated only with the 2.4.10 "Headings section" WCAG criteria, now is associated with two more criteria: 1.3.1 "Info and Relationship" and 1.3.6 "Identify Purpose".

#### 4.2 Interactivity

300 301 302 303 304 305 306 307 One of our main goals was to add interactivity to our previous work [17], in such a way as to involve the user proactively. The most interactive part is the private section. As already discussed, the test list is interactive: each test can be marked as applicable to the site or not, and, when the user completes the test they can check the "completed" checkbox, which indicates that the test was fully passed on the site. The list also contains the essential information for each test: number, short title, associated WCAG level, type of test, and the two check boxes indicating its status (applicable or not, passed or not) as shown in Figure 6. In the detail of the test, it is also possible to observe its description and the procedure that must be implemented to pass the WCAG and AGID criteria with which it is associated.

308 309 310 311 312 Once the user has selected which tests are applicable to the website, he, or she, can move to the "WCAG 2.2" page. This page has the goal to record which criteria are satisfed and which are not, to calculate the level of accessibility of the site (i. e., A, AA or AAA). The page organizes the criteria according to the 4 WCAG principle, Perceivable, Operable,

#### Improving accessibility of web accessibility rules Conference acronym 'XX, June 03–05, 2018, Woodstock, NY

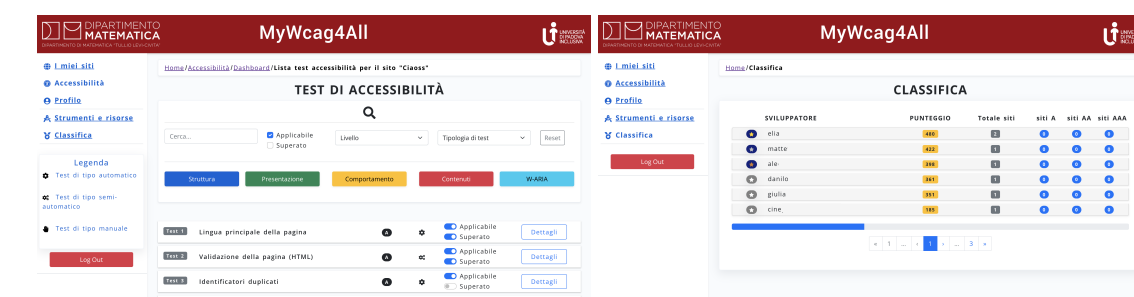

Fig. 6. Interactive accessibility test suite in the "Accessibility" page of MyWcag4All. At the time of writing the interface is available on in Italian.

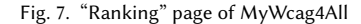

Understandable and Robust. The list of criteria is marked as passed or not based on the test-criteria mapping discussed in Section .

The user can control the list of criteria and how they are marked, and the steps to the results page where he, or she, can fnd the conformity statement of the site and other useful data, displayed using both text and dynamic charts, that describe, the tests that were passed or not for each WCAG level, which are applicable or not, and explain the score achieved by the website. This conformity statement is based on the AGID requirement and is:

- non compliant: if the web site passed less than 50% of the tests;
- partially compliant: if the web site passed more than 50% and less than 100% of the tests;
- fully compliant: if the web site passed 100% of the tests.

#### 4.3 Gamification elements

To better involve the users, increasing their engagement in completing site-related tests [20], we added some gamifcation elements to the website, in particular, we assign points to each passed test and publish the best results on a leaderboard.

The number of assigned points is based only on the type of test: manual tests are scored with 3 points because they require more time and skills, semi-automatic tests are scored with 2 points and automatic tests with 1 point. This scale of scoring is rough and it is not representative of the real difculties of creating sites that are compliant with the specifc test: a more realistic scoring can be created by balancing this aspect, and also the level of importance of the test's aim, based on opinions by people who habitually use assistive technologies for surfng online.

The leaderboard can be viewed by all registered users. The hall of fame lists users by score totalized in every site they monitor within the MyWcag4All.

#### 4.4 Spread of Accessibility Culture

The culture of accessibility is pursued in two sections. In the frst, "Myths and Stereotypes", we deal with false myths and stereotypes regarding accessibility. Here, through a kanban board-like layout, the user can discover and deepen the most popular myths and stereotypes concerning accessibility. For each one, there is a small card that contains the explanation as to why the myth or stereotype is not true and some useful sources linked to the subject.

The second one, "Tools", present both in the public and in the private part, concerns the tools that a developer should use to deal with accessibility. A collection of 80 tools is available (see Figure 8), that cover the whole spectrum of the development process of a site, from the frst moment to the last testing phase.

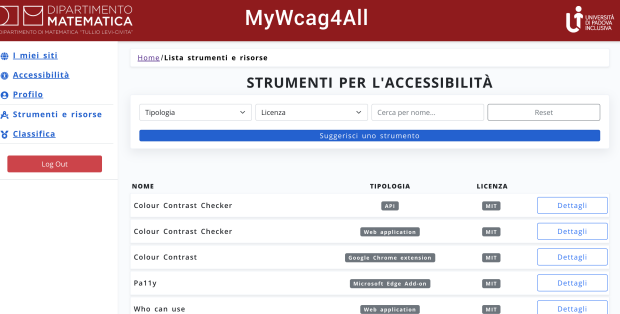

Fig. 8. "Tools and resources" section of MyWcag4All

#### 4.5 Privacy and data concerns

Data provided by the users are only a username and an email, in line with the 5th article of the GDPR, which establishes the principle of minimization of the requested data [13]. Data collected about a website can also be easily anonymized by the user: the title is a user prerogative and the URL feld is not mandatory.

#### 4.6 The React library

The site was developed using the React library [28]. One of the issues relating to the development of an accessible site is often the use of libraries and their accessibility. In this case, it was defnitely a not an impossible challenge, but it required extra work and a bit of experience.

The critical aspects found while we developed this web application was the component-based nature of the React and the HTML generation done by some external modules.

 The official recommended method to develop a React application is to split the UI into components following the single responsibility principle [34]. Therefore the fnal user interface is an aggregation of single or groups of components. Taking care of accessibility from the beginning is fundamental but not enough: if a single component, for example, a button, can meet all the accessibility requirements individually, this is not necessarily the case if it is composed inside another component, like a form. It is fundamental to take this aspect into consideration and test, step by step, all the single components, then the aggregations, and fnally the entire website to avoid losing accessibility.

 React is a Javascript library whose main purpose is to create user interfaces. Anything not provided by the React library must be written from scratch or provided by installing external modules, making React a library and not a framework. JSX is a widely used syntactic extension to Javascript especially when ES6 is used. The compiled JSX code that generates Javascript code, which fnally renders HTML code, can sometimes be syntactically invalid or lack accessibility, especially when using external modules, whose care of accessibility is left to the creators.

 Therefore, external libraries that provide graphic components or logic functions must not be used uncritically as if they were black boxes. Instead, their accessibility must be assured before use, even looking at their source code if necessary.

 

```
Improving accessibility of web accessibility rules Conference acronym 'XX, June 03–05, 2018, Woodstock, NY
```
#### 5 CASE STUDY

MyWcag4All was used in a contest open to Computer Science, Data Science and Cybersecurity students of University of Padua. The contest aims to award the most accessible and beautiful web site in order to fght one of the main stereotypes that bother web accessibility, because it erroneously links accessibility to aesthetically unpleasing user interfaces.

Ten groups of students participated to the contest, 9 used MyWcag4All during the development process of the web sites and 8 answered to a survey about the tool. All of them declared to have used the tool in the fnal phases of the development process, i. e., verifying and testing accessibility. This is partially due to the timing of the availability of the tool, which was published after the group have begun to work on their project.

Assessing how helpful the tool was, in a 5-points Likert scale from 1 to 5, four groups gave a neutral score (3) , 3 groups a value of 4 (useful), and one group a value of 2 (a little useful), as depicted in Figure 9. Moreover, as shown in Figure 10, the participants judged the checklist for the accessibility tests as the most useful while the least useful feature was the pre-compilation of the WCAG criteria.

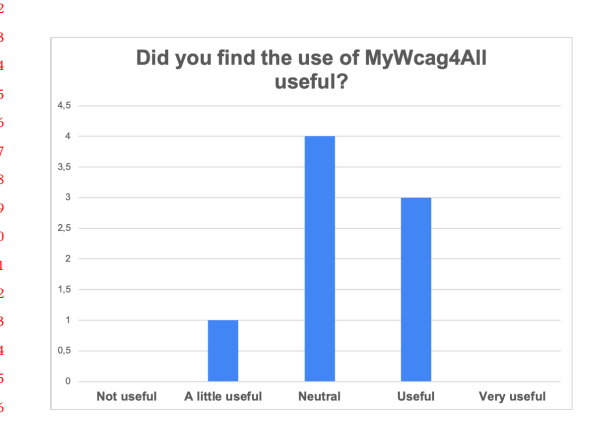

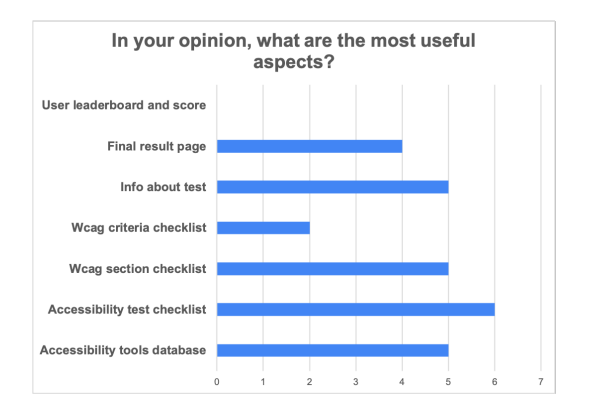

Fig. 9. Answer to the question "Did you find the use of My-Wcag4All useful?".

Fig. 10. Answer to the question "In your opinion, what are the most useful aspects?".

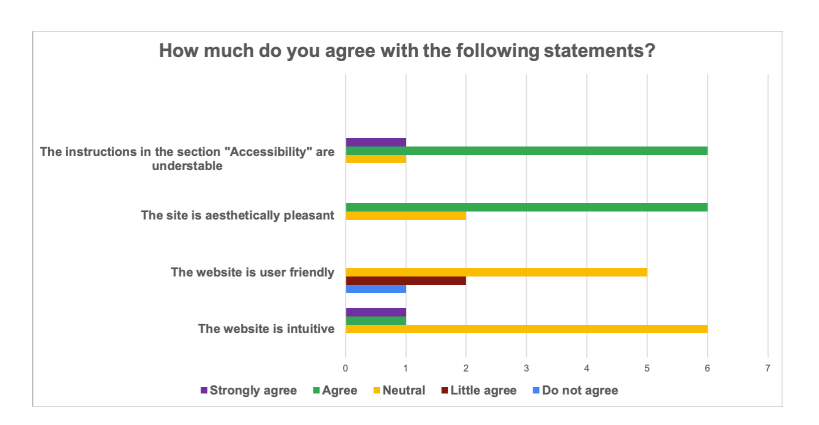

Fig. 11. Answer to the question "How much do you agree with the following statements?".

Conference acronym 'XX, June 03-05, 2018, Woodstock, NY Channel Conference According Conference acronym 'XX, June 03-05, 2018, Woodstock, NY

The survey also highlighted that the instruction are understandable and 6 groups liked the aesthetic of the website (the other 2 groups gave a neutral score, see Figure 11). Unfortunately, the participants thought that the website was not very user-friendly nor intuitive. For this reason, after this frst testing phase, we MyWcag4all, following the feedback given by the participants in an open question. In particular, we improve the user interface, the data persistence, and consistency, thus improving also global stability. This was achieved with the use of Redux, a React package.

487 488 489

493 494

#### 6 CONCLUSION

478 479 480 481 482 483 484 485 486 Accessibility is still insufficiently dealt with and, unfortunately, poorly implemented. Our survey showed that there is a lack of culture about this subject because, despite innovative international technological standards and recent legal obligations, a wide range of sites struggle to meet the minimum accessibility requirements. Moreover, developers have some general knowledge about the topic but do not know what they must do to create websites that are compliant with the minimum level of accessibility. MyWcag4All tries to fll this gap by providing a complete suite of accessibility tests, useful in all development phases, and a dataset of relevant information on these tests and on many accessibility tools available online usable in a simple, dynamic and innovative way.

#### ACKNOWLEDGMENTS

490 491 492 The authors would like to thank the participants of the survey, Massimo Marchiori for his helpful suggestions and all the users who try to evaluate the accessibility of their web sites using MyWcag4All.

#### **REFERENCES**

- 495 496 [1] AGID - Agenzia per l'Italia Digitale. 2019. Relazione alla Commissione Europea articolo 8, paragrafo 4, della direttiva (UE) 2016/2102. https://www.agid.gov.it/sites/default/files/repository $_f$ iles/agid – relazione\_monitoraggio\_commissione\_ue\_v1.2.pdf .
- 497 [2] 498 [2] AGID - Agenzia per l'Italia Digitale. 2020. Linee Guida sull'Accessibilità degli strumenti informatici. https://www.agid.gov.it/it/designservizi/accessibilita/linee-guida-accessibilita-strumenti-informatici.
- 499 500 501 [3] Rudy Berton, Ombretta Gaggi, Agnieszka Kolasinska, Claudio Enrico Palazzi, and Giacomo Quadrio. 2020. Are CAPTCHAs Preventing Robotic Intrusion or Accessibility for Impaired Users?. In 2020 IEEE 17th Annual Consumer Communications Networking Conference (CCNC) (Las Vegas, NV, USA). IEEE Press,  $1-6$ .
- 502 [4] Rudy Berton, Agnieszka Kolasinska, Ombretta Gaggi, Claudio E. Palazzi, and Giacomo Quadrio. 2020. A Chrome Extension to Help People with Dyslexia. In Proceedings of the International Conference on Advanced Visual Interfaces (Salerno, Italy) (AVI '20). Article 41, 5 pages.
- 503 504 505 [5] Yevgen Borodin, Jefrey P. Bigham, Glenn Dausch, and I. V. Ramakrishnan. 2010. More Than Meets the Eye: A Survey of Screen-reader Browsing Strategies. In Proceedings of the 2010 International Cross Disciplinary Conference on Web Accessibility (W4A) (Raleigh, North Carolina) (W4A '10). Article 13, 13:1–13:10 pages.
- 506 [6] Bundesministerium für Arbeit und Soziales. 2021. Report of the Federal Republic of Germany to the European Commission about the periodic monitoring 507 508 of compliance with the accessibility requirements of Websites and mobile applications of public bodies pursuant to Article 8 of 2021 Directive (EU) 2016/2102. https://www.bfit-bund.de/DE/Downloads/eu-bericht-pdf.pdf?<sub>b</sub>lob=publicationFilev=2.
- $_{\rm 509}$  [7] 510 Rocio Calvo, Faezeh Sevedarabi, and Andreas Savva. 2016. Beyond Web Content Accessibility Guidelines: Expert Accessibility Reviews. In Proceedings of the 7th International Conference on Software Development and Technologies for Enhancing Accessibility and Fighting Info-Exclusion (Vila Real, Portugal) (DSAI 2016). 77–84.
- 511 512 513 [8] Michael Crystian Nepomuceno Carvalho, Felipe Silva Dias, Aline Grazielle Silva Reis, and André Pimenta Freire. 2018. Accessibility and Usability Problems Encountered on Websites and Applications in Mobile Devices by Blind and Normal-vision Users. In Proceedings of the 33rd Annual ACM Symposium on Applied Computing (Pau, France) (SAC '18). 2022–2029.
- $514 [9]$ 515 [9] Antonina Dattolo and Flaminia L. Luccio. 2017. Accessible and Usable Websites and Mobile Applications for People with Autism Spectrum Disorders: a Comparative Study. EAI Transactions on Ambient Systems 4, 13 (5 2017). https://doi.org/10.4108/eai.17-5-2017.152549
- $516$  [10] 517 European Commission. 2021. European standard EN 301 549 V3.2.1, Accessibility requirements for ICT products and services.  $\text{https://www.etsi.org/deliver/etsi}_{\pmb{e}} \textit{n/} 301500{}_{3}01599/301549/03.02.01{}_{6}0/ \textit{en}_{3} 01549 \textit{v} 030201 \textit{p.pdf}.$
- 518 [11] 519 European Commission - Employment, Social Affairs Inclusion. 2020. Commission Staff Working Document Evaluation of the European disability strategy 2010-2020. https://ec.europa.eu/social/BlobServlet?docId=23191langId=en.
- 520

```
Improving accessibility of web accessibility rules Conference acronym 'XX, June 03–05, 2018, Woodstock, NY
```
521 [12] European Parliament. 2016. Directive (EU) 2016/2102 of the European Parliament and of the Council of 26 October 2016 on the accessibility of the 522 523 [13] European Parliament. 2016. GDPR, Regulation (EU) 2016/679 of the European Parliament and of the Council on the protection of natural persons with 524 525 526 527 528 [15] European Parliament. 2018. Commission Implementing Decision (EU) 2018/1524 establishing a monitoring methodology and the arrangements for 529 530 531 [16] European Parliament. 2019. Directive (EU) 2019/882 of the European Parliament and of the Council of 17 April 2019 on the accessibility requirements for 532 533 [17] 534  $_{535}[18]$ 536  $_{537}$ [19]  $538$  [20] 539 540 [21] Vicki L. Hanson and John T. Richards. 2013. Progress on Website Accessibility? ACM Trans. Web 7, 1 (March 2013), 2:1–2:30. 541 [22] Abdullah Hasan. 2016. A Survey of current research on CAPTCHA. 7, 3 (06 2016), 1–21. 542<sup>[23]</sup> Scott Hollier, Janina Sajka, and Michael Cooper. 2018. Inaccessibility of CAPTCHA, Alternatives to Visual Turing Tests on the Web. 543  $544$ <sup>[24]</sup> 545  $_{546}$  [25]  $547$  [26] 548  $549$  [27] 550 551 [28] 552 [29] 553 554 [30] S. Mirri, L. A. Muratori, M. Roccetti, and P. Salomoni. 2009. Metrics for Accessibility on The Vamolà Project. In Proceedings of the W4A 2009 - International 555  $\;$  556  $\;$  [31] 557 558 559 [33] Christopher Power, André Freire, Helen Petrie, and David Swallow. 2012. Guidelines Are Only Half of the Story: Accessibility Problems Encountered by 560 561 [34] Robert C. Martin . 2005. Principles of object oriented design. http://www.butunclebob.com/ArticleS.UncleBob.PrinciplesOfOod. 562 [35] Marco Roccetti, Stefano Ferretti, C. E. Palazzi, Paola Salomoni, and Marco Furini. 2008. Riding the Web Evolution: From Egoism to Altruism. In Proceedings 563 564 [36] David Sloan, Peter Gregor, Murray Rowan, and Paul Booth. 2000. Accessible Accessibility. In Proceedings on the 2000 Conference on Universal Usability 565 566 567 568 569 [39] Web Accessibility Initiative Group. 2018. Web Content Accessibility Guidelines (WCAG) 2.1. https://www.w3.org/TR/WCAG21/. 570 [40] Web Accessibility Initiative Group. 2021. Web Content Accessibility Guidelines (WCAG) 2.2. https://www.w3.org/TR/WCAG22/. 571 [41] WebAIM Million. 2022. The 2022 report on the accessibility of the top 1,000,000 home pages. https://webaim.org/projects/million/. 572 websites and mobile applications of public sector bodies. https://eur-lex.europa.eu/legal-content/EN/TXT/?uri=CELEX%3A32016L2102. regard to the processing of personal data and on the free movement of such data, and repealing Directive 95/46/EC (General Data Protection Regulation). https://eur-lex.europa.eu/eli/reg/2016/679/oj. [14] European Parliament. 2018. Commission Implementing Decision (EU) 2018/1523 establishing a model accessibility statement in accordance with Directive (EU) 2016/2102 of the European Parliament and of the Council on the accessibility of the websites and mobile applications of public sector bodies. http://data.europa.eu/eli/dec*impl*/2018/1523/ $\sigma$ *i*. reporting by Member States in accordance with Directive (EU) 2016/2102 of the European Parliament and of the Council on the accessibility of the websites and mobile applications of public sector bodies. http://data.europa.eu/eli/dec<sub>i</sub>mpl/2018/1524/oj. products and services. https://eur-lex.europa.eu/legal-content/EN/TXT/?uri=CELEX%3A32019L0882. [17] Ombretta Gaggi and Veronica Pederiva. 2021. WCAG4All, a tool for making web accessibility rules accessible. In 2021 IEEE 18th Annual Consumer Communications Networking Conference (CCNC). 1–6. https://doi.org/10.1109/CCNC49032.2021.9369484 Ombretta Gaggi, Giacomo Quadrio, and Armir Bujari. 2019. Accessibility for the Visually Impaired: State of the Art and Open Issues. In Proceedings of the 16th IEEE Annual Consumer Communications Networking Conference (Las Vegas, NV, USA) (CCNC 2019). 1–6. [19] Abraham Glasser, Edward Mason Riley, Kaitlyn Weeks, and Raja Kushalnagar. 2019. Mixed Reality Speaker Identifcation as an Accessibility Tool for Deaf and Hard of Hearing Users. In 25th ACM Symposium on Virtual Reality Software and Technology (Parramatta, NSW, Australia) (VRST '19). Article 80. [20] J. Hamari, J. Koivisto, and H. Sarsa. 2014. Does Gamifcation Work? – A Literature Review of Empirical Studies on Gamifcation. In 2014 47th Hawaii International Conference on System Sciences (HICSS). IEEE Computer Society, Los Alamitos, CA, USA, 3025–3034. https://doi.org/10.1109/HICSS.2014.377 https://www.w3.org/TR/turingtest/. Jonathan Holman, Jonathan Lazar, Jinjuan Heidi Feng, and John D'Arcy. 2007. Developing Usable CAPTCHAs for Blind Users. In Proceedings of the 9th International ACM SIGACCESS Conference on Computers and Accessibility (Tempe, Arizona, USA) (Assets '07). 245–246. [25] Italian Parliament. 2004. Legge 9 gennaio 2004, n. 4 "Disposizioni per favorire l'accesso dei soggetti disabili agli strumenti informatici". https://www.camera.it/parlam/leggi/04004l.htm. [26] Arun Kumar and Sheetal K. Agarwal. 2012. Spoken Web: Using Voice as an Accessibility Tool for Disadvantaged People in Developing Regions. SIGACCESS Access. Comput. 104 (Sept. 2012), 3–11. [27] Chantal Lengua, Vincenzo Rubano, and Fabio Vitali. 2022. Aligning accessibility design to non-disabled people amp;x2019;s perceptions. In 2022 IEEE 19th Annual Consumer Communications Networking Conference (CCNC). 1–6. https://doi.org/10.1109/CCNC49033.2022.9700592 [28] Meta Platforms, Inc. 2022. React, A JavaScript library for building user interfaces. https://reactjs.org/. S. Mirri, L.A. Muratori, and P. Salomoni. 2011. Monitoring Accessibility: Large Scale Evaluations at a Geo-political Level. In Proceedings of the 13th International ACM SIGACCESS Conference on Computers and Accessibility (ASSETS'11) (Dundee, Scotland, UK). 163–170. Cross Disciplinary Conference on Web Accessibility (Madrid, Spain). 142–145. S. Mirri, P. Salomoni, and C. Prandi. 2011. Augment Browsing and Standard Profiling for Enhancing Web Accessibility. In Proceedings of the W4A 2011 -International Cross Disciplinary Conference on Web Accessibility (Hyderabad, India). 5. [32] Observatorio de Accesibilidad. 2021. Report on the result monitoring Period 2020-202. https://administracionelectronica.gob.es/pae\_Home/pae\_Estrategias/ pae\_Accesibilidad/Informe-Resultado-Seguimiento/Resultados-Seguimiento.html. Blind Users on the Web. In Proceedings of the SIGCHI Conference on Human Factors in Computing Systems (Austin, Texas, USA) (CHI '12). 433–442. of the 5th IEEE Consumer Communications and Networking Conference (Las Vegas, NV, USA) (CCNC 2008). 1123–1127. (Arlington, Virginia, USA) (CUU '00). 96–101. Sharon Snider, Willie L. Scott II, and Shari Trewin. 2020. Accessibility Information Needs in the Enterprise. ACM Trans. Access. Comput. 12. 4. Article 16 (Jan. 2020), 23 pages. Stefano Valtolina and Daniele Fratus. 2022. Local Government Websites Accessibility: Evaluation and Finding from Italy. Digit. Gov.: Res. Pract. (mar 2022). https://doi.org/10.1145/3528380 11

# **Bibliografia**

- [1] Agenzia per l'Italia Digitale. Relazione alla Commissione Europea articolo 8, paragrafo 4, della direttiva (UE) 2016/2102, dicembre 2021. [https://www.agid.gov.it/sites/default/files/repository\\_files/](https://www.agid.gov.it/sites/default/files/repository_files/agid-relazione_monitoraggio_commissione_ue_v1.2.pdf) [agid-relazione\\_monitoraggio\\_commissione\\_ue\\_v1.2.pdf](https://www.agid.gov.it/sites/default/files/repository_files/agid-relazione_monitoraggio_commissione_ue_v1.2.pdf), 2021 Dicembre.
- [2] Peter Pin-Shan Chen. The entity-relationship model—toward a unifed view of data. ACM Trans. Database Syst., 1(1):9–36, mar 1976.
- [3] Commissione Europea. Strategia europea sulla disabilità 2010-2020: un rinnovato impegno per un'europa senza barriere. [https://eur-lex.europa.eu/](https://eur-lex.europa.eu/legal-content/IT/TXT/?uri=CELEX%3A52010DC0636&qid=1653204624776) [legal-content/IT/TXT/?uri=CELEX%3A52010DC0636&qid=1653204624776](https://eur-lex.europa.eu/legal-content/IT/TXT/?uri=CELEX%3A52010DC0636&qid=1653204624776), Novembre 2010.
- [4] Commissione Europea. Decisione di esecuzione (UE) 2018/1523 della Commissione, dell'11 ottobre 2018, che istituisce un modello di dichiarazione di accessibilità conformemente alla direttiva (UE) 2016/2102 del Parlamento europeo e del Consiglio relativa all'accessibilità dei siti web e delle applicazioni mobili degli enti pubblici. [https://eur-lex.europa.eu/legal-content/IT/TXT/](https://eur-lex.europa.eu/legal-content/IT/TXT/?uri=CELEX%3A32018D1523#:~:text=Decisione%20di%20esecuzione%20(UE)%202018,mobili%20degli%20enti%20pubblici%20(Testo)) [?uri=CELEX%3A32018D1523#:~:text=Decisione%20di%20esecuzione%20\(UE\)](https://eur-lex.europa.eu/legal-content/IT/TXT/?uri=CELEX%3A32018D1523#:~:text=Decisione%20di%20esecuzione%20(UE)%202018,mobili%20degli%20enti%20pubblici%20(Testo)) [%202018,mobili%20degli%20enti%20pubblici%20\(Testo\)](https://eur-lex.europa.eu/legal-content/IT/TXT/?uri=CELEX%3A32018D1523#:~:text=Decisione%20di%20esecuzione%20(UE)%202018,mobili%20degli%20enti%20pubblici%20(Testo)), Ottobre 2018.
- [5] Commissione Europea. Decisione di esecuzione (UE) 2018/1524 della Commissione, dell'11 ottobre 2018, che stabilisce una metodologia di monitoraggio e defnisce le disposizioni riguardanti la presentazione delle relazioni degli Stati membri conformemente alla direttiva (UE) 2016/2102 del Parlamento europeo e del Consiglio relativa all'accessibilità dei siti web e delle applicazioni mobili degli enti pubblici. [https://eur-lex.europa.eu/legal-content/IT/TXT/?uri=](https://eur-lex.europa.eu/legal-content/IT/TXT/?uri=CELEX%3A32018D1524&qid=1653213196502) [CELEX%3A32018D1524&qid=1653213196502](https://eur-lex.europa.eu/legal-content/IT/TXT/?uri=CELEX%3A32018D1524&qid=1653213196502), Ottobre 2018.
- [6] ETSI Technical Committee Human Factors (HF), eAccessibility Joint Working Group (JWG). Norma Europea UNI CEI EN 301549 (2021-03) - "Accessibility requirements for ICT products and services". [https://www.etsi.org/deliver/](https://www.etsi.org/deliver/etsi_en/301500_301599/301549/03.02.01_60/en_301549v030201p.pdf) [etsi\\_en/301500\\_301599/301549/03.02.01\\_60/en\\_301549v030201p.pdf](https://www.etsi.org/deliver/etsi_en/301500_301599/301549/03.02.01_60/en_301549v030201p.pdf), Marzo 2021.
- [7] Fielding Roy Thomas. Architectural Styles and the Design of Networkbased Software Architectures. [https://www.ics.uci.edu/~fielding/pubs/](https://www.ics.uci.edu/~fielding/pubs/dissertation/top.html) [dissertation/top.html](https://www.ics.uci.edu/~fielding/pubs/dissertation/top.html), 2000.
- [8] Ombretta Gaggi and Veronica Pederiva. Wcag4all, a tool for making web accessibility rules accessible. In 2021 IEEE 18th Annual Consumer Communications Networking Conference (CCNC), page 1–6. IEEE Press, 2021.
- [9] J. Hamari, J. Koivisto, and H. Sarsa. Does gamifcation work? a literature review of empirical studies on gamification. In 2014 47th Hawaii International Conference on System Sciences (HICSS), pages 3025–3034, Los Alamitos, CA, USA, Gennaio 2014. IEEE Computer Society.
- [10] Docker Inc. What is a container. ://www.docker.com/resources/what-container/. Visitato il: 2022-06-27.
- [11] Parlamento Europeo. Commission Staf Working Document, "Evaluation of the European Disability Strategy 2010-2020s". [https://ec.europa.eu/social/main.](https://ec.europa.eu/social/main.jsp?catId=89&furtherNews=yes&newsId=9835&langId=en) [jsp?catId=89&furtherNews=yes&newsId=9835&langId=en](https://ec.europa.eu/social/main.jsp?catId=89&furtherNews=yes&newsId=9835&langId=en), 2020 Novembre.
- [12] Parlamento Europeo e Consiglio Europeo. Direttiva (ue) 2016/2102 relativa all'accessibilità dei siti web e delle applicazioni mobili degli enti pubblici. [https://eur-lex.europa.eu/legal-content/IT/TXT/?uri=CELEX%](https://eur-lex.europa.eu/legal-content/IT/TXT/?uri=CELEX%3A32016L2102) [3A32016L2102](https://eur-lex.europa.eu/legal-content/IT/TXT/?uri=CELEX%3A32016L2102), Ottobre 2016.
- [13] Parlamento Europeo e Consiglio Europeo. Direttiva (UE) 2019/882 sui requisiti di accessibilità dei prodotti e dei servizi. [https://eur-lex.europa.](https://eur-lex.europa.eu/legal-content/IT/TXT/?uri=CELEX%3A32019L0882&qid=1653213797026) [eu/legal-content/IT/TXT/?uri=CELEX%3A32019L0882&qid=1653213797026](https://eur-lex.europa.eu/legal-content/IT/TXT/?uri=CELEX%3A32019L0882&qid=1653213797026), Aprile 2019.
- [14] Parlamento Europeo e Consiglio Europeo. Commission Staf Working Document, Impact Assessment Accompanying the document "Proposal for a Directive of the European Parliament and of the Council on the approximation of the laws, regulations and administrative provisions of the Member States as regards accessibility requirements for products and services". [https://eur-lex.europa.eu/](https://eur-lex.europa.eu/legal-content/IT/TXT/?uri=CELEX%3A52015SC0264) [legal-content/IT/TXT/?uri=CELEX%3A52015SC0264](https://eur-lex.europa.eu/legal-content/IT/TXT/?uri=CELEX%3A52015SC0264), 2015 Dicembre.
- [15] Stefano Valtolina and Daniele Fratus. Local government websites accessibility: Evaluation and fnding from italy. Digit. Gov.: Res. Pract., mar 2022.
- [16] Web Accessibility Initiative Group. Linee guida per l'accessibilità dei contenuti Web (WCAG) 2.1. <https://www.w3.org/Translations/WCAG21-it/>, Giugno 2018.
- [17] Web Accessibility Initiative Group. L Web Content Accessibility Guidelines (WCAG) 2.2. <https://www.w3.org/TR/WCAG22/>, Maggio 2021.
- [18] WebAIM Million. The 2022 report on the accessibility of the top 1,000,000 home pages. <https://webaim.org/projects/million/>, Marzo 2022.